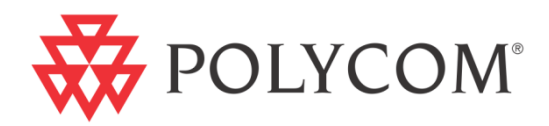

## **Web Application Developer's Guide**

**For Polycom® Phones Using Polycom® UC Software 4.0.1**

# BETA DRAFT

UC Software 4.0.1 | December 2011| 1725-17693-401 Rev. A

#### **Trademark Information**

POLYCOM®, the Polycom "Triangles" logo and the names and marks associated with Polycom's products are trademarks and/or service marks of Polycom, Inc. and are registered and/or common law marks in the United States and various other countries. All other trademarks are property of their respective owners. No portion hereof may be reproduced or transmitted in any form or by any means, for any purpose other than the recipient's personal use, without the express written permission of Polycom.

#### **Patent Information**

The accompanying product is protected by one or more U.S. and foreign patents and/or pending patent applications held by Polycom, Inc.

#### **Disclaimer**

Some countries, states, or provinces do not allow the exclusion or limitation of implied warranties or the limitation of incidental or consequential damages for certain products supplied to consumers, or the limitation of liability for personal injury, so the above limitations and exclusions may be limited in their application to you. When the implied warranties are not allowed to be excluded in their entirety, they will be limited to the duration of the applicable written warranty. This warranty gives you specific legal rights which may vary depending on local law.

#### **Copyright Notice**

Portions of the software contained in this product are:

Copyright © 1998, 1999, 2000 Thai Open Source Software Center Ltd. and Clark Cooper

Copyright © 1998 by the Massachusetts Institute of Technology

Copyright © 1998-2008 The OpenSSL Project

Copyright © 1995-1998 Eric Young (eay@cryptsoft.com). All rights reserved

Copyright © 1995-2002 Jean-Loup Gailly and Mark Adler

Copyright © 1996-2008, Daniel Stenberg, <daniel@haxx.se>

Permission is hereby granted, free of charge, to any person obtaining a copy of this software and associated documentation files (the "Software"), to deal in the Software without restriction, including without limitation the rights to use, copy, modify, merge, publish, distribute, sublicense, and/or sell copies of the Software, and to permit persons to whom the Software is furnished to do so, subject to the following conditions:

The above copyright notice and this permission notice shall be included in all copies or substantial portions of the Software. THE SOFTWARE IS PROVIDED "AS IS", WITHOUT WARRANTY OF ANY KIND, EXPRESS OR IMPLIED, INCLUDING BUT NOT LIMITED TO THE WARRANTIES OF MERCHANTABILITY, FITNESS FOR A PARTICULAR PURPOSE AND NONINFRINGEMENT. IN NO EVENT SHALL THE AUTHORS OR COPYRIGHT HOLDERS BE LIABLE FOR ANY CLAIM, DAMAGES OR OTHER LIABILITY, WHETHER IN AN ACTION OF CONTRACT, TORT OR OTHERWISE, ARISING FROM, OUT OF OR IN CONNECTION WITH THE SOFTWARE OR THE USE OR OTHER DEALINGS IN THE SOFTWARE.

#### **Customer Feedback**

We are striving to improve the quality of our documentation, and we appreciate your feedback. Email your comments to VoiceDocumentationFeedback@polycom.com.

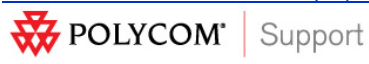

Visit [support.polycom.com](http://support.polycom.com/) for software downloads, product document, product licenses, troubleshooting tips, service requests, and more.

© 2011 Polycom, Inc. All rights reserved. Polycom, Inc.

4750 Willow Road

Pleasanton, CA 94588-2708

USA

No part of this document may be reproduced or transmitted in any form or by any means, electronic or mechanical, for any purpose, without the express written permission of Polycom, Inc. Under the law, reproducing includes translating into another language or format.

As between the parties, Polycom, Inc., retains title to and ownership of all proprietary rights with respect to the software contained within its products. The software is protected by United States copyright laws and international treaty provision. Therefore, you must treat the software like any other copyrighted material (e.g., a book or sound recording).

Every effort has been made to ensure that the information in this manual is accurate. Polycom, Inc., is not responsible for printing or clerical errors. Information in this document is subject to change without notice.

### **Contents**

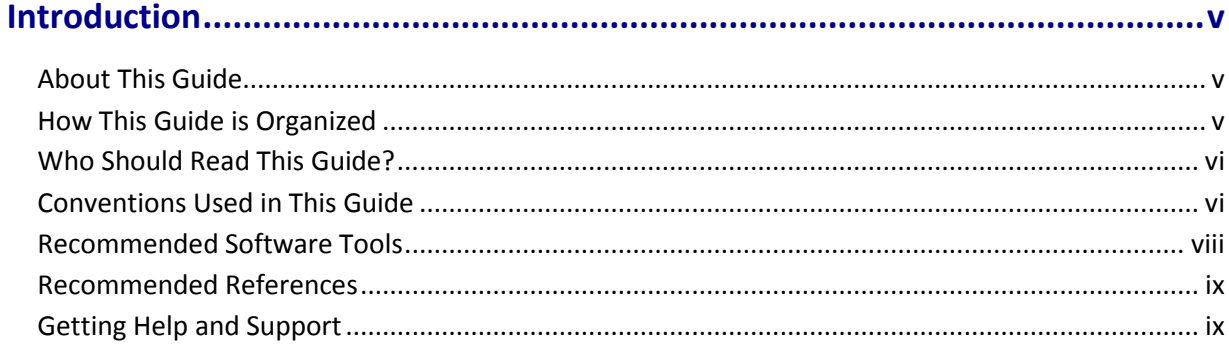

### 

### **Chapter 1: Understanding Web Application Development on Polycom Phones3**

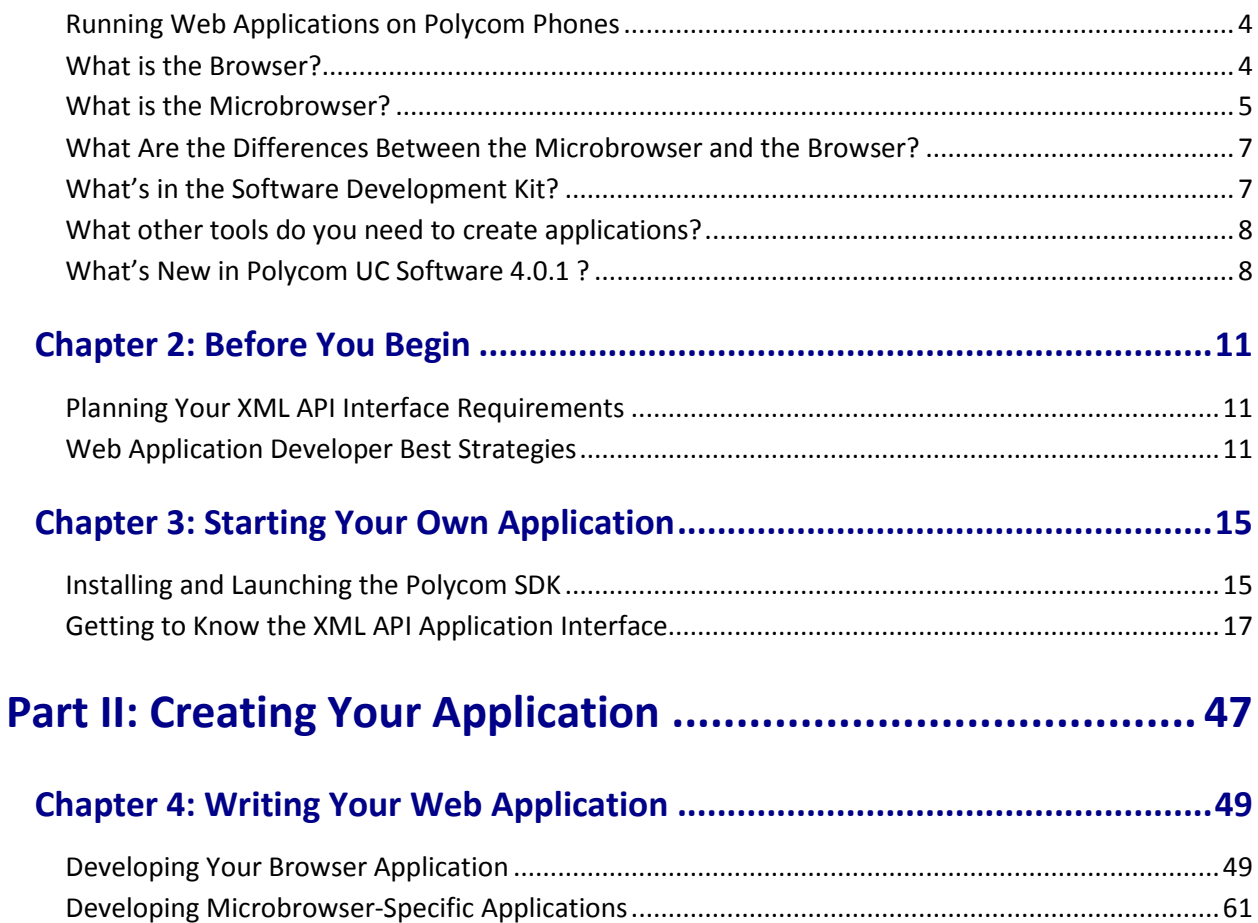

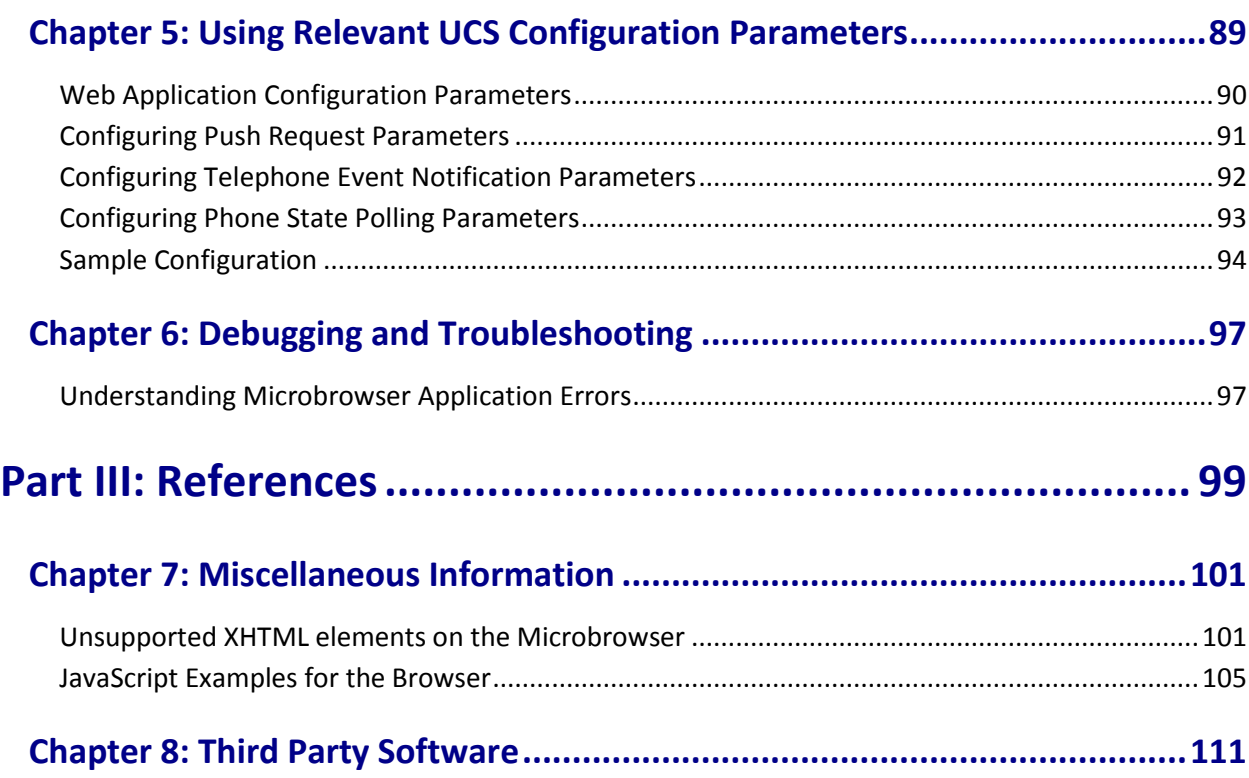

### <span id="page-4-0"></span>**Introduction**

### <span id="page-4-1"></span>**About This Guide**

This Web Application Developers' Guide will show you how to install and use the Polycom Software Development Kit (SDK) to plan, create, and develop Web applications that will run on Polycom phones using UC Software.

All Polycom phones run the Polycom® UC Software. The current version is 4.0.1 and it can be downloaded from the Polycom Support web site. The Polycom Software Development Kit (SDK) can be downloaded from the [Applications web page](http://www.polycom.com/products/voice/applications/index.html) on the Polycom web site.

### <span id="page-4-2"></span>**How This Guide is Organized**

This guide is organized into three parts: Part I: Getting Started; Part II: Creating Your Application, and; Part III: References.

### **Part I: Getting Started**

*[Chapter 1:Understanding Web Application Development on Polycom Phones](#page-12-0)* gives you an overview of Web applications on Polycom phones. *[Chapter 2: Before You Begin](#page-20-0)* provides a checklist of things you can do before you begin writing your Web application. *[Chapter 3: Starting Your Own Application](#page-24-0)* gets you started writing your Web application.

### **Part II: Creating Your Application**

*[Chapter 4: Writing Your Web Application](#page-58-0)* shows you how to use the tools to write your Web application. *[Chapter 5: Using Relevant UCS Configuration Parameters](#page-98-0)* is an account of the parameters you can configure, their values and description. *[Chapter 6: Debugging and Troubleshooting](#page-106-0)* provides help for you when troubleshooting your Web application development.

### **Part III: References**

*[Chapter 7:Miscellaneous Information](#page-110-0)* provides miscellaneous information you might need when you write your Web application. *[Chapter 8: Third Party Software](#page-120-0)* shows the copyright statements for the third-party software products that run on Polycom phones.

### <span id="page-5-0"></span>**Who Should Read This Guide?**

This guide is designed specifically to provide Web application creators with information for developing and deploying Web applications to Polycom phones. This guide is not intended for end users and does not provide user-level information on how to use any specific Web applications.

Before reading this guide, you should be familiar with the following:

- Basic text editors, or full IDE-like Eclipse or Microsoft Visual Studio for creating or writing code
- General application and software development best practices
- Adequate planning, creating, and testing resources needed to produce a fully deployable Webbased application
- Polycom phones and provisioning methods
- How to use an XML editor
- How to structure Web content in XHTML format the XML-based configuration file format that the Polycom UC Software and its supported phones use

### <span id="page-5-1"></span>**Conventions Used in This Guide**

The icons illustrated in the following table are designed to alert you to various types of important information in this guide.

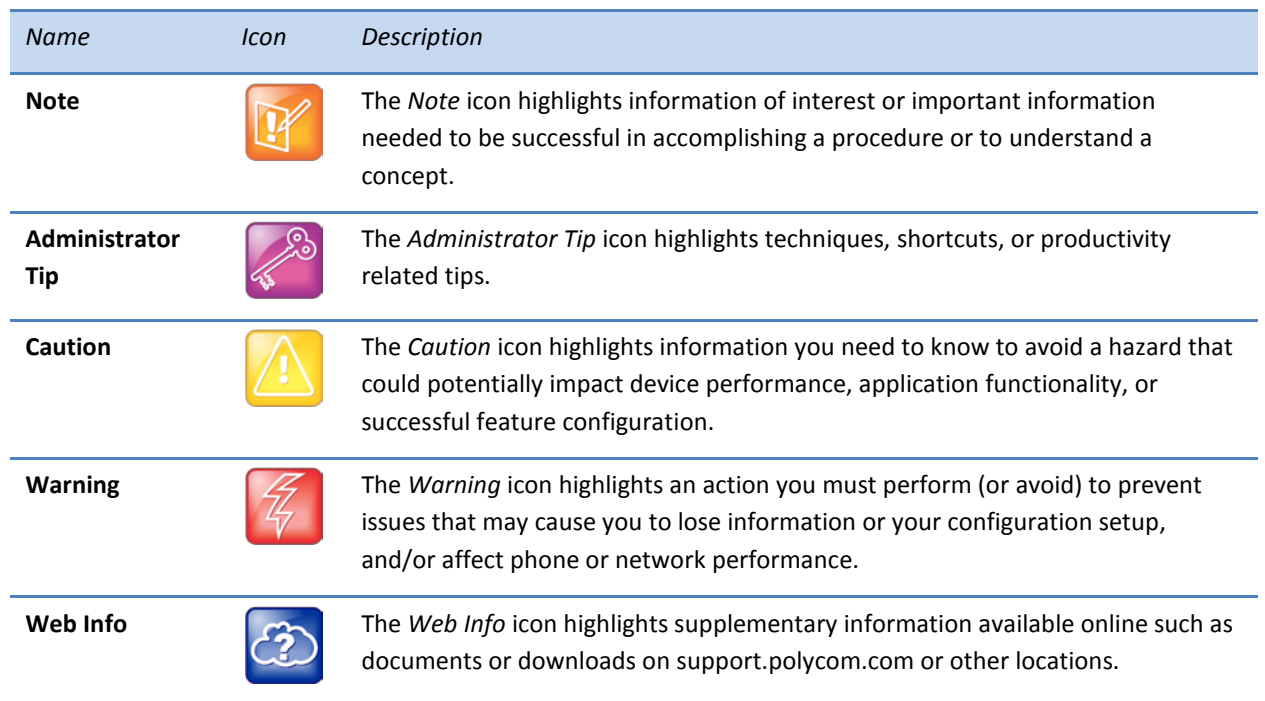

#### **Table 1: Icons Used in this Guide**

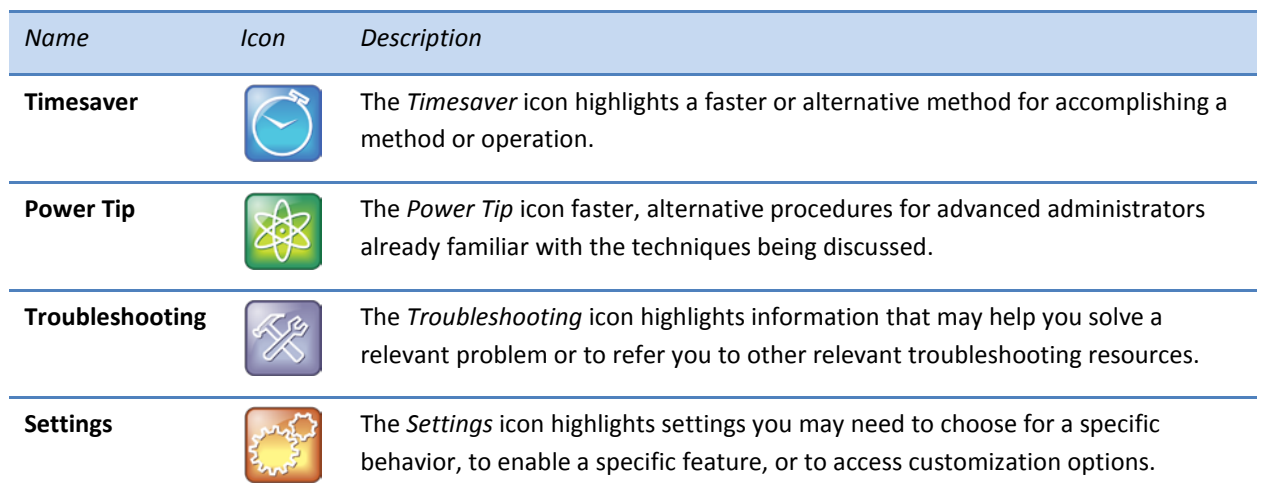

A few typographic conventions, listed next, are used in this guide to distinguish types of in-text information.

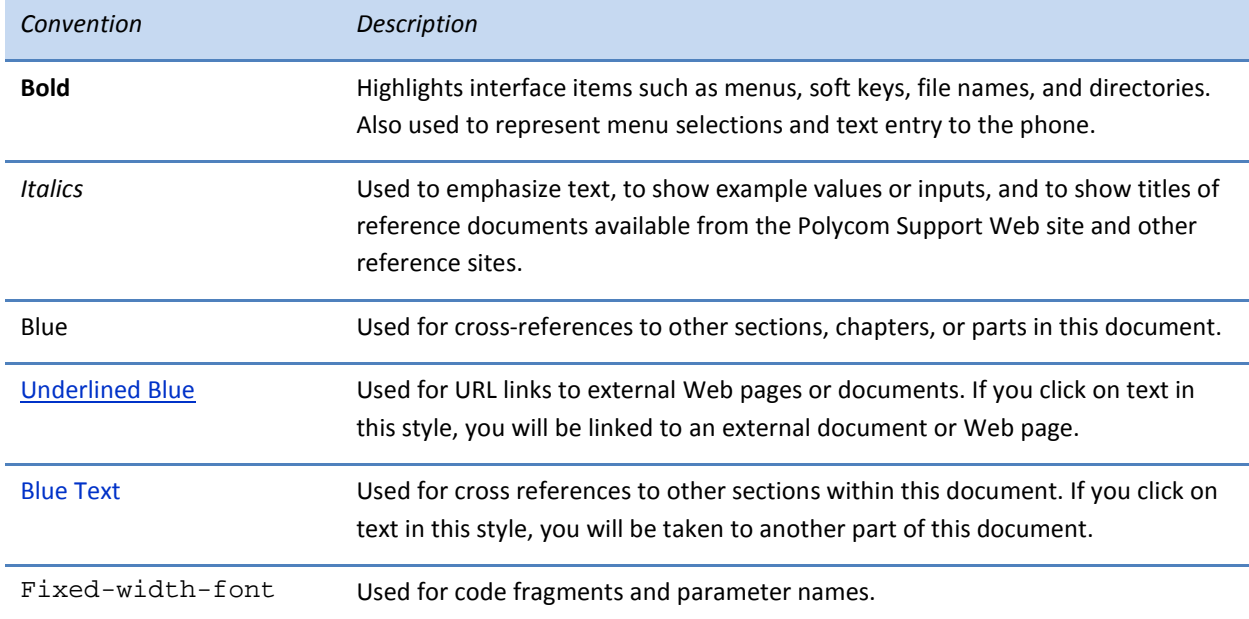

#### **Table 2: Typographic Conventions Used in This Guide**

This guide also uses font styles to distinguish conditional information as listed in Table 3 as shown next.

#### **Table 3: Writing Conventions Used in This Guide**

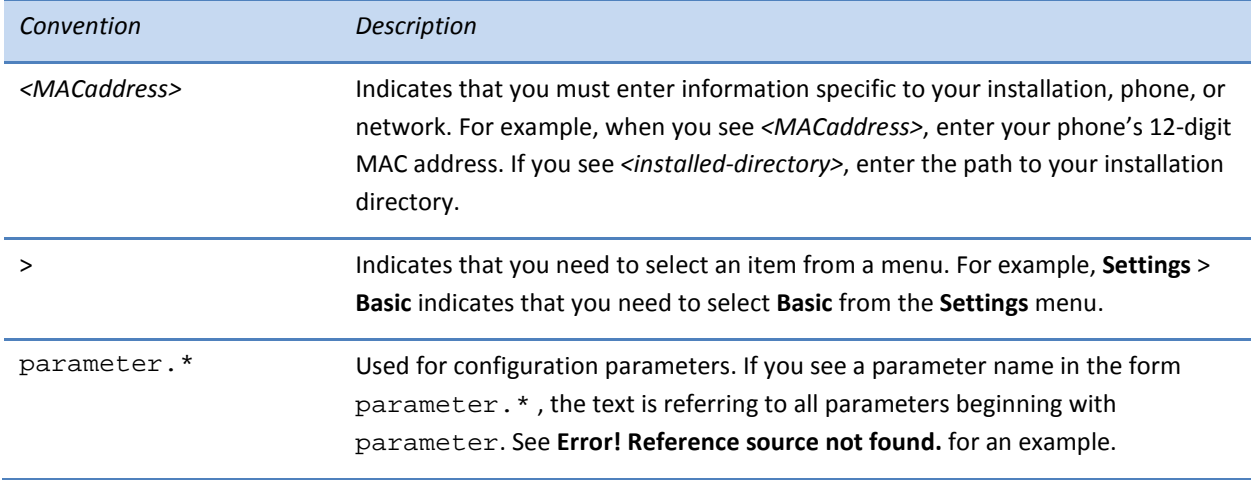

Sample code is shown in this guide to assist you in writing your applications. All samples are presented as shown next.

**Sample Code 1-1: Create a Link to Emulate Do Not Disturb Key Press on a Phone**

```
п
    <html>
î
           <br/>body><br/> <br/> <br/> <br/> <br/> <br/> <br/> <br/> <br/> <br/> <br/> <br/> <br/> <br/> <br/> <br/> <br/> <br/> <br/> <br/> <br/> <br/> <br/> <br/> <br/> <br/> <br/> <br/> <br/> <br/> \; <br/>\; <br/>\; <br/>\ĩ.
ĩ.
           Click on the link to engage the DND feature
           <a href="Key:DoNotDisturb">DNDSettings</a>
             </body>
             <softkey index="1" label="Back" action="SoftKey:Back" />
             <softkey index="2" label="Exit" action="SoftKey:Exit" />
    </html>
```
### <span id="page-7-0"></span>**Recommended Software Tools**

Polycom recommends that you use an XML editor – such as XML Notepad – to create and edit configuration files. In this way, all configuration files that you create will be valid XML files.

If the configuration files you create are not in the form of a valid XML structure, they will not load correctly on the phones and an error message will be logged to the provisioning server.

For more complex applications, you may need to use a fully Integrated Development Environment (IDE) like Eclipse or Microsoft Visual Studio.

### <span id="page-8-0"></span>**Recommended References**

You can locate the [Polycom UC Software 4.0.1](http://support.polycom.com/global/documents/support/setup_maintenance/products/voice/UC_Software_Admin_Guide_v4_0_1.pdf) Administrators' Guide on the Polycom Support Web site.

You can locate all [Technical Bulletins, Feature Descriptions, and Notifications](http://support.polycom.com/PolycomService/support/us/support/voice/soundpoint_ip/VoIP_Technical_Bulletins_pub.html) referred to in the Administrators' Guide on the Polycom Support Web site.

You can find all Polycom phone documentation on the [Polycom Support Web site.](http://support.polycom.com/voice/)

You can fin[d Request For Comments \(RFC\)](http://www.ietf.org/rfc.html) documents by entering the RFC number.

You can find an HTML Reference at<http://www.w3.org/standards/webdesign/> .

<span id="page-8-1"></span>For other references to Web information, see [References](#page-108-0) or look for the Web Info icon:

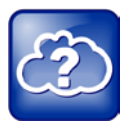

### **Getting Help and Support**

If you are looking for help or technical support for your phones, the following types of documents are available:

- Quick Start Guides, which describe how to assemble phones
- Quick User Guides, which describe the basic phone features
- User Guides, which describe both basic and advanced phone features
- Administrators' Guide, which provides instructions for installing, provisioning, and administering Polycom phones
- Feature Descriptions and Technical Notifications such as Feature Profiles, Engineering Advisories, Technical Bulletins, and Quick Tips that describe workarounds to existing issues and provide expanded descriptions and examples
- Release Notes, which describe the new and changed features and fixed problems in the latest version of the software

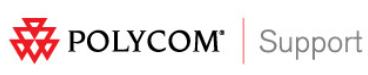

For support or service, please contact your Polycom reseller or visit [support.polycom.com](http://support.polycom.com/) for software downloads, product document, product licenses, troubleshooting tips, service requests, and more.

We are striving to improve our documentation quality, and would appreciate your feedback. Email your comments t[o VoiceDocumentationFeedback@polycom.com.](mailto:voicedocumentationfeedback@polycom.com?subject=Administrator)

Polycom recommends that you record the phone model numbers, software (both the Updater and UC Software), and partner platform for future reference.

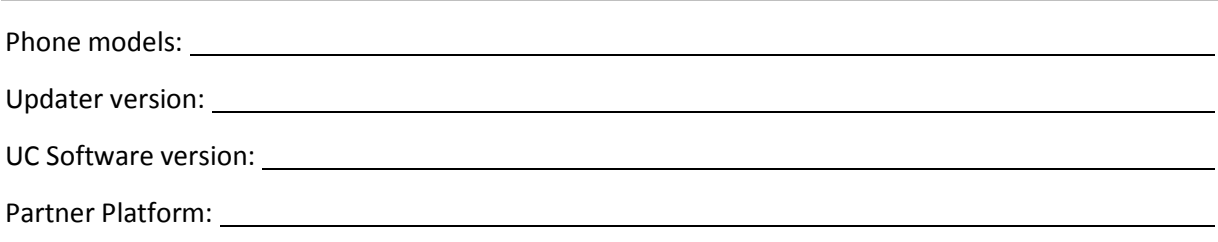

Check out th[e Polycom Technology and Solution Developer's Forum](http://community.polycom.com/t5/Technology-Solution-Developers/bd-p/Developers) at the [Polycom Community.](http://community.polycom.com/)

# <span id="page-10-0"></span>**Part I: Getting Started**

Part I gives you an overview of Web application development on the Polycom<sup>®</sup> phones and of the Polycom UC Software and consists of the following chapters:

- [Chapter 1:](#page-12-0) [Understanding Web Application Development on Polycom Phones](#page-12-0)
- [Chapter](#page-20-0) 2: [Before You Begin](#page-20-0)
- [Chapter 3:](#page-24-0) [Starting Your Own Application](#page-24-0)

## <span id="page-12-0"></span>**Chapter 1: Understanding Web Application Development on Polycom Phones**

This chapter introduces the Microbrowser, which is available on certain Polycom® SoundPoint® IP and SoundStation® IP phones, and VVX ® 1500 phones running SIP 3.1.3 or earlier. This chapter also introduces the Browser, which is available on VVX 1500 phones running SIP 3.2 or later, and SpectraLink® 8400 Series wireless handsets running Polycom® UC Software 4.0.0 or later.

Polycom has two different application development environments for Polycom phones running Polycom UC Software. Choose the one that provides the best mapping to the phone models you want to write applications for. This guide is intended to provide an overview of each development environment and example applications that will run in each environment.

This chapter covers the following topics:

- [Running Web Applications on Polycom Phones](#page-13-0)
- [What is the Browser?](#page-13-1)
- [What is the Microbrowser?](#page-14-0)
- [What Makes the Microbrowser and Browser Different?](#page-16-0)
- [What's in the Software Development Kit?](#page-16-1)
- [What's New in Polycom UC Software 4.0.1?](#page-17-1)

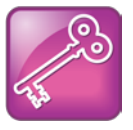

#### Admin Tip: What Else Do You Need to Create Applications?

You can use whichever development languages or servers you choose, including Javascript, PHP, Python, Django, Tomcat or Apache. Use whichever tools you are most comfortable using, or those that are most supported by your IT department.

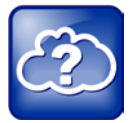

### Web Info: Support for Polycom Phones

You can find all documentation for all Polycom phones on the [Polycom Support](http://support.polycom.com/voice) site. Choose your phone model for specific documentation. For more information, contact your Polycom distributer.

### <span id="page-13-0"></span>**Running Web Applications on Polycom Phones**

Web applications running on Polycom phones can be as simple as a list of contacts or as complex as a nurse call system. The target phone's screen size is one of the determining factors when developing applications. Certain Polycom phones support a full Browser, where users can interact with Web pages as they would on a computer. Other Polycom phones support a Microbrowser, which supports a limited set of XHTML commands and displays limited content. For a list of which Polycom phones support a Browser as opposed to a Microbrowser, se[e What is the Browser?](#page-13-1) an[d What is the Microbrowser?](#page-14-0)

### <span id="page-13-1"></span>**What is the Browser?**

When a URL is configured on the phone or device, the Browser enables the user to browse and interact with Web pages - just like any Web browser. The Browser supports Web-browsing functionality that is similar to [Google Chrome](http://www.google.com/chrome?hl=en&brand=CHMI) and [Apple Safari.](http://www.apple.com/safari/)

The browser is based on the powerful and popular open source WebKit platform. The version can be found in the user-agent string. The user-agent string can be seen in network captures in the User-Agent HTTP header.

The Browser supports true Web 2.0 applications with the following features:

- XHTML 1.1
- HTML 4.01 with partial support for HTML 5
- CCS 2.1 with partial support for CCS 3.0
- SVG 1.1 (partial support)
- JavaScript
- XMLHttpRequest
- DOM
- HTTP 1.1
- AJAX

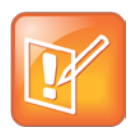

### Note: Support for HTML5 Audio and Video Tags

The VVX 500 phone's Browser has HTML5 audio and video tag support. These tags are not yet supported by the VVX 1500 browser or the SpectraLink 8400 Series Browser.

The browser display is limited by the total display area available on each Polycom phone model. The display area may be a factor in the design of your Web application if you are creating an application for a specific model. [Table 1-1: Polycom VVX 500 and 1500 and SpectraLink 8400 Series Screen and Browser](#page-14-1)  [Window Sizes](#page-14-1) shows the total screen size (in pixels) for each phone model.

The (X)HTML pages displayed on the Browser can contain static or dynamic information.

Users can access existing applications the using the Home screen **Applications** key or icon on the VVX 1500, VVX 500, or SpectraLink 8400 Series handsets.

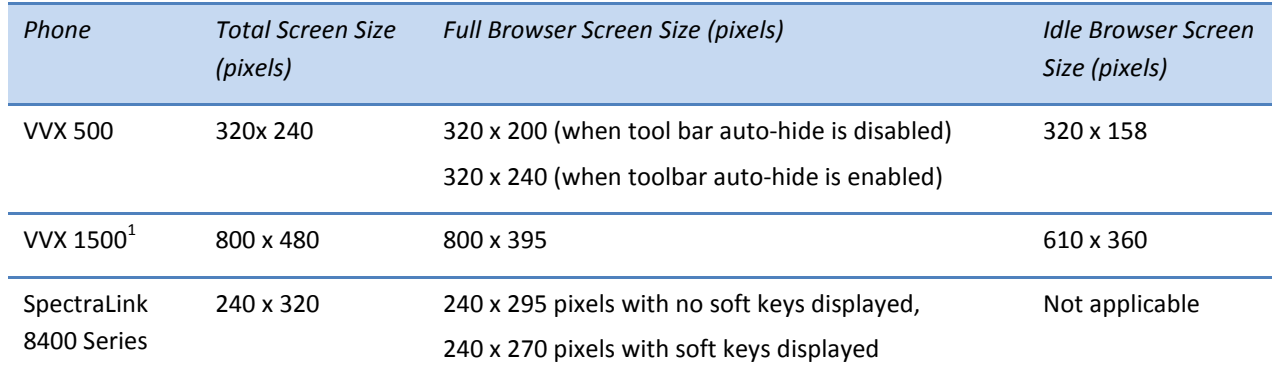

<span id="page-14-1"></span>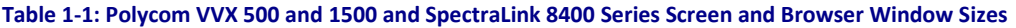

<sup>1</sup> When running SIP 3.2.2 or later.

### <span id="page-14-0"></span>**What is the Microbrowser?**

The Microbrowser is a name Polycom gives to the smaller, limited-capability browser available on phones that feature smaller display screens. Although its functions are similar to the Browser version available on phones with larger displays, the Microbrowser supports only a subset of the XHTML 1.0 features available to the Browser. For example, it can connect to Web servers hosted on the Internet or intranet to display XHTML pages, but it does not have full Web browser functionality.

The XHTML pages displayed on the Microbrowser can contain static or dynamic information. This information is defined as follows:

- **Static XHTML** These pages are created using XHTML editors and hosted by the Web server. These pages are accessed from the Microbrowser (using HTTP protocol). These XHTML pages are called static, because the information that is displayed is already coded into the XHTML pages. These pages do not include information that keeps changing or contact other services for updates.
- **Dynamic XHTML** These pages involve dynamic information updates of XHTML pages by an application hosted on the Web server. The application residing on the Web server will get information from an intranet or through the Internet—data service providers like Yahoo, Exchange Server, Call Control Servers and other enterprise servers.

When a Web or intranet URL is configured, the Microbrowser downloads XHTML content into the phone's memory, and parses it to identify XHTML tags. The phone renders these tags onto the display screen. The pages will display according to the graphical capabilities and display size of the phone's

display screen. This means if you create complex Web pages, they may not display correctly on all devices.

The Microbrowser does not support scripting (such as JavaScript). All actions on data entered into forms are processed by the server using POST or GET methods.

Users can launch the Microbrowser on a SoundPoint IP or SoundStation IP phone by pressing the **Applications** key or it can be accessed through the **Menu** key by selecting **Applications**.

The Microbrowser is supported in part of the phone's total display area:

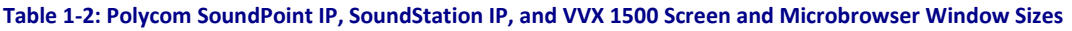

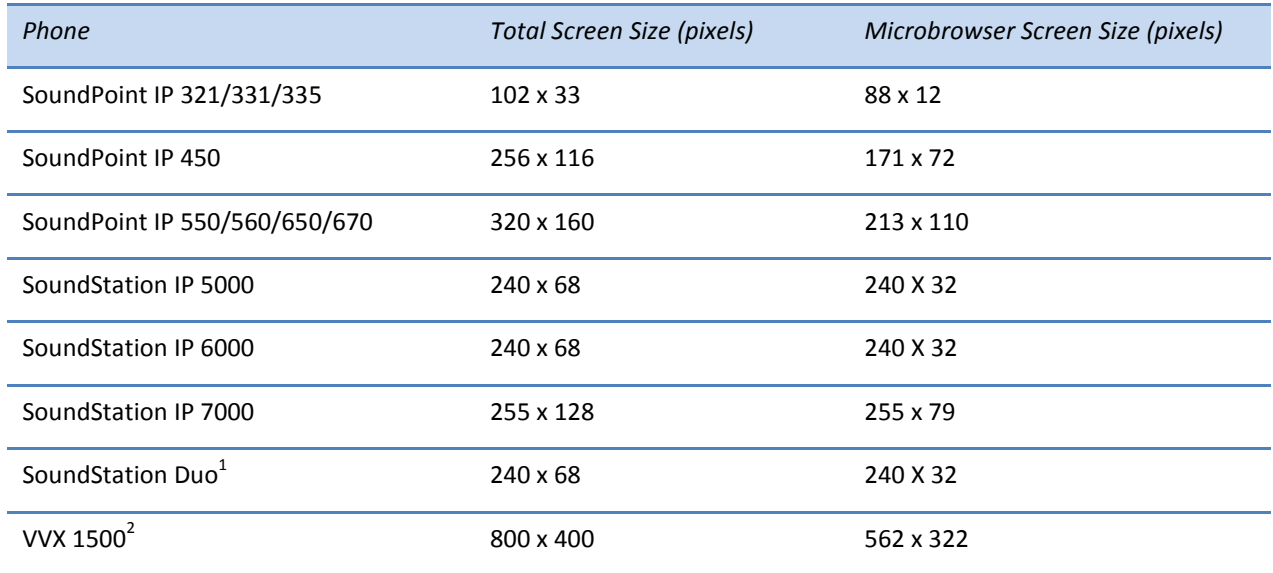

 $1$  Only supported on the SoundStation Duo while in SIP mode (as opposed to PSTN mode).

 $2$  When running SIP 3.1.3 or earlier.

### **What is XHTML?**

XHTML, or eXtensible HyperText Markup Language, is a family of XML markup languages that mirror or extend versions of the widely-used Hypertext Markup Language (HTML), the language in which web pages are written. XHTML is HTML 4.01 redesigned as XML.

You should ideally have experience working with HTML and XHTML programming or access to someone who has such experience to benefit from the information and discussion provided in this guide.

For more information, refer to the following online documents:

- [W3C HTML 4.0.1](http://www.w3.org/TR/html401) Specification
- [W3C HTML 5](http://www.w3.org/TR/html5) Specification
- W3C XHTML™ 1.0 [The Extensible HyperText Markup Language \(Second Edition\)](http://www.w3.org/TR/xhtml1)
- [W3C XHTML™ Basic 1.1 -](http://www.w3.org/TR/xhtml-basic/) Second Edition
- W3C XHTML™ 1.1 [Module-based XHTML -](http://www.w3.org/TR/xhtml11/) Second Edition
- <span id="page-16-0"></span>• [W3C XHTML Tables Module -](http://www.w3.org/TR/2004/WD-xhtml2-20040722/mod-tables.html) XHTML™2.0

### **What Makes the Microbrowser and Browser Different?**

The main difference between the Microbrowser and the Browser is that phones with larger displays using the Browser are capable of displaying more complex Web content when compared to the Microbrowser.

A comparison between the Microbrowser and the Browser is shown in the following table.

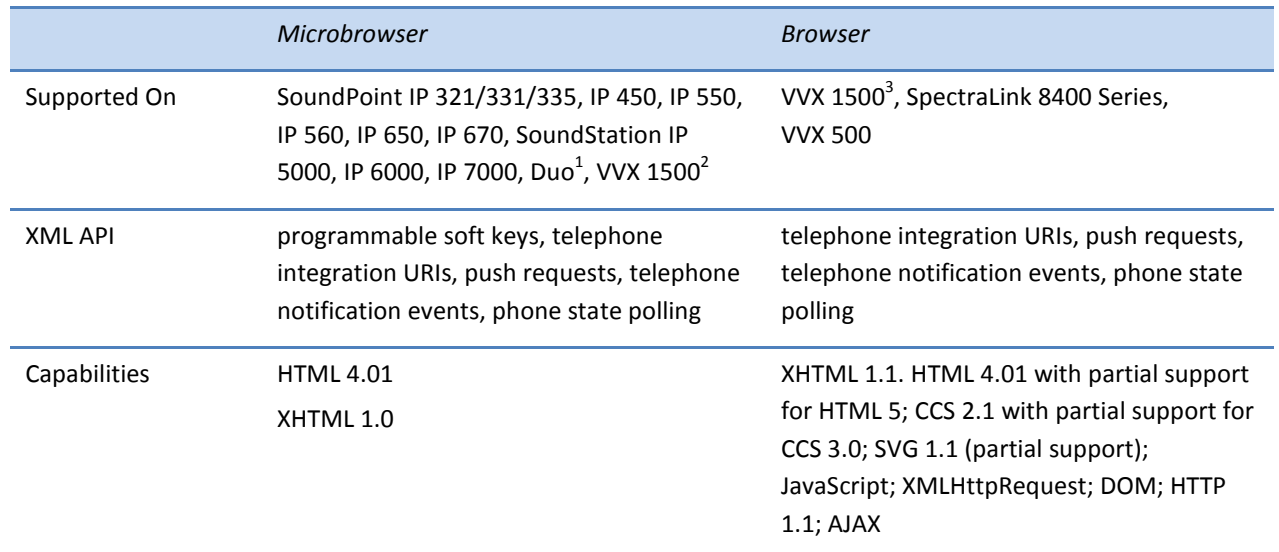

#### **Table 1-3: Microbrowser and Browser Comparison**

 $1$  The Microbrowser is only supported on the SoundStation Duo when it is in SIP mode (as opposed to PSTN mode).

<sup>2</sup> When running SIP 3.1.3 or earlier.

<span id="page-16-1"></span> $3$  When running SIP 3.2.2 or later.

### **What's in the Software Development Kit?**

The Polycom® Software Development Kit 2.0 (usually referred to simply as the *SDK*) provides you with a set of tools to help you to develop XML API/XHTML applications for the VVX 1500 phones and SpectraLink 8400 Series handsets. The SDK provides software-based simulators that emulate the following phones:

- A Polycom VVX 500 and 1500 phones with both the main and idle browsers
- A SpectraLink 8400 Series handset with the main browser and the bar code scanning simulation

The [Polycom SDK 2.0](http://www.polycom.com/forms/api_dev_reg.html) is available from the Polycom Support site . It can be installed in on any computer equipped with the following operating systems:

- Microsoft® Windows® XP Professional SP3
- Microsoft Windows Server 2003 Standard Edition SP2
- Microsoft Vista® SP2.

The computer must have at least a 2 GHz processor equipped with 512 MB of RAM, and 400 MB of available disk space.

The SDK installation file will install the following seven components on your computer:

- The VVX 500 simulator
- The VVX 1500 simulator
- The SpectraLink 8400 Series simulator
- An Apache Tomcat Web Server
- The XML API Web Testing Tool (optional)
- The XML API Standalone Testing tool (optional)
- <span id="page-17-0"></span>• The SDK Quick Start Guide

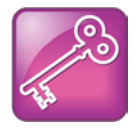

Admin Tip: What Else Do You Need to Create Applications?

You can use whichever development languages or servers you choose, including Javascript, PHP, Python, Django, Tomcat or Apache. Use whichever tools you are most comfortable using, or those that are most supported by your IT department.

### <span id="page-17-1"></span>**What's New in Polycom UC Software 4.0.1?**

If you've used previous versions of the Polycom SDK to develop applications in the past, you may notice differences in the latest capabilities supported by the phones or changes to the simulators themselves. This section covers the range of functional improvements that were introduced with UC Software 4.0.1.

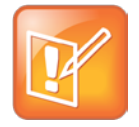

Note: Supporting Legacy Phone Models

Certain phone models (referred to as 'legacy' phones) are not supported in the Polycom UC Software 4.0.x release. For the appropriate software versions to use with these legacy phones, see the Polycom [software release matrix.](http://downloads.polycom.com/voice/voip/sip_sw_releases_matrix.html) The software matrix indicates the level of software support for each Polycom phone.

Support for the SpectraLink 8400 Series wireless handsets, the SoundStation Duo conference phone, and the VVX 500 business media phone was introduced in UC Software 4.0.x.

The following features were introduced with UC Software 4.0.x:

- [Viewing a Line Registration Event](#page-47-0)
- [Viewing a Line Unregistration Event](#page-47-1)
- [Viewing a UserLogin/Logout Event](#page-48-0)
- Viewing a Call State Change Event

The following feature was changed with UC Software 4.0.x:

- [Telephone Integration URIs](#page-31-0)
- New configuration parameters defined in [Using Relevant UCS Configuration Parameters](#page-98-0)

### <span id="page-20-0"></span>**Chapter 2: Before You Begin**

Define the purpose of your application before you start to write it. You should decide what tasks the application is going to perform and how complex the application will be. Investigate your audience and understand their capabilities.

You should also decide whether your application will run on only one phone model or on several. You will need to take the varying screen sizes into account to determine a common size for your application.

Creating screen mockups of your application using a visualization tool such as PowerPoint or Visio will help speed your development process and help others that may be involved understand the overall application concept.

### <span id="page-20-1"></span>**Planning Your XML API Interface Requirements**

The XML API is supported for applications running on Polycom® SoundPoint® IP 321/331/335, 450, 550, 560, 650, and 670 desktop phones, SoundStation® IP 5000, 6000, and 7000 conference phones, SoundStation Duo conference phones, VVX® 500 and 1500 business media phones, and SpectraLink® 8400 Series wireless handsets running Polycom® UC Software 4.0.0.

This XML API is designed to provide you with a flexible way of developing Polycom phone applications, while tightly integrating into the phone's telephony capabilities and functions. The XML API features are supported by the Polycom Browser and Microbrowser, except where noted.

You'll find detailed descriptions and examples for the XML API features in *[Getting to Know the XML API](#page-26-0)  [Application Interface](#page-26-0)*.

### <span id="page-20-2"></span>**Best Practices During Web Application Development**

As with any software development project, there are a range of approaches you can follow. If you are new to developing Polycom phone applications, it may help to know a few tips to use and pitfalls to avoid before you begin. Use the following lists for guidance to the best practices to use when developing applications to run on the Polycom Microbrowser and Browser.

### **Best Practices During General Web Applications Development**

The following points apply when developing applications for the Browser or Microbrowser:

• **Using the HTTP User Agent** The application can use the HTTP user agent header information to determine a variety of details about the phone – such as the model – and deliver content tailored specifically for the phone's and screen size and other capabilities. Applications running on phones that support the Browser can also use JavaScript to detect the screen and/or window size.

- **Supported Image Formats** Most phone models support both JPG and BMP image formats. Where image size is a concern, compressed JPG images are better for large images. For smaller images, the BMP image format provides better quality but lacks the compression benefit. Keep in mind that certain low-end phones that support the Microbrowser do not support the JPGs format. For more information, see [Image Tags.](#page-74-0)
- **Image Too Large for Screen** If an image is physically too large to fit a specific phone screen, ensure that the server is able to scale down the image first to fit the phone's screen dimensions. If the phone is forced to scale oversized images to fit the screen, phone performance will suffer.
- **Previewing Images** To preview how images will appear on the phone, set your computer monitor color depth to 16-bit. Ensure that any images that your application sends to the phone are prepared using a color depth that is equal to or lower than the phones color depth capabilities.
- **Using Soft Keys** If the phone model you are developing your application for supports soft keys or shortcuts, take advantage of these by adding them to your application. You can use the configuration file to set up soft keys and shortcuts.
- **Encrypting Configuration Files** If the phone MAC address is tagged in its HTTP request through a configuration file for identification purposes, ensure the HTTPS site encrypts this information.
- **Pushing Sensitive Data** Avoid pushing security sensitive data direct to the phone. A URL push can be used to push a request to the phone to get the information from a HTTPS site, so the data will be encrypted. The URL push itself should not leak sensitive information.
- **Using HTTPS for Telephone Notification Events** Be sure to use HTTPS for telephone notification events and state polling because they contain sensitive information such as the phone MAC address, caller name and phone number.
- **Implement a User Confirmation** When including emergency push notifications, be sure to implement a user confirmation response. In cases where the push and call happen simultaneously, the push message could be lost or hidden without the user realizing the event occurred. Adding a confirmation response will ensure the user receives the notification.
- **Using Tel URI** Your application should use TelUri API to make call instead of using digit key press simulation for dialing to improve the performance. For more information, see [Telephone](#page-31-0)  [Integration URIs.](#page-31-0)
- **Soft Key Positions May Move** When working with the simulators, simulating key presses for call screen soft keys such as **EndCall** and **Transfer** for call controls may not be reliable. This is because the soft key position can move depending on the phone's configuration. Instead, use a hard key press simulation, provided the phone supports this function.
- **Remove white space in code** Process HTML, JavaScript, and CSS files to remove whitespace and shrink before delivery. A number of free [whitespace strippers](http://download.cnet.com/Stripper/3000-18512_4-49403.html?tag=mncol;1) and [JavaScript / CSS optimizers](http://js-optimizer.sourceforge.net/2.2.3/) are available online.

### **Best Practices During Browser Web Applications Development**

The following points apply when developing Polycom phone applications specifically to support the capabilities of the Browser:

- **Idle Browser Refresh Cycle** There is a manual retrigger mechanism by touching the idle screen on the Polycom® VVX® 1500 phone, so the idle browser refresh cycle should be set to 0.
- **No text input on idle browser** The idle browser (when available) is interactive, but should not be used for text input. If text input is required, a link should be provided to invoke the page displayed on the main Browser.
- **Appropriate link area for pressing/selecting** Links should be made big enough to be fingerfriendly. For example, embedding a button inside the link should be avoided.
- **When sharing the idle browser** The idle browser (when available) can be shared by multiple applications, for example using iframe AJAX running in the background of a hidden browser can have an impact on battery life of the SpectraLink® 8400 Series wireless handsets. Carefully consider what the page might do even when the user is not looking at it. Consider monitoring the OnUnload JS event. Use the PolyUri DOM extensions PolyUri.shownSig and PolyUri.hiddenSig to trigger behavior when your application hidden or shown. Consider that your JavaScript may be running on a battery operated device and running heavy AJAX, when the browser is not visible, is detrimental to battery life and may not be adding a lot of value to the user.

### **Best Practices During Microbrowser Web Applications Development**

The following points apply when developing Polycom phone applications specifically to support the capabilities of the Polycom Microbrowser:

- **Minimal information on the screen** The application should just deliver enough information to the screen size of the idle browser. Excessive information cannot be viewed and will slow down the performance of the phone and waste the bandwidth, because the idle browser has no scrolling capability.
- **No interactive application on idle browser** The applications should be informational only. They should not contain user input elements like soft keys, buttons, or input, because the idle browser is not interactive.
- **Provide explicit instructions for users** If Select soft key is enabled on an idle page to invoke a URL, there should be an obvious indication like 'Press Select' on the idle page. Do not assume that the user will know to press the Select soft key (or that it will invoke a URL if it is enabled by the HTTP response header of the idle page).
- **Keep the refresh rate down** The application should not require a frequent refresh of idle browser (a minimum 5 second delay is enforced by the phone).
- **Control refresh cycle in the server** The idle browser refresh cycle should be controlled by the server through its response HTTP. The configured refresh cycle in the configuration file should be as long as possible and only used as a recovery mechanism in the case where the HTTP connection fails due to a network problem.
- **Limit page content to reasonable size** If a page contains too much information, multiple pages should be used to avoid delay in displaying the page and scrolling. Keep in mind that the phone has a limitation on displaying the content due to its memory limitation.
- **Provide adequate text elements** If a form contains text inputs and soft keys, a link should be added next to the text input, so the cursor can be moved out of the text box easily to display the designed soft keys to perform the function.
- **Limit cursor navigations** If a page includes multiple buttons or links, soft keys should be considered as additional input methods for frequently used selection to avoid cursor navigations.

### <span id="page-24-0"></span>**Chapter 3: Starting Your Own Application**

You want to write an application that runs on one or more models of Polycom phones. This chapter provides instructions on the following topics:

- [Installing and Launching the Polycom SDK](#page-24-1)
- <span id="page-24-1"></span>• [Getting to Know the XML API Application Interface](#page-26-0)

### **Installing and Launching the Polycom SDK**

The Polycom SDK 2.0 is set of tools designed to assist you in developing XML API/XHTML applications for the VVX 500 and 1500 phones and SpectraLink 8400 Series handsets, providing a simulation of the following:

- A Polycom VVX 500 and 1500 phone with both the main and idle browsers
- A SpectraLink 8400 Series handset with the main browser and the bar code scanning simulation

The Polycom SDK 2.0 is available from the [Polycom Support site](http://www.polycom.com/forms/api_dev_reg.html).

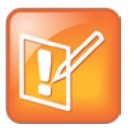

### Note: Application Launch Issues

The SDK creates temporary files in the installed directory at startup. By default, Microsoft Windows Vista does not allow applications to modify/add files in certain directories due to security concerns. To workaround this issue, either:

- Turn off the [User Access Control \(UAC\)](http://windows.microsoft.com/en-US/windows-vista/What-is-User-Account-Control) feature.
- Install the SDK in another directory besides Program Files or Windows. For example, during the installation process, enter c:\PolycomSDK as the install directory.

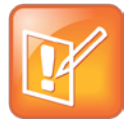

### Note: Differences Between Applications Running on Phones and the SDK

It is important to consider the difference between an application running on the computer-based simulator and the same application running on a real Polycom phone. Graphics animation and other processor or memory intensive functions could perform differently in either environment. There may be other slight differences in the behavior of the simulators with respect to different versions of phone software.

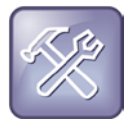

### Troubleshooting: Before Running the Simulator

The simulator uses port 80. If any existing applications on the computer are using port 80, they should be shut down. If your computer is running a Web server, be sure to shut this down before running the simulator.

The simulator executable will install seven components:

- The VVX 500 simulator
- The VVX 1500 simulator
- The SpectraLink 8400 Series simulator
- An Apache Tomcat Web Server
- The XML API Web Testing Tool (optional)
- The XML API Standalone Testing tool (optional)
- The SDK Quick Start Guide

### **Installing the SDK**

The Polycom SDK 2.0 is available for download from the [Polycom Support site.](http://www.polycom.com/forms/api_dev_reg.html) Before downloading, you will be required to submit a registration form.

Save the **web\_apps\_sdk.zip** file on your target computer. Extract **SDK\_SIP\_4\_0\_0.exe** to your computer.

Install the SDK to the default location, c:\Program Files\Polycom\Polycom SDK. The Polycom SDK contents are shown next.

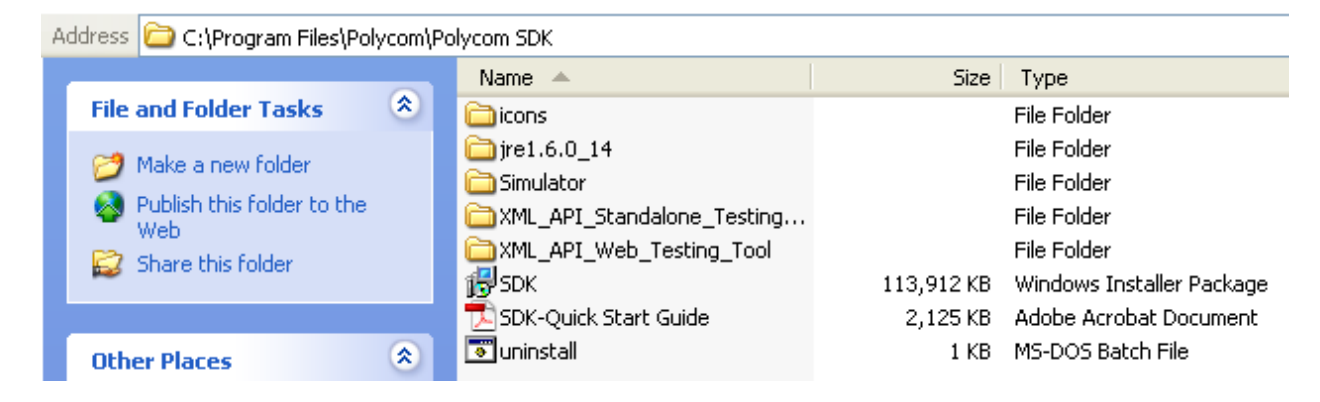

For more detailed information on the VVX 500 simulator, the VVX 1500 simulator, the SpectraLink 8400 simulator, the XML API Web testing tool, and the XML API Standalone testing tool, see the [Polycom SDK](http://supportdocs.polycom.com/PolycomService/support/global/documents/support/setup_maintenance/products/voice/Polycom_SDK_for_Polycom_phones_UCS401.pdf)  [Quick Start Guide.](http://supportdocs.polycom.com/PolycomService/support/global/documents/support/setup_maintenance/products/voice/Polycom_SDK_for_Polycom_phones_UCS401.pdf)

The following application shortcuts are created on your desktop:

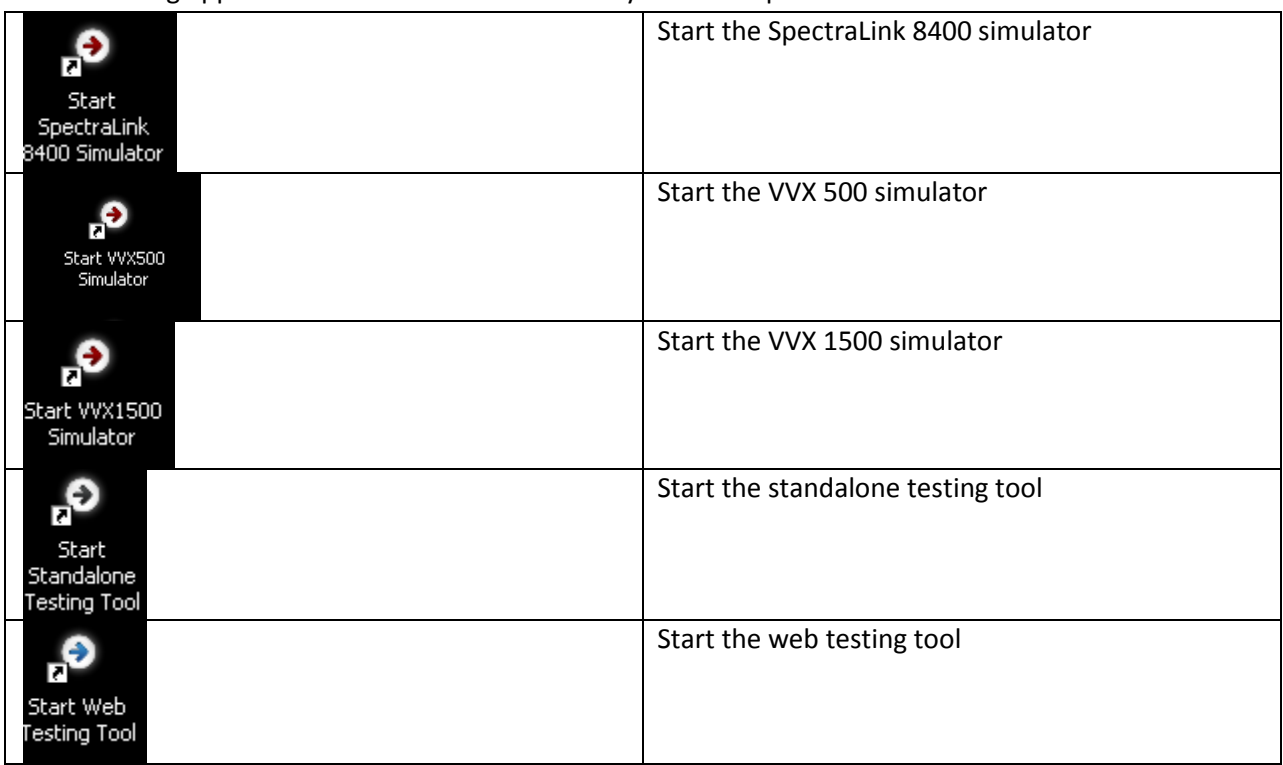

### **Launching a Phone Simulator**

You can start a simulator by clicking on the appropriate application shortcut on your desktop:

- **Start VVX 500 Simulator**
- **Start VVX 1500 Simulator**
- **Start SpectraLink 8400 Simulator**

You can also start a simulator by choosing:

- **Start > Programs > Polycom > SDK > VVX 500 Simulator > Start VVX 500 Simulator**
- **Start > Programs > Polycom > SDK > VVX 1500 Simulator > Start VVX 1500 Simulator**
- **Start** > **Programs > Polycom > SDK > SpectraLink 8400 Simulator > Start SpectraLink 8400 Simulator**

### <span id="page-26-0"></span>**Getting to Know the XML API Application Interface**

XML API support for applications exists on SoundPoint IP 321/331/335, 450, 550, 560, 650, and 670 desktop phones, SoundStation IP 5000, 6000, and 7000 conference phones, SoundStation Duo

conference phones, VVX 500 and 1500 business media phones, and SpectraLink 8400 Series wireless handsets running Polycom UC Software 4.0.0 or later.

This XML API is intended to provide you with flexibility in developing applications on Polycom phones, while tightly integrating into the phone's telephony capabilities and functions. The XML API features are supported by the Microbrowser and Browser, except where noted.

This support includes:

- [Programmable Soft Keys](#page-27-0)
- [Telephone Integration URIs](#page-31-0)
- [Using Push Requests](#page-34-0)
- [Using Telephony Notification Events](#page-38-0)
- [Phone State Polling](#page-49-0)

### **Notes on API Security**

With respect to the security of the XML API, the following should be noted:

- **Authenticating remote control and monitoring** The execution of each of each HTTP GET/POST request requires an MD5 digest authentication. The execution of each HTTP PUSH request supports MD5 digest authentication as well as TLS and HTTPS. All pushed URLs are relative URLs with the root specified in the applications.cfg configuration file.
- **Achieving confidentiality of executed content** The phone's HTTP client supports Transport Layer Security (TLS), so any data retrieved from the URL can be protected. Make sure of the confidentiality of all traffic past the initial push request by specifying a root URL that uses https.
- **Event reporting** The confidentiality of all events reported by the phone can be also be protected by TLS in the same way that push content is.
- **Direct data push** When direct data push is enabled—disabled by default— small amounts of content (1KB) can be sent directly to the phone by the application server. The request will still be authenticated through HTTP digest, but all content will be in clear text on the network. Polycom recommends that you only use unencrypted data push for broadcast type alerts that do not pose any confidentiality risks.

Both apps.push.username and apps.push.password must be set for data push to be enabled.

### <span id="page-27-0"></span>**Programmable Soft Keys**

Soft keys are programmed using tags that create soft keys like the UC Software does. Soft keys appear on the bottom of the screen on Polycom phones (see [Figure 4-4: VVX 1500 Idle Browser\)](#page-64-0).

The following programmable soft key tag is supported:

• **<softkey>** Defines a soft key

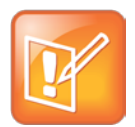

#### Note: Not Supported on VVX500, VVX1500 phones and SpectraLink 8400 Series Handsets

The programmable soft key tag is not supported in the Browser on VVX 500 and 1500 phones and SpectraLink 8400 Series wireless handsets. However, the same functionality can be created when in the browser through HTML button tag: < button></button> or through JavaScript soft key hooks. For more information, see [JavaScript Examples for the Browser.](#page-114-0)

The *<softkey>* tag enables you to create a soft key with a customizable label, position, and action. Users can execute the actions by pressing the soft key on their phone.

You can use soft keys within the interactive Microbrowser only.

Use the following format when configuring the *<softkey>* tag:

<softkey index="W" name="X" label="Y" action="Z" />

The *<softkey>* tag supports the attributes listed in the table shown next.

#### **Table 3-1: <***softkey***> Tag Attributes**

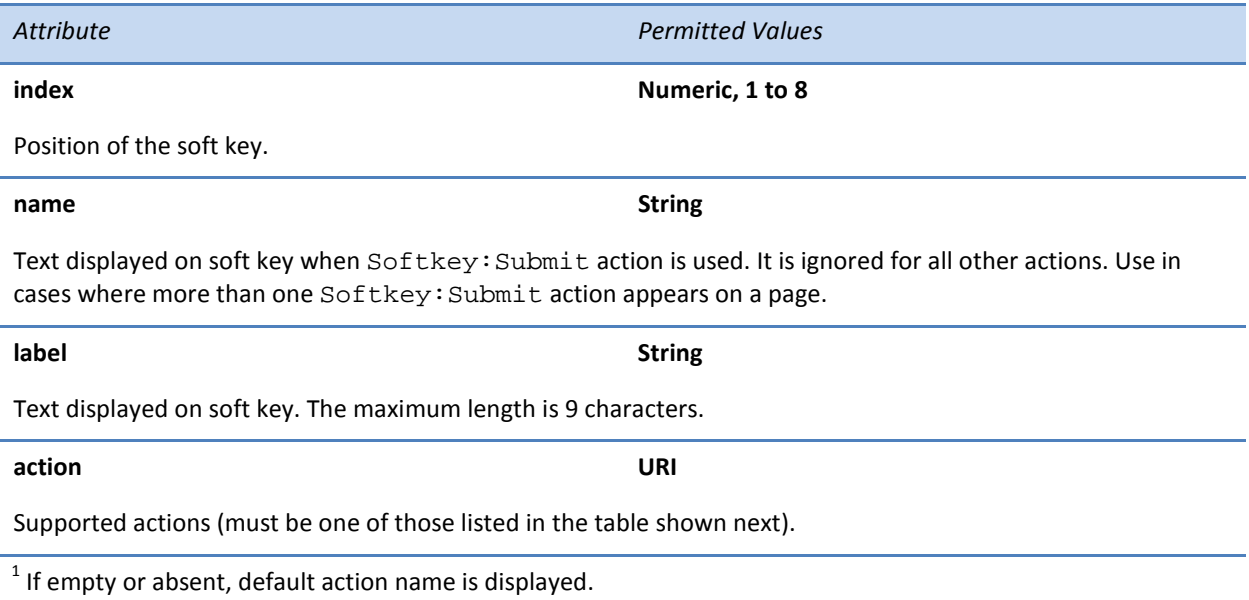

#### **Table 3-2: Supported Actions in <***softkey***> Tag**

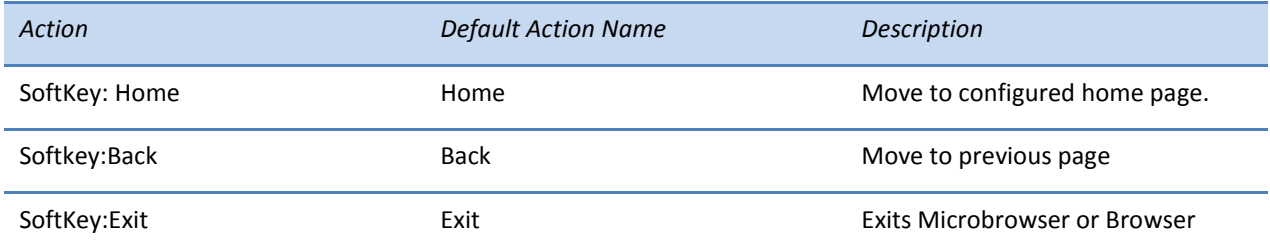

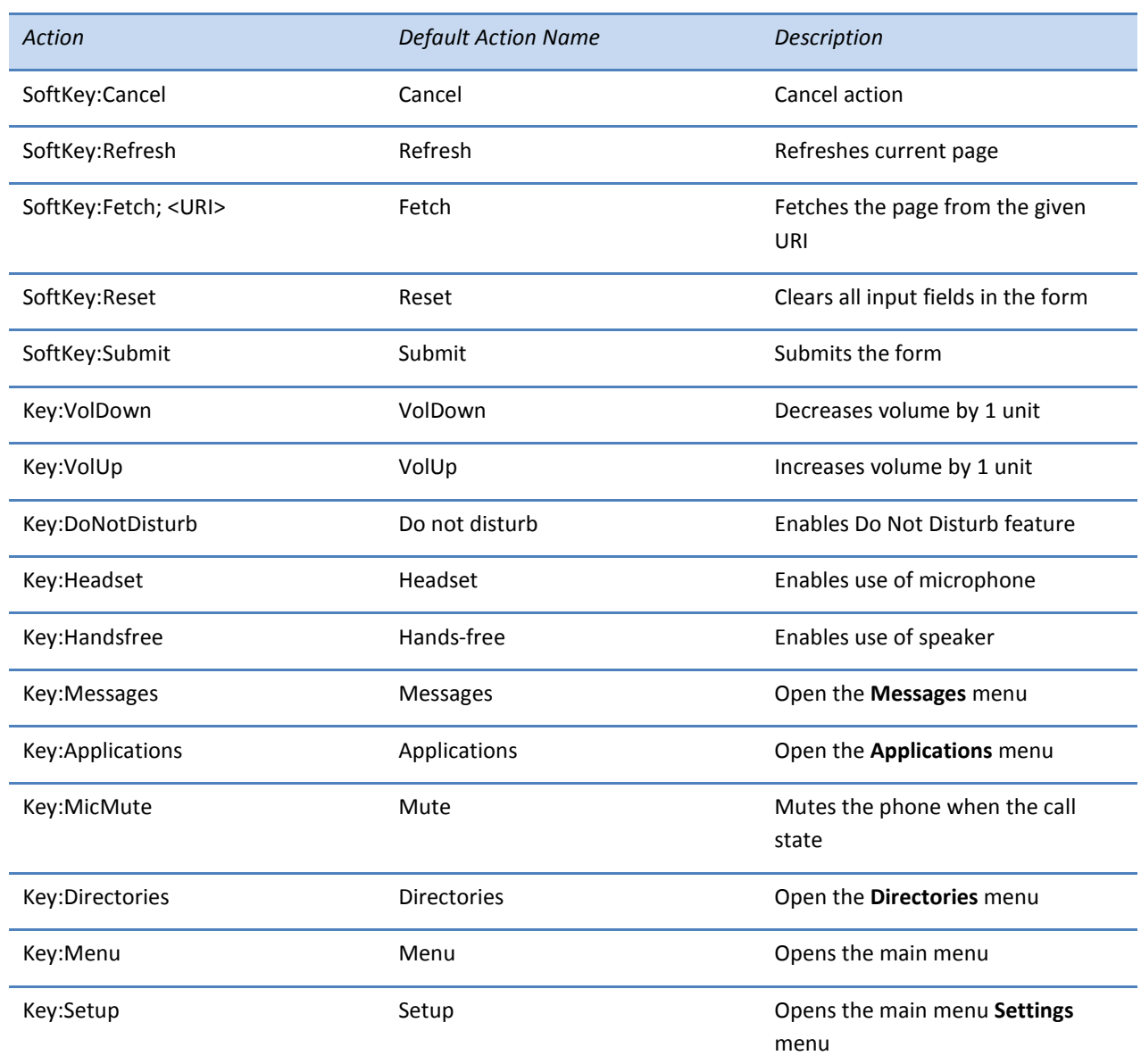

Depending on the browser state, a number of predefined soft keys exist as described in the table shown next.

### **Table 3-3: Predefined Soft keys and Their Action**

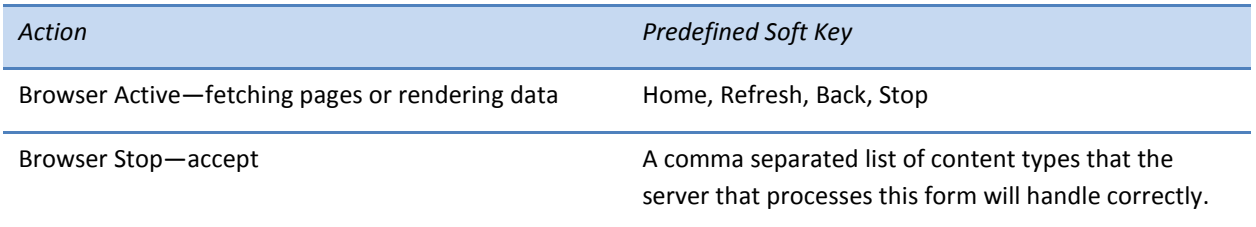

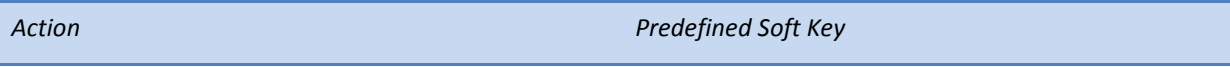

Edit Active—accept-charset A comma separated list of possible character sets for the form data. The default value is 'unknown'.

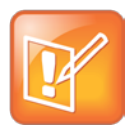

#### Note: When Soft Keys Override Custom Soft Keys

The soft keys from the 'Browser Active' and 'Edit Active' soft key groups override any custom soft keys defined in the current XHTML. The soft keys from the 'Browser Stop' soft key group appear if no custom soft keys are defined. The exact soft keys that appear vary between the SoundPoint IP and SoundStation IP phones.

Keep in mind the following important notes regarding <*softkey*> tags:

- All actions are case *sensitive,* meaning the correct character case is required.
- If you leave the soft key action name empty, the soft key tag is ignored.
- The Reset and Submit soft key tags must exist inside the <form> tag that they are to act upon.
- On the VVX 1500 phone, the **Reset** and **Submit** soft key tags can exists inside a single form element. If there are multiple forms inside an XHTML document, the XHTML Submit and Reset input elements must be used.
- Indexes need not be sequential. A missing index will result in an empty space, no soft key displayed.
- An index greater than eight is ignored.
- By default, a **Back** soft key is placed on the graphic display (even if one is not defined).

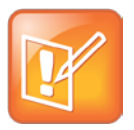

Note: When the Back Soft Key Will Not Appear

When mb.main.autoBackKey is set to 0, the Back soft key will not appear.

• When using more than one Submit soft key on page, use the name to distinguish between them.

For example, to create a simple page:

#### **Sample Code 3-1: Hello World**

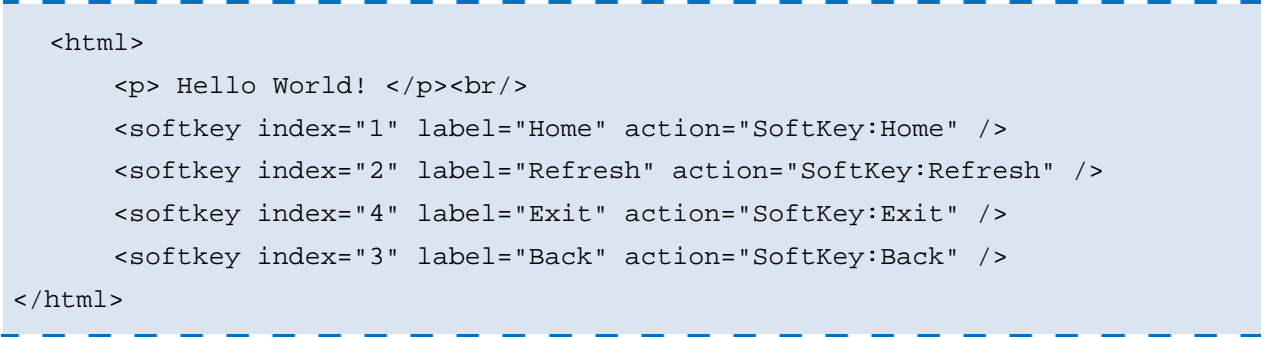

### <span id="page-31-0"></span>**Telephone Integration URIs**

Internal Uniform Resource Identifiers (URIs) provide the interface to execute predefined actions on the phone. These actions are similar to the manual execution of key presses by the user.

There are three ways to execute an internal URI action, as follows:

• If the file sent to the phone contains only internal URI actions, the file content type must be application/x-com-polycom-spipx. The internal URIs are executed in ascending order.

The internal URIs can be sent as Data Push where content type must be application/ $x$ -compolycom-spipx.

- If an XHTML file will include internal URI, they must be defined in (and executed from) anchor tags, in the href attribute (for example, <a href="**Key:Setup**">Menu</a>). When the user selects the anchor, the action is processed and executed.
- Use one of the following soft key actions in anchor tags:
	- SoftKey:Home
	- SoftKey:Back
	- SoftKey:Exit
	- SoftKey:Cancel
	- SoftKey:Refresh

See [Programmable Soft Keys.](#page-27-0)

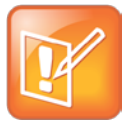

#### Note: Executing Internal URIs

Internal URI actions contained in a file with content type "application/x-com-polycom-spipx" can be executed only through a URL push.

Use the following format when configuring the internal URIs:

ActionType:Action

where:

- ActionType is a type of key or action to execute (Key, Softkey, Tel, or Play)
- Action is the name of the action to be executed.

The supported internal URIs are described in the table shown next.

#### **Table 3-4: Supported Internal URIs**

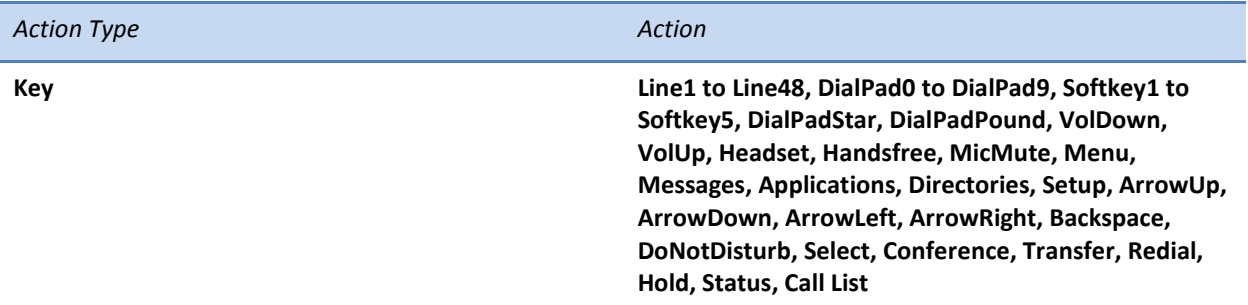

The Key URIs send the key press event to the phone. The phone processes this event as if the button had been physically pressed.

**SoftKey<sup>1</sup> Back, Cancel, Exit, Home, Refresh, Reset, Submit, Fetch**

The SoftKey URIs send the soft key press event to the phone. The phone processes this event as if the associated soft key had been physically pressed. These URIs function when the interactive Microbrowser is on the screen.

*Note*: The programmable soft key related URIs are not supported on the Browser on the Polycom VVX 500 and 1500 phones and SpectraLink 8400 Series handsets.

### **Tel23 Number;LineIndex;ext=<extension\_no>**

The Tel URI initiates a new call to the specified number on the specified line. The line number is optional (if not supplied then the first available line is used). The digit map rules are followed (see 'Digit Map' in the Polycom UC Software Administrators' Guide).

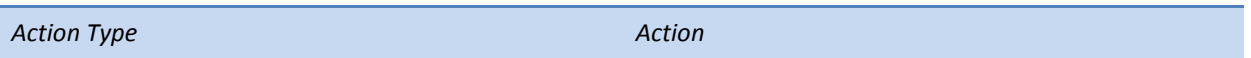

### **Play<sup>4</sup> Play:<audiofile\_path>**

Download and play the audio file. The supported audio formats are G.711mu-law, G.711a-law, and Liner16.

The <audiofile path> is the relative path on the application server, relative to apps.push.serverRootURL.

The supported maximum file size is determined by res.finder.sizeLimit.

For G.711mu-law and G.711a-law files, sample rate must be 8ksps with a sample size of 8. This is supported on all phones.

For Liner16 files:

- Sample size must 16 for all sample rates.
- Sample rate of 16ksps is supported on SoundPoint IP 321/331/335, 450, 550, 560, 650, and 670, SoundStation IP 5000, 6000 and 7000, VVX 500 and 1500, and SpectraLink 8400 Series.
- Sample rate of 32ksps and 48 ksps is supported on SoundStation IP 5000, 6000 and 7000, VVX 1500, and SpectraLink 8400 Series.
- Sample rate of 8ksps and 44.1 ksps is supported on VVX 500 and 1500 and SpectraLink 8400 Series.

### **Action UpdateConfig**

Update the phone's configuration.

This action works the same as selecting **Menu > Settings > Basic > Update Configuration**. The phone may or may not reboot (depending on which configuration parameters have changed).

 $2$  The LineIndex value is case insensitive. The range of LineIndex is 'Line1' to 'Line48'.

 $3$  If the line corresponding to the LineIndex in the Tel action is busy, the existing call on that line is held and a call is placed to the number specified in the Tel URI on that given line.

 $4$  An error is logged in a log file, if the file is too large to play.

Keep in mind that the following important notes regarding internal URIs:

- The action name and key type are case sensitive.
- For non-XHTML content containing only internal URIs, the internal URIs are executed in the order they appear in the file without any delay.
- If any URI is invalid and it is in a file of only internal URIs, the entire file is rejected.
- If any invalid URI is present in a XHTML file, the execution of that URI is ignored.

For example, to create a link that behaves as if you pressed the Do Not Disturb key:

```
Sample Code 3-2: Simulate Pressing of Do Not Disturb Key
```

```
<html>
          <br/>body> <br/> <br/> <br/> <br/> <br/> <br/> <br/> <br/> <br/> <br/> <br/> <br/> <br/> <br/> <br/> <br/> <br/> <br/> <br/> <br/> <br/> <br/> <br/> <br/> <br/> <br/> <br/> <br/> <br/> <br/> <br/> <br/> <br/> <br/> <br/> <
           Click on the link to engage the DND feature
           <a href="Key:DoNotDisturb">DNDSettings</a>
           </body>
           <softkey index="1" label="Back" action="SoftKey:Back" />
           <softkey index="2" label="Exit" action="SoftKey:Exit" />
    </html>
For example, to place a call to *50, and then wait two seconds before entering 44:
    <html>
           <head>
           </head>
           <body>
                  <a href="tel:*50;postd=,44">Push to Talk</a>
           </body>
    </html>
```
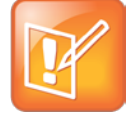

#### Note: How to Indicate Pauses

A two-second pause is indicated by the , (comma). A one-second pause is indicated by a **p** character. The dual-tone multi-frequency (DTMF) is sent after the placed call is connected.

### <span id="page-34-0"></span>**Using Push Requests**

A push request is defined as an XML formatted request that you send to a phone to tell it to process the XML content. The phone may render the data, fetch a URL, or perform an action.

You enable this feature in the **applications.cfg** configuration file. See [Configuring Push Request](#page-100-0)  [Parameters.](#page-100-0)

### *HTTP <URL> Push*

The HTTP URL push enables an application to push a URL to a phone for its Microbrowser or Browser to open, such as an HTML Web page for display. The value sent within the push request is 'relative' because it is relative to the URL configured by the apps.push.serverRootURL configuration parameter (the pushed URL is appended to this 'root' URL, and this is what the Microbrowser or Browser will attempt to open). This feature is asynchronous, because once the push request is received by the phone, it returns a 2xx or 4xx response immediately, without waiting. There will be no

success/failure feedback for the push handling itself. The pushing application will not know if the Microbrowser or Browser was able to open the pushed URL or not.

Use the following format when configuring the HTTP URL Push:

<URL priority="X" >URI path</URL>

The URL push requests support the attributes listed in the table shown next.

### **Table 3-5: URL Push Request Attributes**

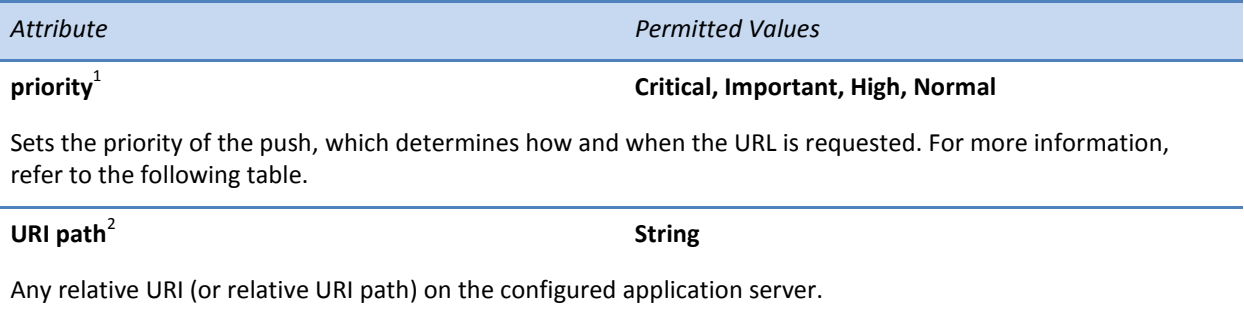

<sup>1</sup> If attribute is absent, **Normal** is used.

<sup>2</sup> Currently multiple URIs in a single push request are not supported.

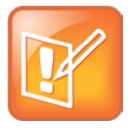

Note: Where PolycomIPPhone Tags Must Be Defined

The <URL> tag must be defined under a <PolycomIPPhone> root tag. For example: <PolycomIPPhone> <URL priority="Normal">/examples/media.xhtml</URL>

</PolycomIPPhone>

The following table describes the results of using a specific priority when the phone is in different states.

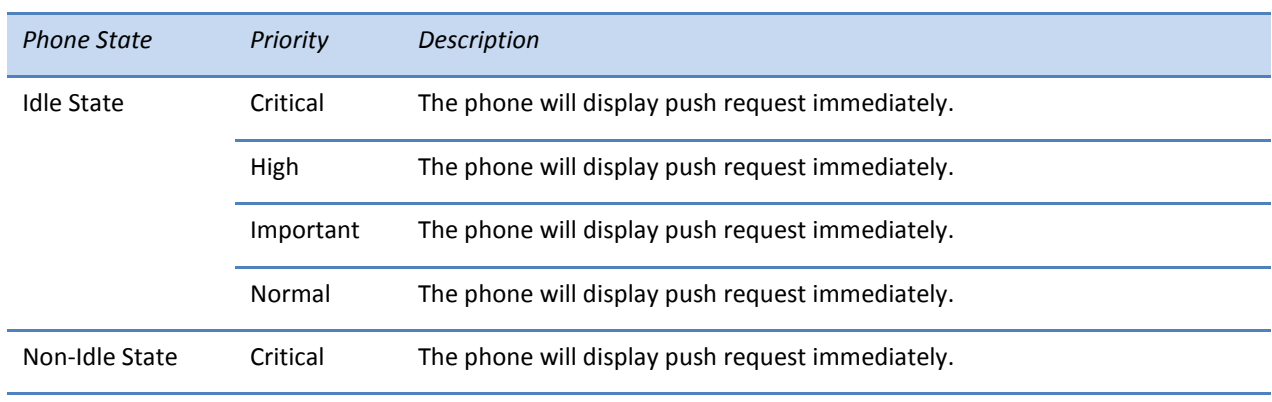

#### **Table 3-6: How Priority Affects URL Push Requests**
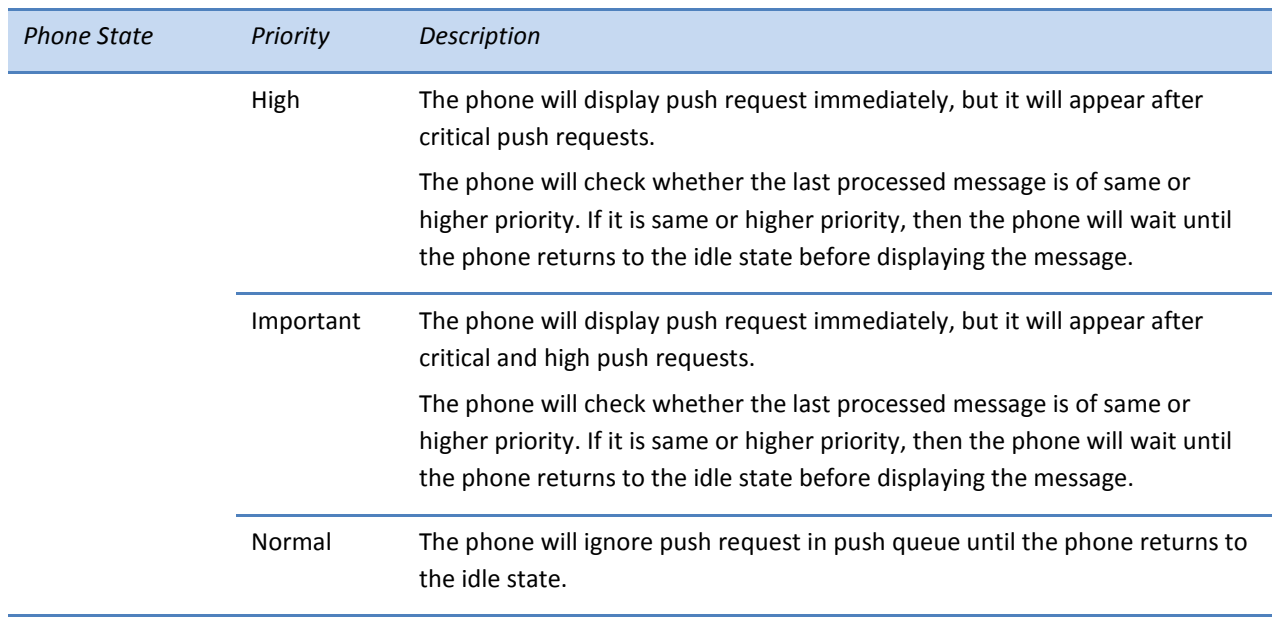

Keep in mind the following important notes regarding HTTP URI push:

- The URI that the phone ultimately ends up fetching is a concatenation of the apps.push.serverRootURL and the URI sent in the Push URL message.
- By default, a **Back** soft key is placed on the graphic display.
- The Back soft key will not appear when mb.main.autoBackKey is set to 0 or when custom soft keys are shown using JavaScript; otherwise it will appear.
- Push requests are displayed as 'first-in-first-out' except for noted in the table above.
- All HTTP requests are challenged through HTTP Digest Authentication.
- If the phone cannot fetch the content from the pushed URI, the request is ignored.

For example, if apps.push.serverRootURL is configured in a phone to be<http://1.2.3.4/apps> then to push the display of a XHTML page *media.xhtml*, you would send the following XHTML:

<PolycomIPPhone>

```
 <URL priority="Normal">/examples/media.xhtml</URL>
```
</PolycomIPPhone>

where *media.xhtml* is hosted by a web server at [http://1.2.32.4/apps/examples/media.xhtml.](http://1.2.32.4/apps/examples/media.xhtml)

## *HTML <Data> Push*

The data push enables you to send XHTML page content directly to a phone, without the overhead of the phone having to fetch the XHTML.

Use the following format when sending the HTML Data Push:

```
<Data priority="X" >Y</Data>
```
The HTML push requests support the attributes listed in the following table.

#### **Table 3-7: HTML Push Requests**

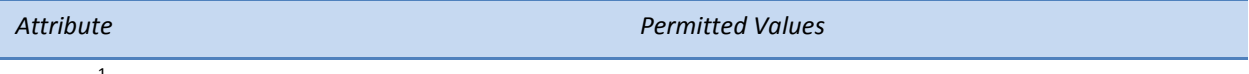

**priority**<sup>1</sup> **Critical, Important, High, Normal**

Sets the priority of the push, which determines how and when the URL is requested. For more information on how priority affects HTML push requests, see the following table.

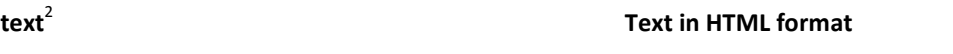

Any text.

<sup>1</sup> If attribute is absent, **Normal** is used.

 $2$ The maximum content length for push request is 2KB.

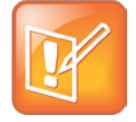

## Note: Where Tags are Defined

The <Data> tag must be defined under a <PolycomIPPhone> root tag. For example: <PolycomIPPhone> <Data priority="Important"> <h1> Fire Drill at 2pm </h1>

```
Please exit and congregate at your appropriate location outside 
</Data>
```
</PolycomIPPhone>

The following table describes the results of using a specific priority.

## **Table 3-8: How Priority Affects HTML Push Requests**

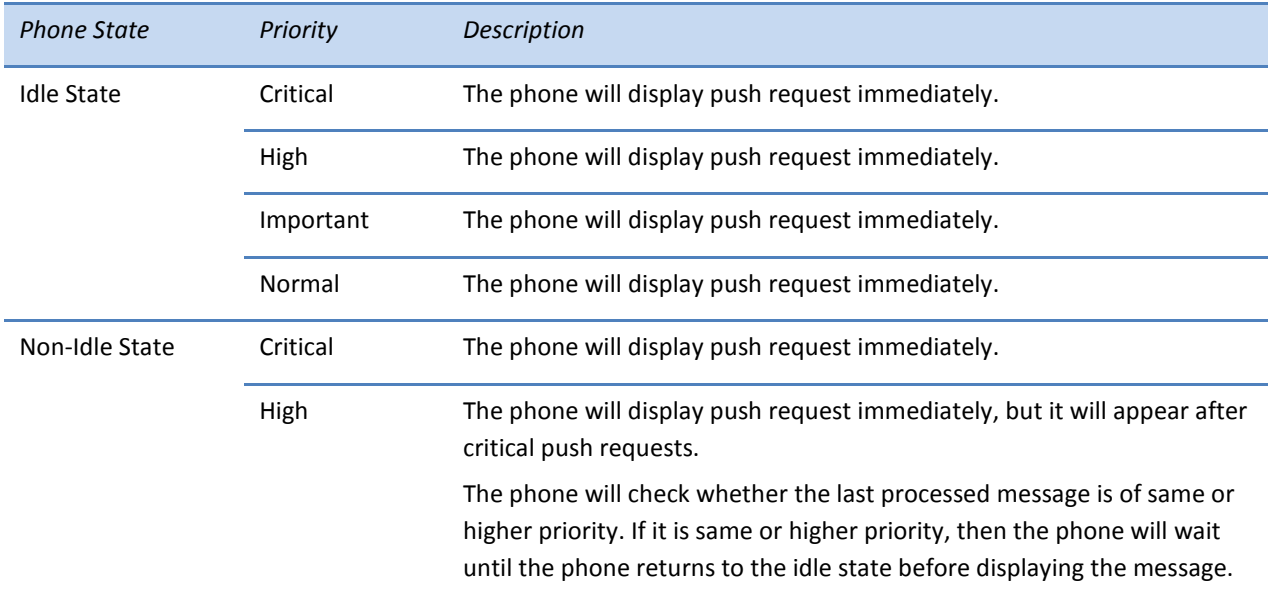

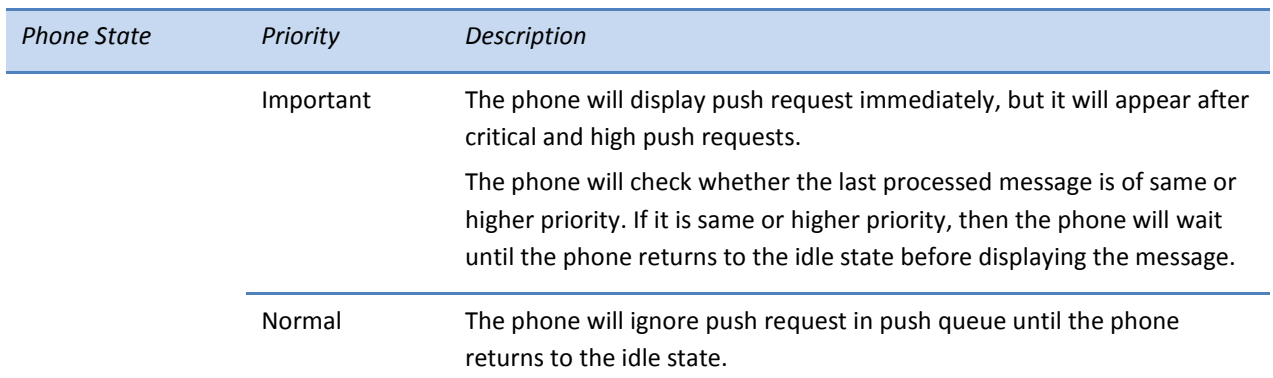

For example, to push the display of an important message:

```
<PolycomIPPhone>
     <Data priority="Important"> <h1> Fire Drill at 2pm </h1> Please exit 
and congregate at your appropriate location outside </Data>
</PolycomIPPhone>
```
For example, to push the URIs for execution:

The content type must be "application/x-com-polycom-spipx".

```
<PolycomIPPhone>
     <Data priority="Important"> Key:Line1
Key:DialPad0
Key:DialPad1
</Data>
</PolycomIPPhone>
```
## **Using Telephony Notification Events**

Telephony events allow application programs insight into what the phones are doing. Using a combination of them will allow an application to detect the power up of phones, the signing on of users, and the state of the phones.

For example using a combination of events can allow an application to:

- Detect that a phone has registered
- Detect that a user has logged into a specific phone in an environment where users grab any phone at the start of their workday (Line Registration Event + User Login Event).

The phone can be configured to send information to a specific URI if one of the following telephony notification events occurs:

- Incoming Call Event
- Outgoing Call Event
- Offhook Event
- Onhook Event
- Phone Lock Event
- Phone Unlock Event
- Call State Change Event
- Line Registration Event
- Line Unregistration Event
- User Login/Logout Event

These events are XML data posted to a Web server by the phone.

You enable this feature in the **applications.cfg** configuration file. For details of how to configure these events, se[e Configuring Telephone Event Notification Parameters.](#page-101-0)

## *Viewing an Incoming Call Event*

The Incoming Call Event can be used by an application to send metadata about the call to the phone in real time, or to allow the application to detect that the user of the phone is busy.

Use the following format when viewing the incoming call event:

```
<IncomingCallEvent>
     <PhoneIP> </PhoneIP>
     <MACAddress> </MACAddress>
     <CallingPartyName> </CallingPartyName>
     <CallingPartyNumber> </CallingPartyNumber>
     <CalledPartyName> </CalledPartyName>
     <CalledPartyNumber> </CalledPartyNumber>
     <TimeStamp> </TimeStamp>
</IncomingCallEvent>
```
The incoming call event contains the attributes listed in the following table.

## **Table 3-9: Incoming Call Event Attributes**

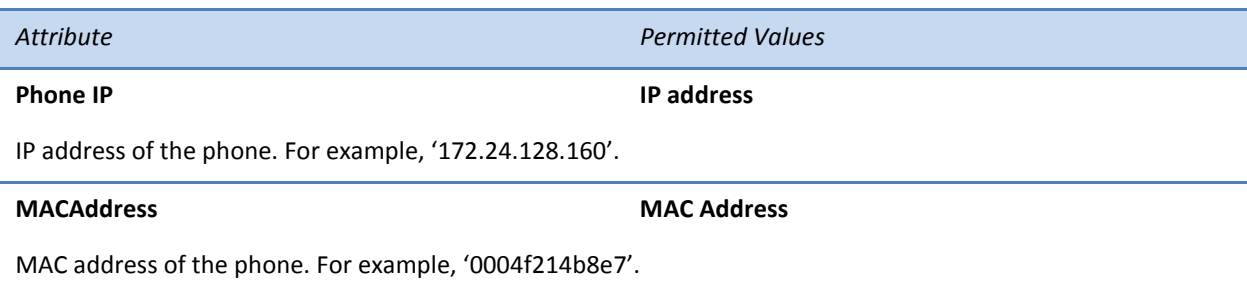

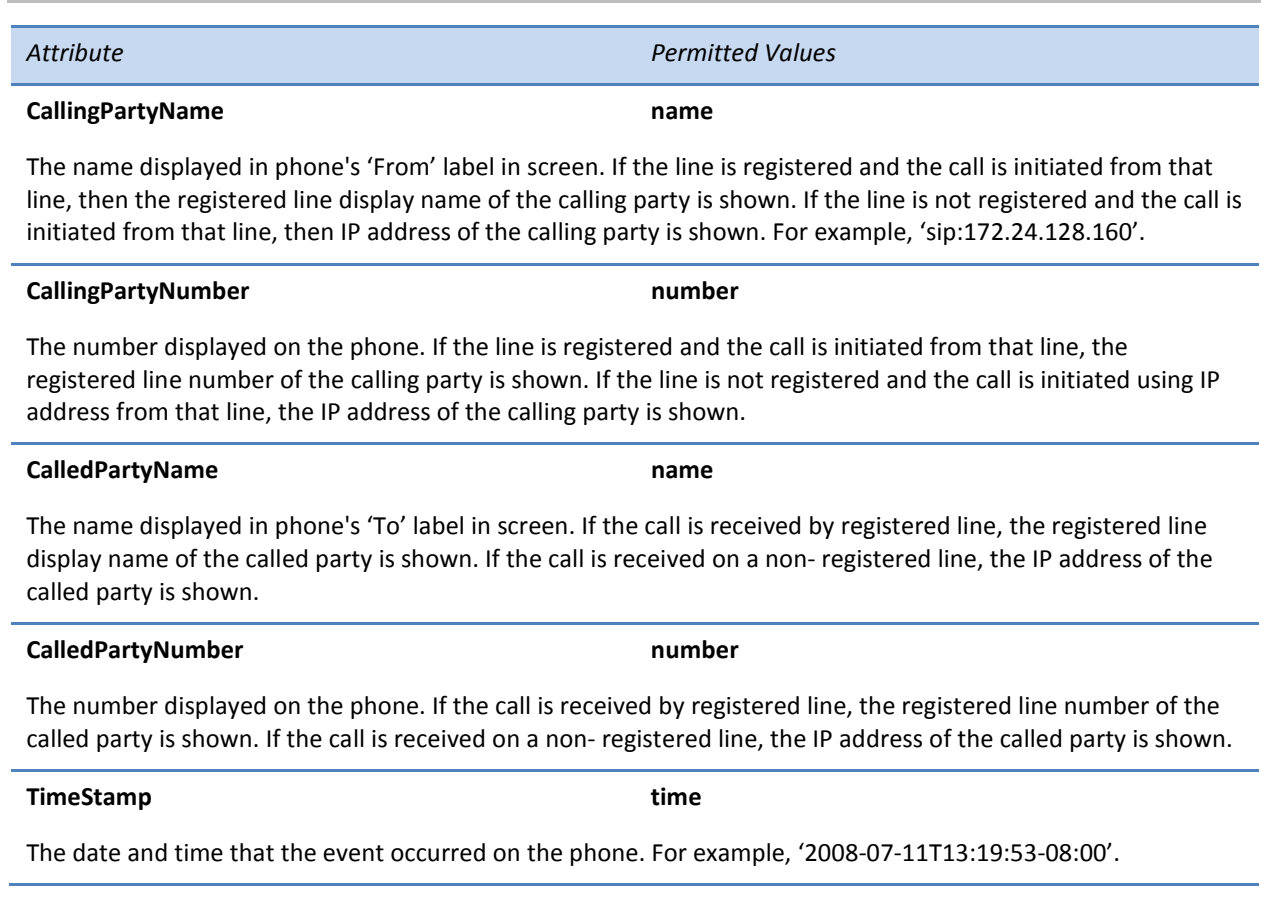

When the telephone notification URI is set and the incoming call event is enabled to gather information, the following example shows the transmitted data for a call between two registered lines:

```
<IncomingCallEvent>
    <PhoneIP>172.24.132.135</PhoneIP>
     <MACAddress>0004f214b89e</MACAddress>
     <CallingPartyName>20701</CallingPartyName>
     <CallingPartyNumber>20701@172.18.186.94</CallingPartyNumber>
     <CalledPartyName>20300</CalledPartyName>
     <CalledPartyNumber>20300</CalledPartyNumber>
     <TimeStamp>2008-07-11T13:19:53-08:00</TimeStamp>
```
## </IncomingCallEvent>

## *Viewing an Outgoing Call Event*

The Outgoing Call Event can be used by an application to detect that the user of the phone is busy in a call.

Use the following format when viewing the outgoing call event:

```
<OutgoingCallEvent>
     <PhoneIP> </PhoneIP>
```
 <MACAddress> </MACAddress> <CallingPartyName> </CallingPartyName> <CallingPartyNumber> </CallingPartyNumber> <CalledPartyName> </CalledPartyName> <CalledPartyNumber> </CalledPartyNumber> <TimeStamp> </TimeStamp> </OutgoingCallEvent>

The outgoing call event contains the attributes listed in the following table.

## **Table 3-10: Outgoing Call Event Attributes**

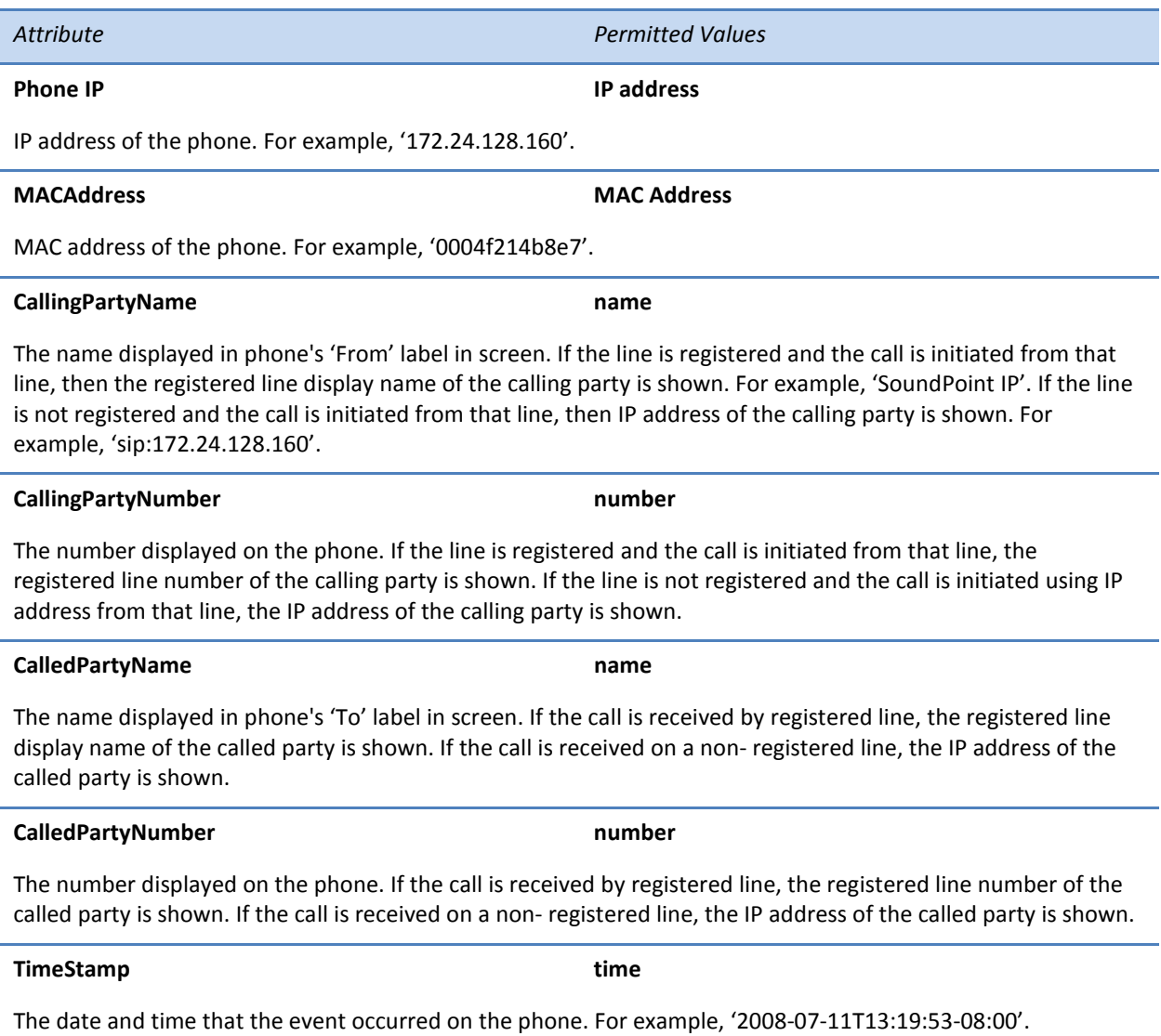

## *Viewing an Offhook Event*

The Offhook Event allows an application to see that the user is starting a call.

Use the following format when viewing the offhook event:

```
<OffHookEvent>
     <PhoneIP> </PhoneIP>
     <MACAddress> </MACAddress>
     <TimeStamp> </TimeStamp>
</OffHookEvent>
```
The offhook event contains the attributes listed in the following table.

## **Table 3-11: Offhook Event Attribute**

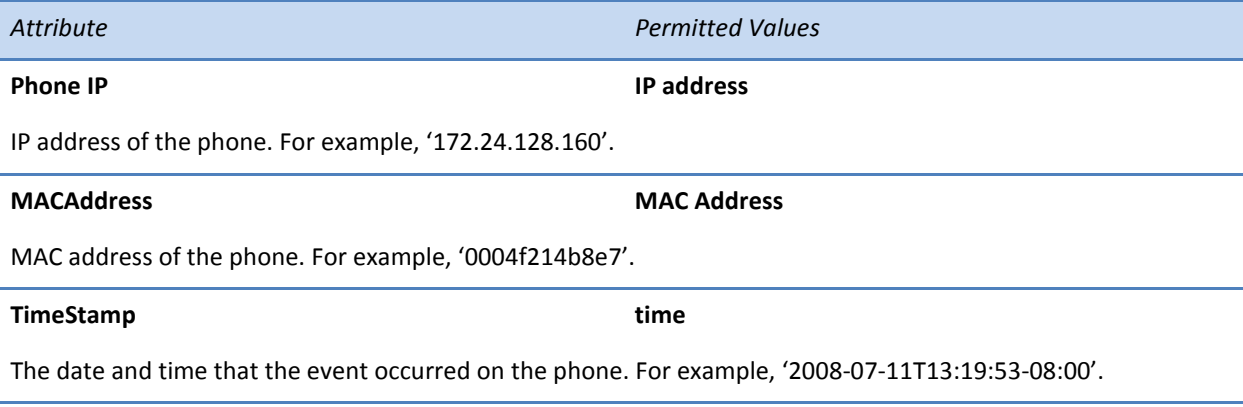

## *Viewing an Onhook Event*

The Onhook Event notifies an application that the user has ended a call. This can be used for call logging information, for example.

Use the following format when viewing the onhook event:

<OnHookEvent>

<PhoneIP> </PhoneIP>

<MACAddress> </MACAddress>

```
 <TimeStamp> </TimeStamp>
```

```
</OnHookEvent>
```
The onhook event contains the attributes listed in the following table.

## **Table 3-12: Onhook Event Attributes**

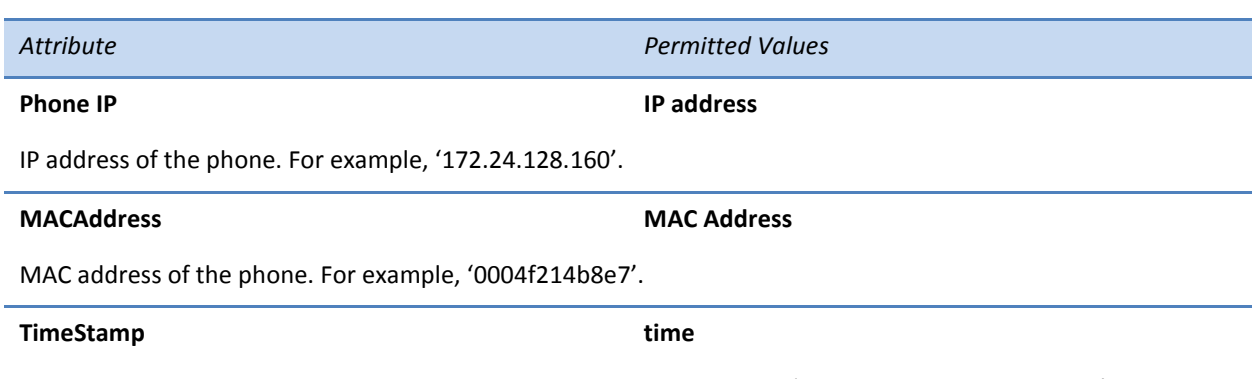

The date and time that the event occurred on the phone. For example, '2008-07-11T13:19:53-08:00'.

## *Viewing a Phone Lock Event*

The phone lock event notifies application when the phone is locked. The application should not send this instruction to the phone when it is locked as most operations are ignored in this state.

Use the following format when viewing the phone lock event:

- <PhoneLockedEvent> <PhoneIP> </PhoneIP> <MACAddress> </MACAddress>
	- <TimeStamp> </TimeStamp>
- </PhoneLockedEvent>

The phone lock event contains the attributes listed in the following table.

## **Table 3-13: Phone Lock Event Attributes**

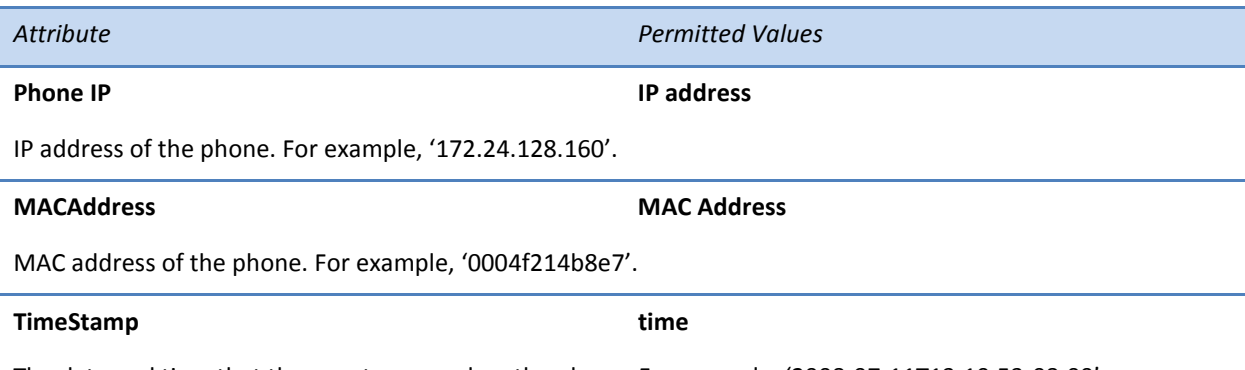

The date and time that the event occurred on the phone. For example, '2008-07-11T13:19:53-08:00'.

## *Viewing a Phone Unlock Event*

The phone unlock event notifies application when the phone is unlocked. The application should not send this instruction to the phone when it is locked as most operations are ignored in this state.

Use the following format when viewing the phone unlock event:

```
<PhoneUnlockedEvent>
    <PhoneIP> </PhoneIP>
    <MACAddress> </MACAddress>
    <TimeStamp> </TimeStamp>
</PhoneUnlockedEvent>
```
The phone lock event contains the attributes listed in the following table.

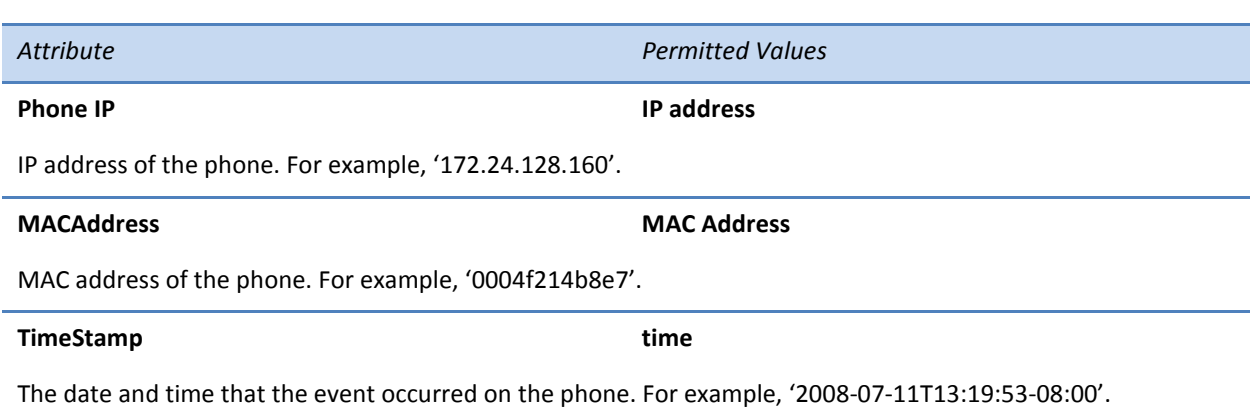

#### **Table 3-14: Phone Unlock Event Attributes**

## *Viewing a Call State Change Event*

The Call State Change event notifies the application of the different call states that can exist on the phone. The application can do any call related operation on receiving these events. For example, the application can transfer an incoming call to a desired number when it receives an incoming call event.

Use the following format when viewing the call state change event:

```
<CallStateChangeEvent CallReference=" " CallState=" ">
     <PhoneIP> </PhoneIP>
     <MACAddress> </MACAddress>
     <LineNumber> </LineNumber>
     <TimeStamp> </TimeStamp>
    <CallLineInfo>
       <LineKeyNum> </LineKeyNum>
       <LineDirNum> </LineDirNum>
       <LineState> </LineState>
       <CallInfo>
```

```
 <CallState> </CallState>
          <CallType> </CallType>
          <UIAppearanceIndex> </UIAppearanceIndex>
          <CalledPartyName> </CalledPartyName>
          <CalledPartyDirNum> </CalledPartyDirNum>
          <CallingPartyName> </CallingPartyName>
          <CallingPartyDirNum> </CallingPartyDirNum>
          <CallReference> </CallReference>
          <CallDuration> </CallDuration>
       </CallInfo>
    </CallLineInfo>
</CallStateChangeEvent>
```
The call state change event contains the attributes listed in Table the following table.

#### **Table 3-15: Call State Change Event Attributes**

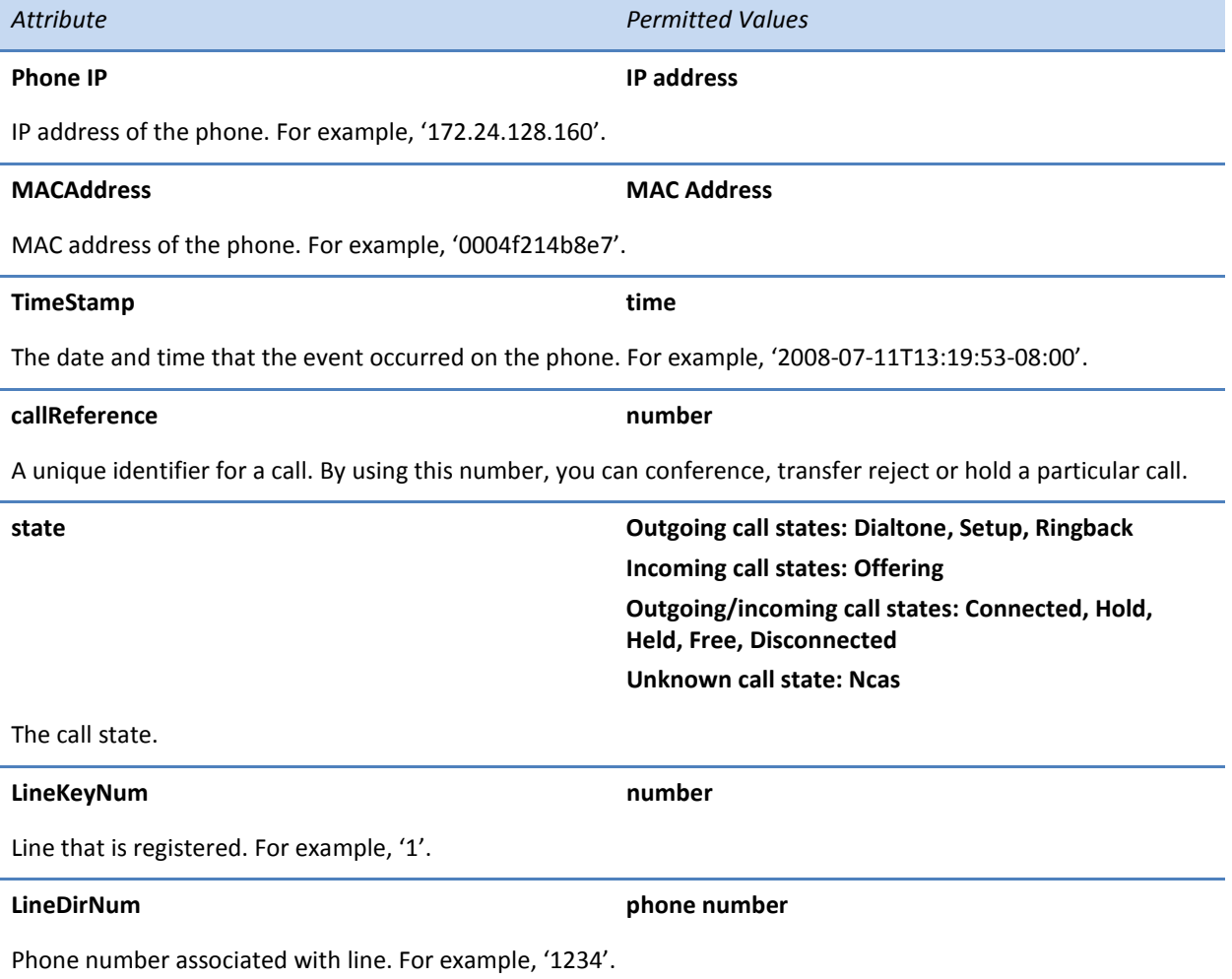

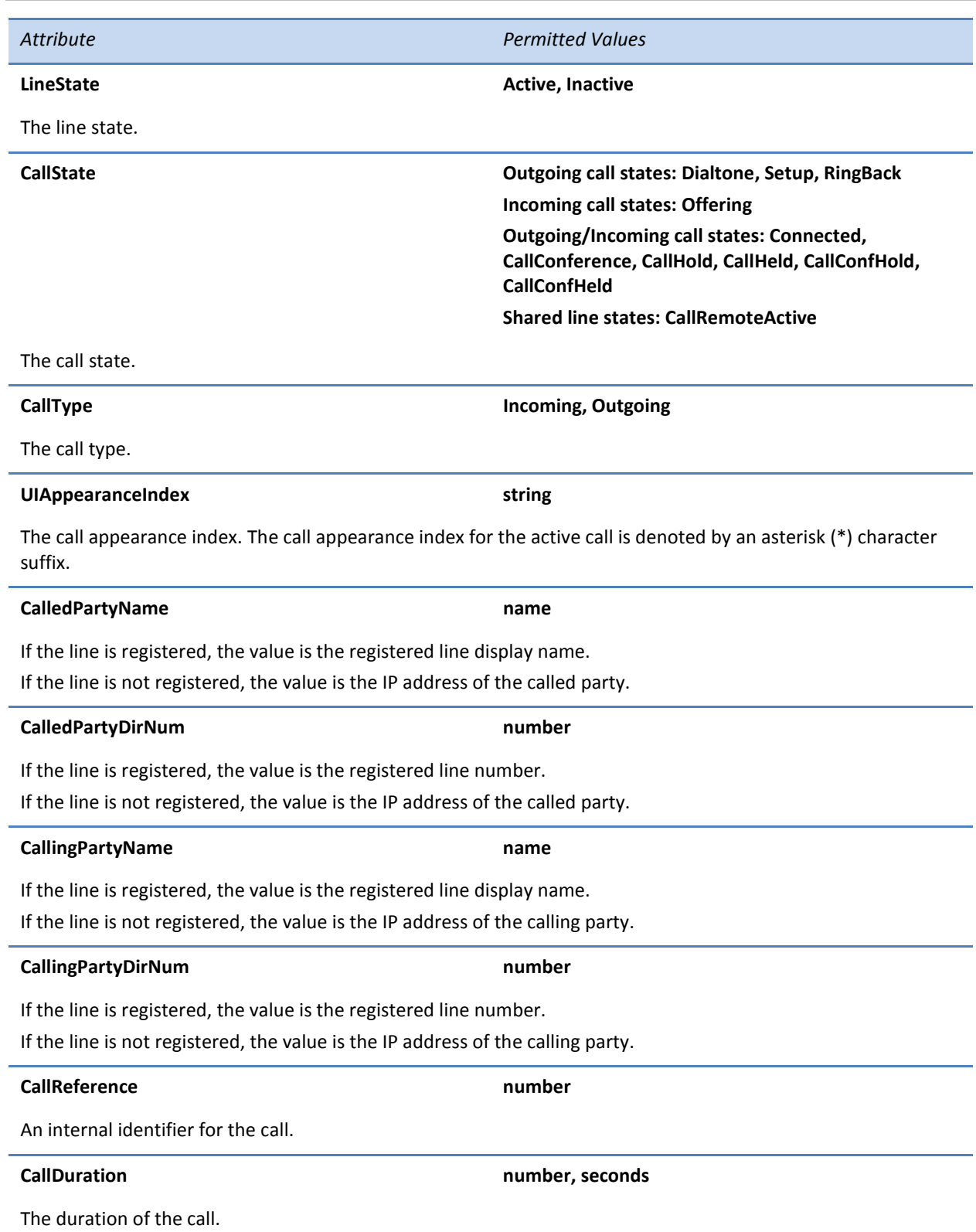

## *Viewing a Line Registration Event*

The Line Registration Event fires whenever a phone registers one of its lines to a call server. This can be used for a number of purposes but is a useful event flagging the fact that the phone is up and running on the network.

Use the following format when viewing the line registration event:

```
<LineRegistrationEvent>
     <PhoneIP> </PhoneIP>
     <MACAddress </MACAddress>
     <LineNumber> </LineNumber>
     <TimeStamp> </TimeStamp>
</LineRegistrationEvent>
```
The line registration event contains the attributes listed in the following table.

## **Table 3-16: Line Registration Event Attributes**

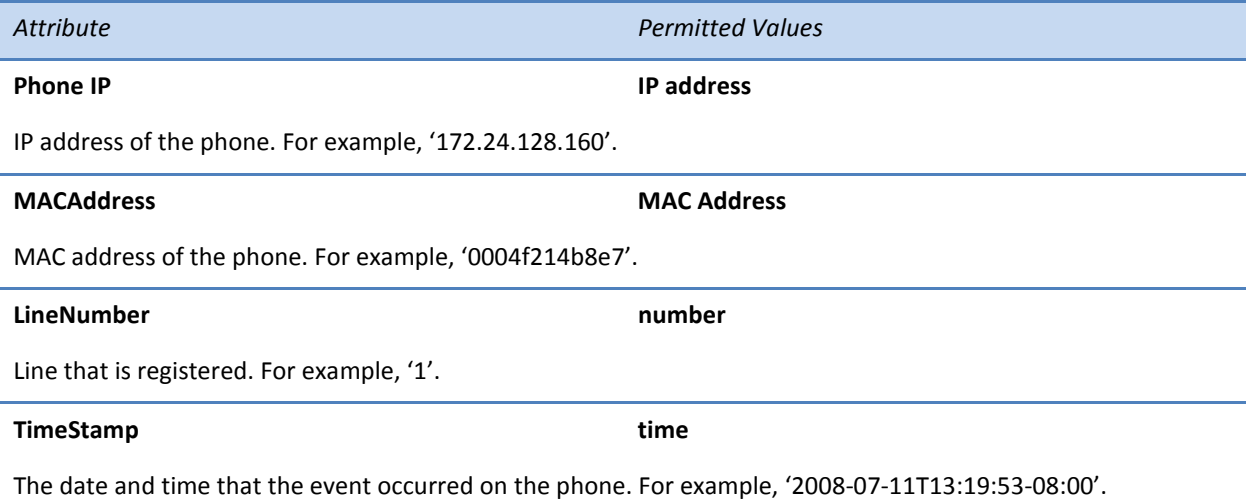

## *Viewing a Line Unregistration Event*

The line unregistration event can be useful for determining when a phone is powered off or otherwise no longer available on the network. However, the event only fires if the phone is gracefully shutdown or restarted. However, if the phone experiences a power loss, the event will not be fired.

Use the following format when viewing the line unregistration event:

```
<LineUnregistrationEvent>
     <PhoneIP> </PhoneIP>
     <MACAddress> </MACAddress>
     <LineNumber> </LineNumber>
     <TimeStamp> </TimeStamp>
```
</LineUnregistrationEvent>

The line unregistration event contains the attributes listed in the following table.

## **Table 3-17: Line Unregistration Event Attributes**

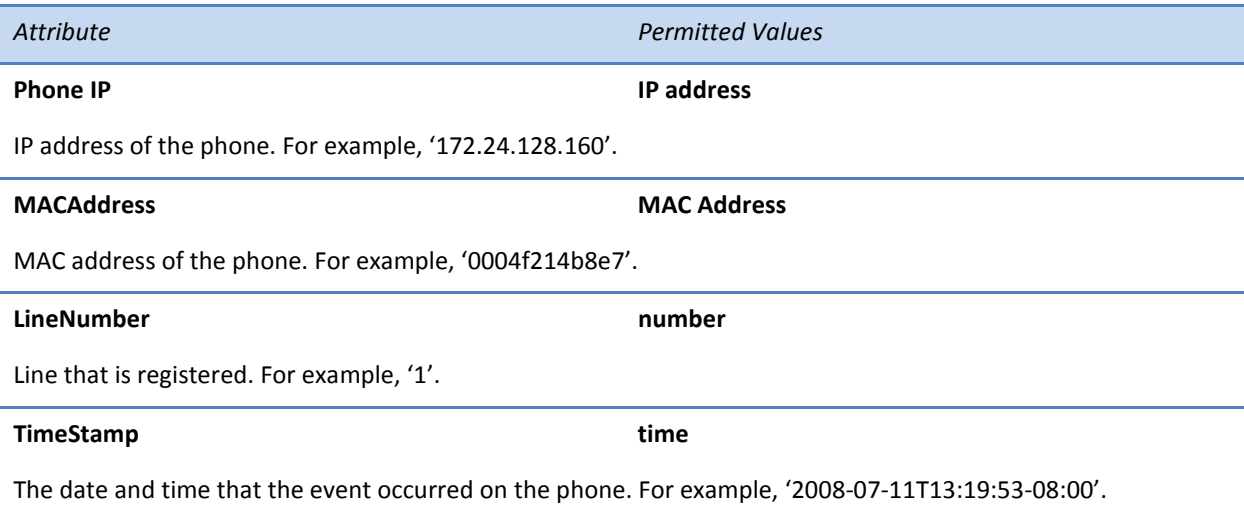

## *Viewing a UserLogin/Logout Event*

The UserLogin Event can be used to detect when a user signs into or out of a phone using a profile.

Use the following format when viewing the user login/logout event:

```
<UserLoginOutEvent>
     <PhoneIP> </PhoneIP>
     <MACAddress> </MACAddress>
     <CallLineInfo>
         <LineKeyNum> </LineKeyNum>
         <LineDirNum> </LineDirNum>
     </CallLineInfo>
     <UserLoggedIn> </UserLoggedIn>
     <TimeStamp> </TimeStamp>
</UserLoginOutEvent>
<UserLoginOutEvent>
     <PhoneIP> </PhoneIP>
     <MACAddress> </MACAddress>
     <CallLineInfo>
         <LineKeyNum> </LineKeyNum>
```
<LineDirNum> </LineDirNum>

</CallLineInfo>

 <UserLoggedOut/> <TimeStamp> </TimeStamp> </UserLoginOutEvent>

The user login/logout event supports the attributes listed in the following table.

## **Table 3-18: User Login/Logout Event Attributes**

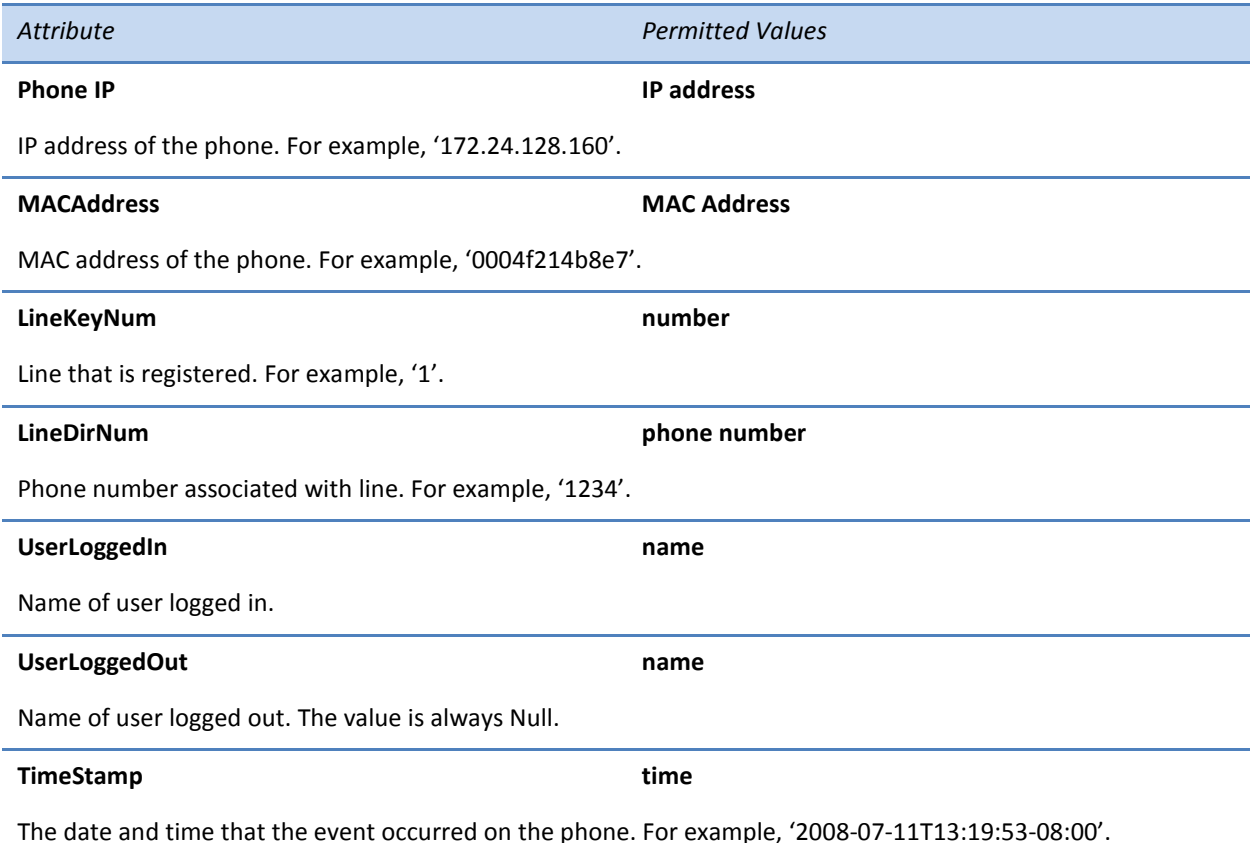

Note: How Event Values Are Generated

The LineKeyNum and LineDirNum fields are generated for each registered line on the phone. The UserLoggedIn field is generated when a user logs in. The UserLogedOut field is generated when a user logs out.

## **Phone State Polling**

The phone can be configured to send the current state information to a specific URI or to the requestor upon receipt of an HTTP request. The following types of information can be sent:

- **Receiving Call Line Information** The line registration and call state will be sent upon receipt of an HTTP request to the call state handler (http://<Phone\_IP>/polling/callstateHandler).
- **Receiving Device Information** Device- specific information will be sent upon receipt of an HTTP request to the device handler (http://<Phone\_IP>/polling/deviceHandler).
- **Receiving Network Configuration** Network-specific information will be sent upon receipt of an HTTP request to the network handler (http://<Phone\_IP>/polling/networkHandler).

Two HTTP transactions occur here:

- The application sends an HTTP request to a particular handler in the phone
- The Phone posts the state, in XML format, to a preconfigured Web server.

You enable this feature in the **applications.cfg** configuration file. See [Configuring Phone State Polling](#page-102-0)  [Parameters](#page-102-0) for the remaining parameters that control this feature.

## **Receiving Call Line Information**

The Receiving Call Line Information can be useful for providing additional information about the caller such as that available through a contact management system.

The Call Line Information message is returned in the following format:

```
<CallLineInfo>
     <LineKeyNum> </LineKeyNum>
     <LineDirNum> </LineDirNum>
     <LineState>Active</LineState>
     <CallInfo>
         <CallState> </CallState>
         <CallType> </CallType>
         <UIAppearanceIndex> </UIAppearanceIndex>
         <CalledPartyName> </CalledPartyName>
         <CalledPartyDirNum> </CalledPartyDirNum>
         <CallingPartyName> </CallingPartyName>
         <CallingPartyDirNum> </CallingPartyDirNum>
         <CallReference> </CallReference>
         <CallDuration> </CallDuration>
     </CallInfo>
</CallLineInfo>
```
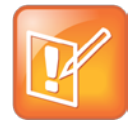

Note: When the Call Info Block is Defined

The <CallInfo> block is included if and only if <LineState> is 'Active'. Otherwise it is not included.

The call line information message contains the attributes listed in the following table.

## **Table 3-19: Call Line Information Message Attributes**

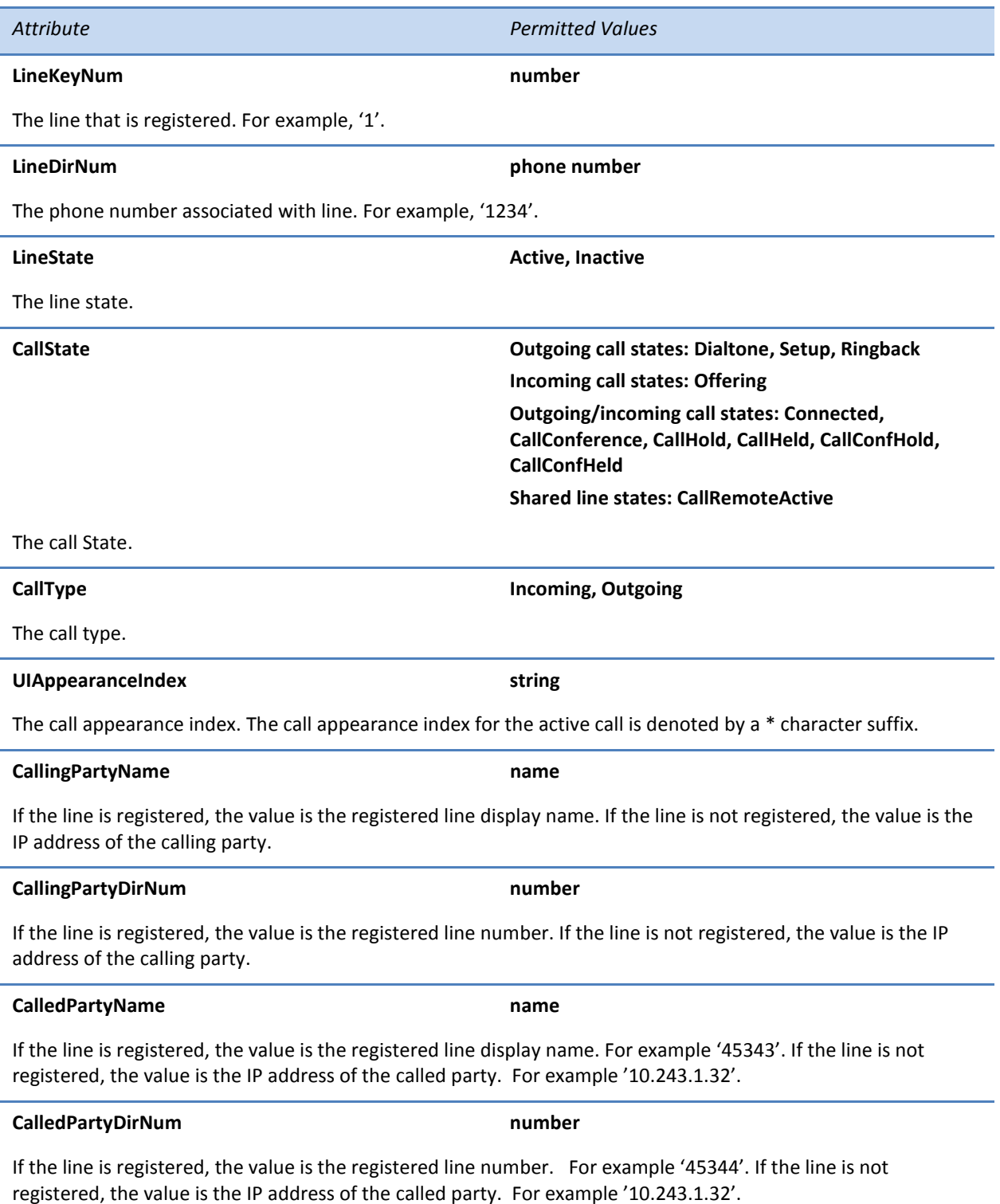

*Attribute Permitted Values*

## **CallReference number**

An internal identifier for the call. By using this number, you can conference, transfer reject or hold a particular call.

**CallDuration number, seconds**

The duration of the call in seconds.

## **Receiving Device Information**

Applications can use the Device Information to do things like device firmware tracking/management as well as asset tracking.

The Device Information message is returned in the following format:

```
<DeviceInformation>
     <MACAddress> </MACAddress>
     <PhoneDN> </PhoneDN>
     <AppLoadID> </AppLoadID>
     <BootROMID> </BootROMID>
     <ModelNumber> </ModelNumber>
     <TimeStamp> </TimeStamp>
</DeviceInformation>
```
The device information message contains the attributes listed in the following table.

#### **Table 3-20: Device Information Message Attributes**

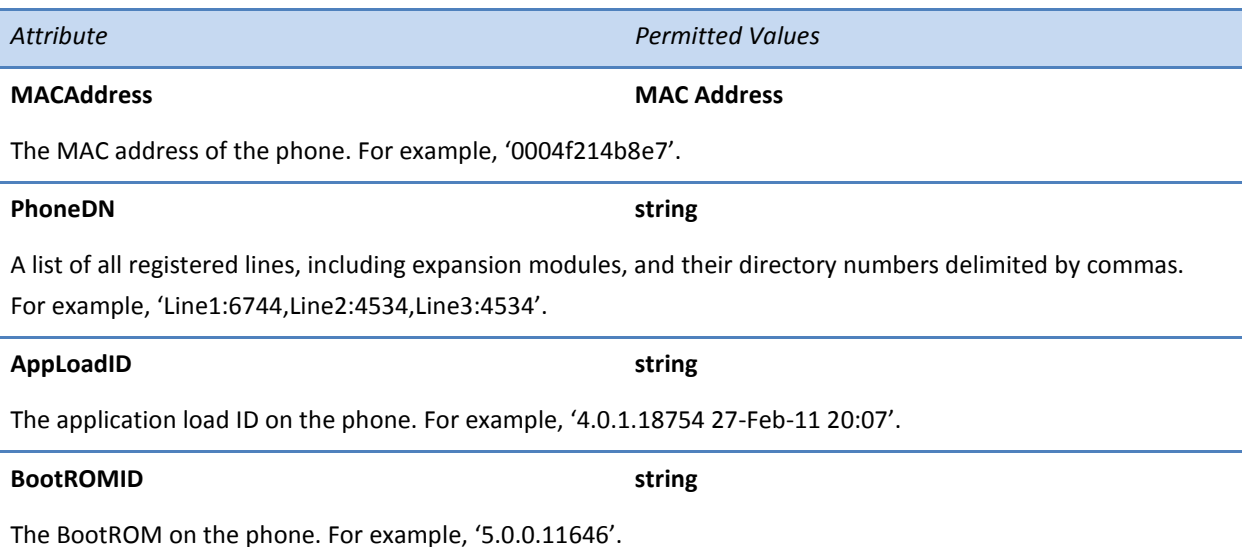

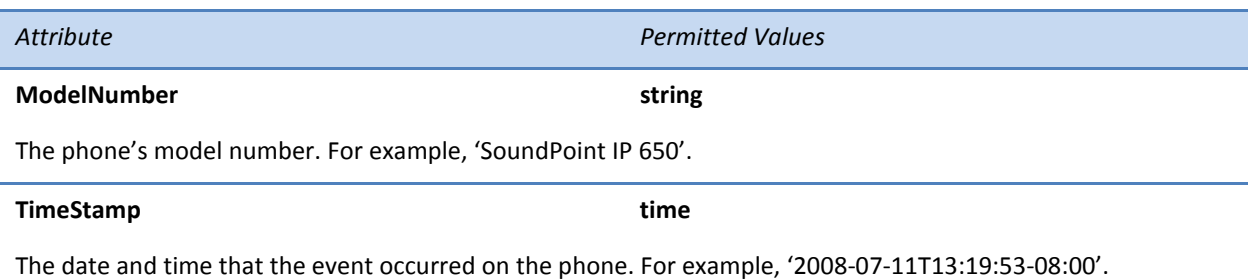

## **Receiving Network Configuration**

The Network Configuration message returns the specific network information about the phone.

The Network Configuration message is returned in the following format:

```
<NetworkConfiguration>
     <DHCPServer> </DHCPServer>
     <MACAddress> </MACAddress>
     <DNSSuffix> </DNSSuffix>
     <IPAddress> </IPAddress>
     <SubnetMask> </SubnetMask>
     <ProvServer> </ProvServer>
     <DefaultRouter> </DefaultRouter>
     <DNSServer1> </DNSServer1>
     <DNSServer2> </DNSServer2>
     <VLANID> </VLANID>
     <DHCPEnabled> </DHCPEnabled>
</NetworkConfiguration>
```
The network configuration message contains the attributes listed in the following table.

## **Table 3-21: Network Configuration Message Attributes**

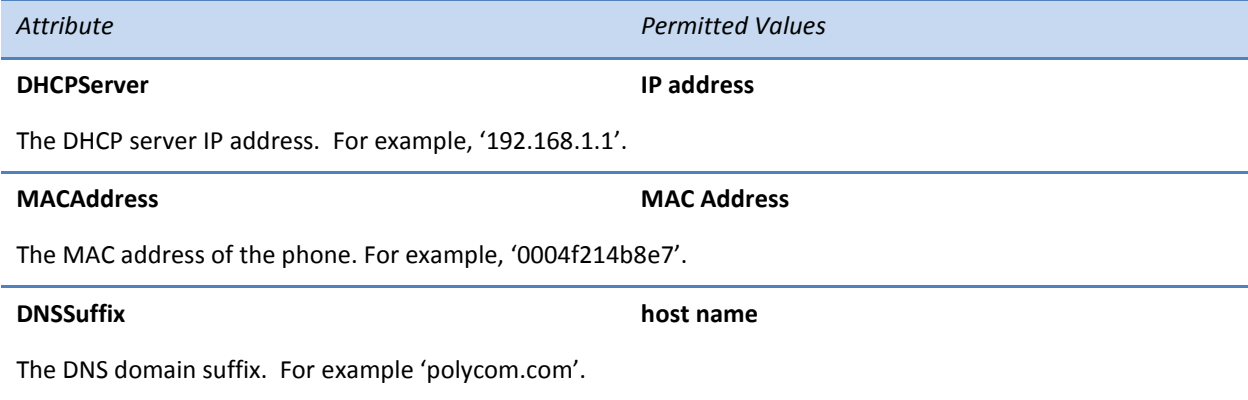

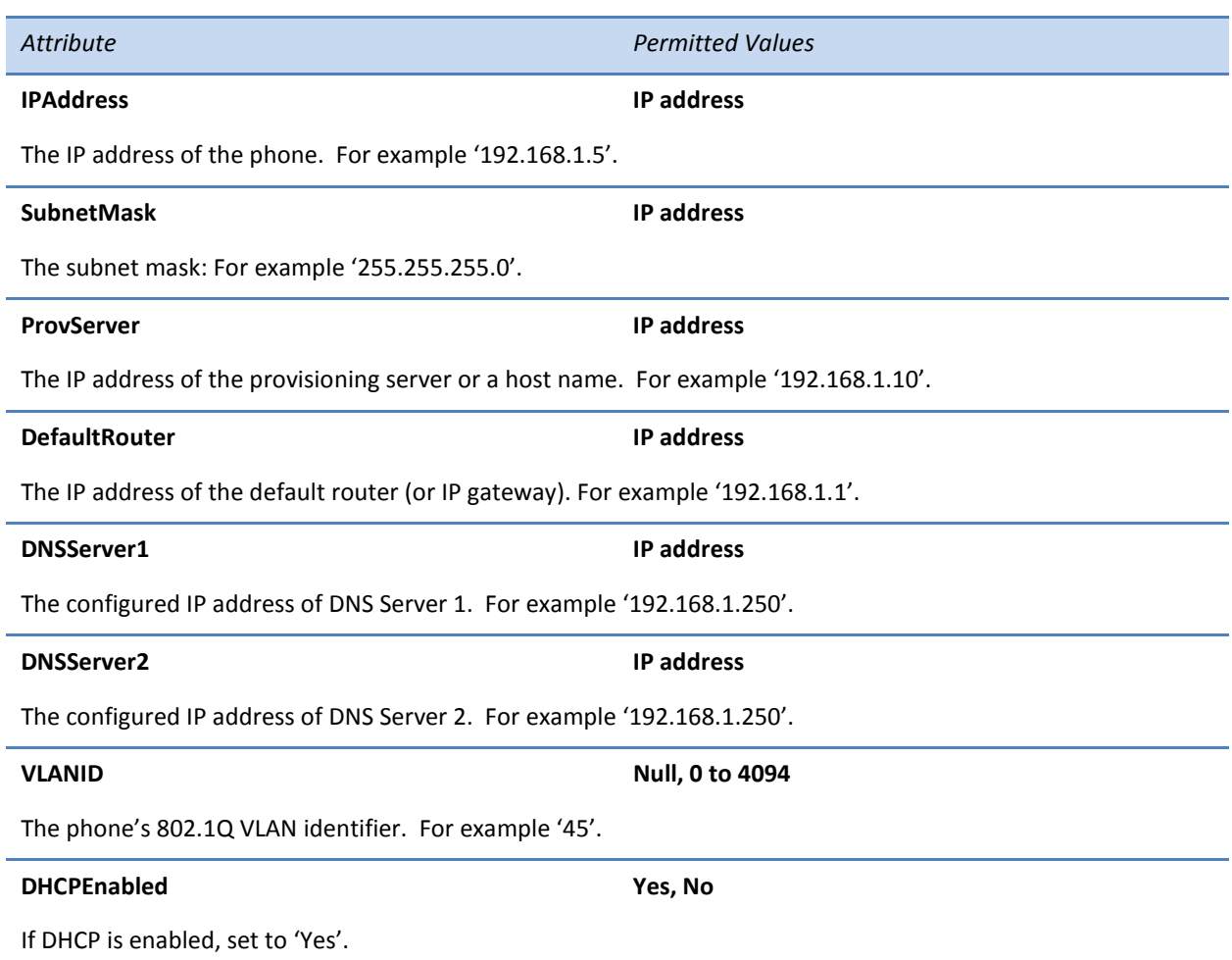

# **Part II: Creating Your Application**

Part II gives you an overview of the Polycom phones and of the Polycom UC Software and consists of the following chapters:

- [Chapter 4:](#page-58-0) [Writing Your Web Application](#page-58-0)
- [Chapter 5:](#page-98-0) [Using Relevant UCS Configuration Parameters](#page-98-0)

# <span id="page-58-0"></span>**Chapter 4: Writing Your Web Application**

This chapter provides information you might require to write your web application.

The topics in this chapter include:

- [Developing Your Browser Application](#page-58-1)
- [Developing Microbrowser-Specific Application](#page-70-0)

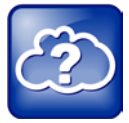

Web Info: Polycom Developer Community

Polycom has an activ[e Developer Community Forum](http://community.polycom.com/t5/Technology-Solution-Developers/bd-p/Developers) where you can find more sample code as well as answers to many common developer questions.

## <span id="page-58-1"></span>**Developing Your Browser Application**

You want to develop a Web application that can be run on the Browser available on certain VVX<sup>®</sup> phones and SpectraLink® 8400 Series wireless handsets.

This section contains information on:

- [Supported Platforms](#page-58-2)
- [Supported Standards](#page-59-0)
- [HTTP Support](#page-59-1)
- [Launching the Browser from the Phone](#page-60-0)**[.](#page-60-0)**
- [Navigation and Form Editing on the Main Browser](#page-62-0)
- [Viewing the Idle Browser](#page-64-0)
- [Using Browser JavaScript](#page-65-0) DOM Extensions
- [Sample Browser Web Applications](#page-68-0)

## <span id="page-58-2"></span>**Supported Platforms**

The following Polycom phones support the use of a Browser:

- VVX 500
- VVX 1500 (When the phone is running SIP 3.1.3 or later)
- SpectraLink 8400 Series Wireless Handsets

## <span id="page-59-0"></span>**Supported Standards**

The Browser supports true Web 2.0 applications—indistinguishable from a desktop application, provides immediate feedback and updates information without a deliberate refresh—with the following features:

- XHTML 1.1. (XHTML 1.0 is supported but not recommended.)
- HTML 4.01 with partial support for HTML 5. No support for HTML5 Audio or Video except on VVX500s.
- CCS 2.1 with partial support for CCS 3.0. No support for the new white-space values pre-wrap and pre-line.
- SVG 1.1 (partial support)
- JavaScript. Supports ECMA-262 with extensions.
- XMLHttpRequest
- DOM
- HTTP 1.1

## <span id="page-59-1"></span>**HTTP Support**

The Browser is a fully compliant HTTP/1.1 user agent as described in RFC 2616. For more information, se[e http://www.ietf.org/rfc/rfc2616.txt?number=2616.](http://www.ietf.org/rfc/rfc2616.txt?number=2616)

The Browser supports:

- **Cookies** Cookies are stored in the flash file system; they are preserved when the phone reboots or is reconfigured. Cookies are shared between the idle display Browser, if available, and the main Browser.
- Refresh headers
- HTTP proxies
- **HTTP proxy authentication** The phone's login credentials or the user's name and password can be used to authenticate the user with the server.
- **HTTPS by HTTP over TLS** The Browser will support the TLS protocol v1 only. It is not backward compatible with SSL v2 or SSL v3.
- Custom CA certificates

There are the following exceptions:

• The SpectraLink 8400 Series wireless handsets do not support pop-up windows in the Browser.

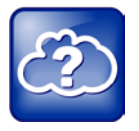

## Web Info: To View Trusted Certificate Authorities

For more information on CA certificates, see *[Technical Bulletin 17877: Using Custom Certificates](file:///\\vanfileprd\Users\sbain\1%20Steve%20To%20Do\5%20Project%20Planning\%5bMink%5d%20Web%20Developers%20Guide\For%20more%20information%20on%20CA%20certificates,%20refer%20to%20Technical%20Bulletin%2017877:%20Using%20Custom%20Certificates%20With%20SoundPoint%20IP%20Phones.%20%20http:\www.polycom.com\usa\en\support\voice\soundpoint_ip\VoIP_Technical_Bulletins_pub.html)  [With SoundPoint IP Phones](file:///\\vanfileprd\Users\sbain\1%20Steve%20To%20Do\5%20Project%20Planning\%5bMink%5d%20Web%20Developers%20Guide\For%20more%20information%20on%20CA%20certificates,%20refer%20to%20Technical%20Bulletin%2017877:%20Using%20Custom%20Certificates%20With%20SoundPoint%20IP%20Phones.%20%20http:\www.polycom.com\usa\en\support\voice\soundpoint_ip\VoIP_Technical_Bulletins_pub.html)*.

## <span id="page-60-0"></span>**Launching the Browser from the Phone**

You launch the browser on the VVX phones differently from the SpectraLink 8400 Series wireless handsets.

## **From the VVX 500 and 1500 Phones**

By default, the main Browser loads the home page, specified in the mb. main. home configuration parameter, once the user presses the **App** key on the VVX 1500 phone or selects the **Applications** icon on the Home screen on the VVX 500 phone. Subsequent presses of the **App** key or the **Applications** icon toggle between the Browser and phone applications. The Browser title bar displays a progress indicator when the page is loading.

While the user is viewing the Browser, if there is an event in the phone application that requires the user's attention, the phone application displays automatically in the foreground. The user can return to the Browser by pressing the **App** key or selecting the **Applications** icon. Even though the user cannot see the Browser application, it is still active and pending transactions will occur in the background and be immediately visible when the Browser is brought to the foreground. Examples of the main Browser on VVX phones are shown in Figures 4-1 and 4-2. The main Browser on the VVX 500 and VVX 1500 phones runs in full screen mode only.

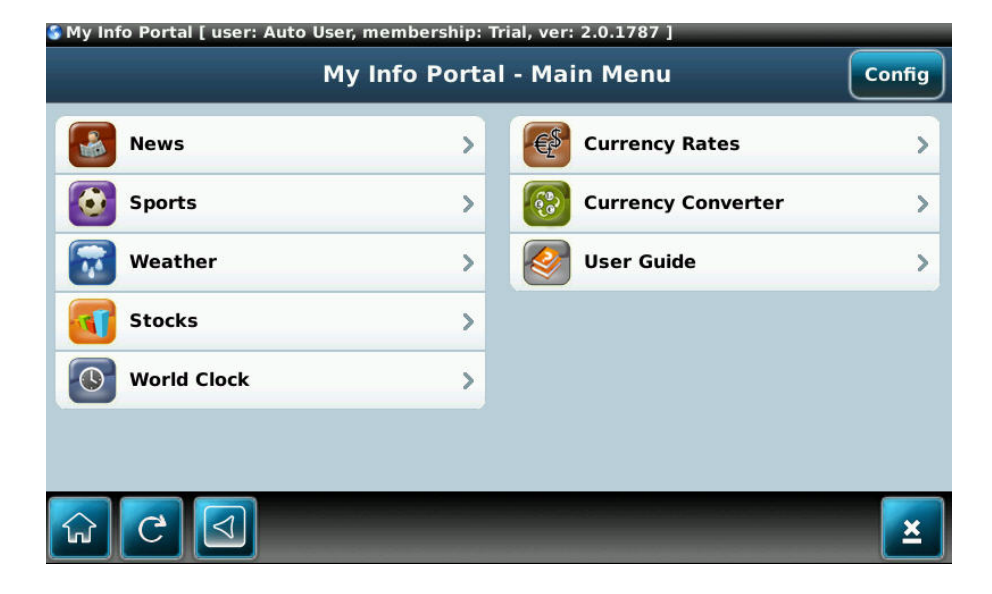

## **Figure 4-1: VVX 1500 Main Browser**

## **Figure 4-2: VVX 500 Main Browser**

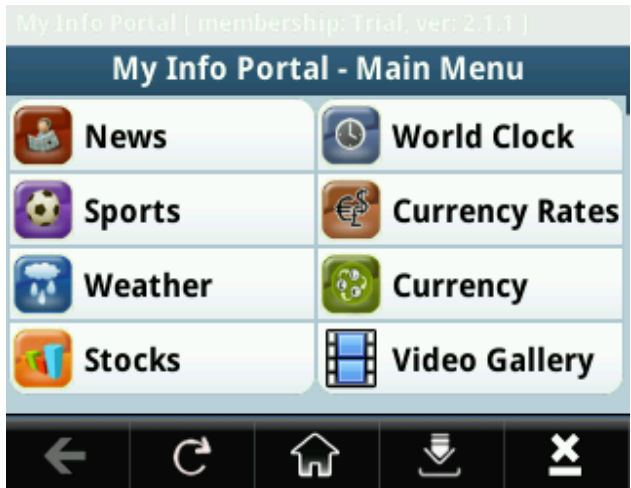

## **From the SpectraLink 8400 Series Wireless Handsets**

By default, when you select **Applications** from the Home screen on a SpectraLink 8400 Series handset, the list of applications displays: up to 13 Web applications displays, plus up to 13 legacy Open Application Interface (OAI) applications. When the user selects a web application from the list, the browser displays and the browser title bar shows a progress indicator when the page is loading.

While the user is viewing the Browser, if there is an event in the phone application that requires the user's attention, the phone application displays automatically in the foreground. The user can return to the Browser by selecting an application from the Applications list or, if the browser session was placed on hold, it can be resumed from the session list. Even though the user cannot see a held Browser application, it is still active and pending transactions will complete in the background and be immediately visible when the Browser is brought to the foreground.

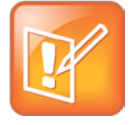

## Note: Browser Display is Not Always Interrupted By Phone's Operation

Not all events require the user's attention to the display, for example, Push-To-Talk audio traffic plays out the rear speaker without interrupting the Browser display.

An example of the main Browser on the SpectraLink 8400 Series handsets is shown in Figure 4-3. This example does not have soft keys displayed. For the source code for this application (minus the background image), see [Sample Browser Web Applications.](#page-68-0)

#### **Figure 4-3: SpectraLink 8400 Series Main Browser**

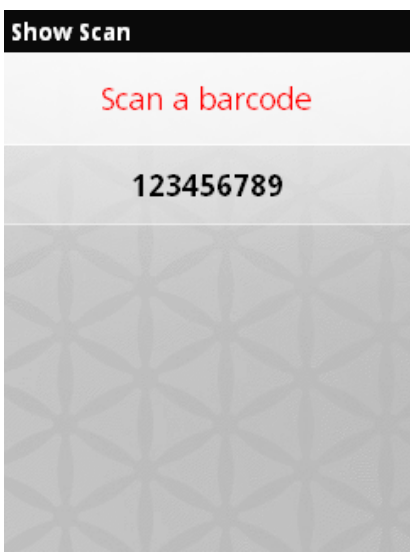

## <span id="page-62-0"></span>**Navigation and Form Editing on the Main Browser**

Navigation and Form Editing is slightly different on each phone because of the different keyboard keys and the presence or absence of a touch-screen display. However, in a general sense the user navigates in the Browser as they would in any major Web browser.

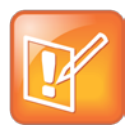

## Note: Error Indications in the Browser

Network-related errors, such as HTTP 404, will be handled in the page body as in any major web browser. JavaScript errors will be indicated by an icon in the title bar, but not accompanied by any text messages.

## **From the VVX 1500 Phones**

The navigation keys on the VVX 1500 handsets are used to scroll the Web page up, down, left, and right. There is an on-screen navigation cluster that performs in the same manner. The toolbar shows the following buttons (see Figures 4-1 and 4-2):

- Home
- Stop/Refresh (depending on whether the page has completely downloaded yet)
- Keyboard pop-up (when focus is on an input widget)
- Navigation (Up, down, left, and right buttons appear only if scrolling is available in those directions)

Holding down the navigation keys on the VVX 1500 phone and the SpectraLink 8400 Series handsets speeds up scrolling.

- Exit
- Encoding (Ascii, Cyrillic, Katakana, Latin, and Unicode)
- Text entry mode (123, ABC, abc, and Abc)

Form editing in the Browser behaves as in any major Web browser. When the focus is on an input field and the keyboard is invoked such that the input field is vertically centered in the top portion of the screen, the keyboard widget displays in the lower portion of the screen. The keyboard is removed from the screen once the user 'clicks' on the screen. This enables the user to click the Submit button next to the entry field without closing the keyboard widget.

## **From the VVX 500 Phones**

The user swipes the VVX 500 screen to scroll the web page up, down, left, and right. The toolbar shows the following buttons:

- Home
- Stop/Refresh (depending on whether the page has completely downloaded yet)
- Keyboard pop-up (when focus is on an input widget)
- Exit
- Encoding (Ascii, Cyrillic, Katakana, Latin, and Unicode)
- Text entry mode (123, ABC, abc, and Abc)

Form editing in the Browser behaves as in any major Web browser. When the focus is on an input field and the keyboard is invoked such that the input field is vertically centered in the top portion of the screen, the keyboard widget displays in the lower portion of the screen. The keyboard is removed from the screen once the user 'clicks' on the screen. This enables users to click the Submit button next to the entry field without closing the keyboard widget.

## **From the SpectraLink 8400 Series Handsets**

On the SpectraLink 8400 Series handsets, the Up and Down navigation buttons scroll the web page up and down, and the Left and Right navigation keys move the selection highlight between selectable links, buttons and input fields. The OK button selects a link or button. Default soft keys in the Browser allow the user to go the Home screen, refresh the current page, go back one page, or quit the Browser.

When editing a field, the soft keys change to << (backspace), Mode (character entry mode), Back (go back one page), or cancel editing mode. In Editing mode, the Left and Right navigation keys enable you to move within the entered text or move you to the previous/next link or input box if you are at the beginning/end of the entered text. The Up/Down navigation buttons continue to scroll the page up and down.

## <span id="page-64-0"></span>**Viewing the Idle Browser**

The idle display browser functions independently of the main Browser, but is capable of rendering the same content. Its home page is configured via the mb.idleDisplay.home configuration parameter. The idle display browser does not accept any user input and will only appear when the user has no phone calls in progress and the phone is in the idle user interface state.

Examples of the Idle Browser on different VVX phones are shown in Figure 4-4 and 4-5. The Idle Browser is not supported on the SpectraLink 8400 Series handsets.

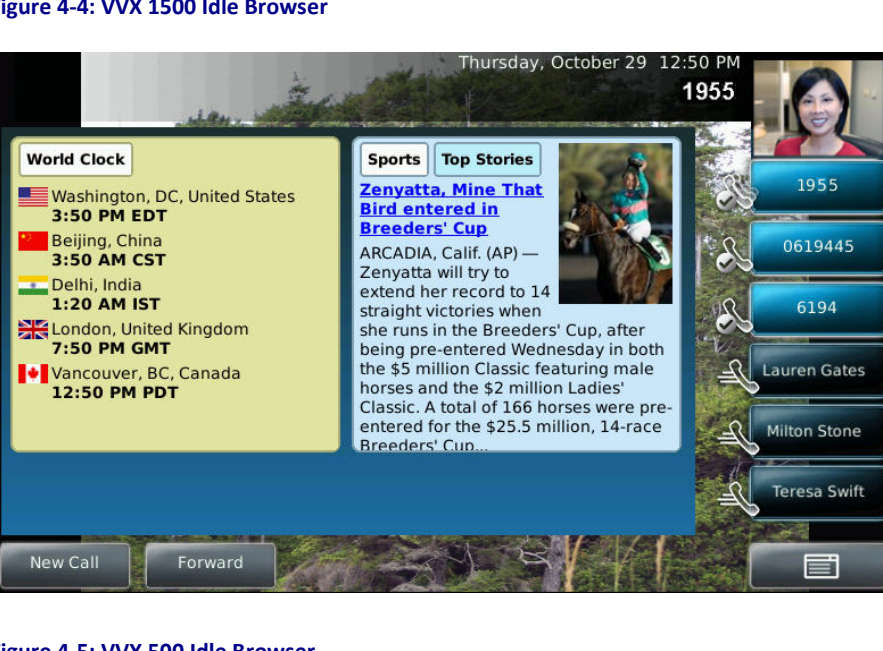

## **Figure 4-4: VVX 1500 Idle Browser**

## **Figure 4-5: VVX 500 Idle Browser**

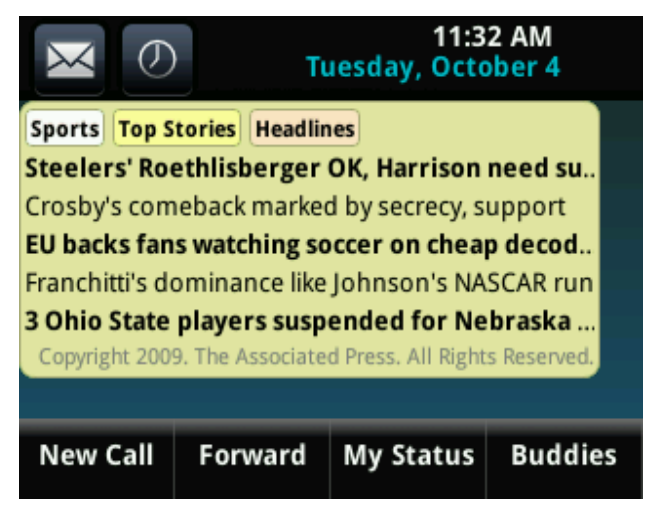

## <span id="page-65-0"></span>**Using Browser JavaScript DOM Extensions**

The Browser provides access to phone-specific Document Object Model (DOM) JavaScript extensions. The DOM is created by the browser after parsing an XHTML file. JavaScript's primary role in the browser is to modify properties of the DOM. The DOM is a collection of every object defined in the XHTML, for example, every button, every label, and every image. A web application can use JavaScript to modify DOM properties just like any other XHTML object.

For more JavaScript examples, see [JavaScript Examples for the Browser.](#page-114-0)

This section provides information on the following custom DOM extensions:

- [PolySoftKey](#page-65-1)
- [PolyURI](#page-67-0)
- [PolyBarCode](#page-68-1)

## <span id="page-65-1"></span>**PolySoftKey**

The PolySoftKey DOM object provides control over the soft keys in the Browser. You can use it to hide or show the default or custom defined soft keys and to respond to soft key presses performed by the user.

The JavaScript PolySoftKey.\* custom DOM extensions are as follows:

- **PolySoftKey.customSoftkeyEvent.connect({function})** Connects the JavaScript function supplied to the callback that is made when a custom soft key was pressed (refer to the example below)
- **PolySoftKey.setSoftkeyLabel(int, string)** Used to set the label of a given custom soft key (0 to 3)
- **PolySoftKey.hideToolbar()** Allows the application to hide the soft key toolbar
- **PolySoftKey.showToolbar()** Brings back the soft key toolbar
- **PolySoftKey.getSoftkeyPoint(int)** Returns a JavaScriptON object with the X, Y coordinates of the soft key. When used in combination with hideToolBar(), you can replace hard key button events with any type of HTML object.
- **PolySoftKey.resetAllDefaults()** Clears all custom defined key labels
- **PolySoftKey.resetDefaultKey(int)** Clears custom key label (0 to 3)

The PolySoftKey custom DOM extension example is shown next.

## **Sample Code 4-1: PolySoftKey DOM Extension**

```
PolySoftKey.customSoftkeyEvent.connect(skCallBack);
PolySoftKey.setSoftkeyLabel(0, "one");
PolySoftKey.setSoftkeyLabel(1, "Two");
PolySoftKey.setSoftkeyLabel(2, "Three");
PolySoftKey.setSoftkeyLabel(3, "Four");
```

```
function skCallBack(key, skEvent){
    switch(key){
    case 0:
       document.getElementById("eventStuff").innerHTML = "SK 1 was pressed";
       break;
    case 1:
       document.getElementById("eventStuff").innerHTML = "SK 2 was pressed";
       break;
    case 2:
       document.getElementById("eventStuff").innerHTML = "SK 3 was pressed";
       break;
    case 3:
       document.getElementById("eventStuff").innerHTML = "SK 4 was pressed";
       break;
    }
    document.getElementById("eventValue").innerHTML = skEvent;
}
// hide the tool bar
function hideSKs(){
    PolySoftKey.hideToolBar();
}
// show the tool bar
function showSKs(){
    PolySoftKey.showToolBar();
}
// get the styled points of the SKs so app can add whatever object they 
want to that area
// after calling hideToolBar()
function getSKPoints(){
    // Returns a JSON object with two properties, X & Y. To convert to JS 
object you must
    // use the eval function on the JSON object.
    var one = PolySoftKey.getSoftkeyPoint(0);
    var oneObj = eval('(' + one + ')'); //to help avoid syntax errors, wrap 
with '(' ')' chars
    var two = PolySoftKey.getSoftkeyPoint(1);
   var twoObj = eval('(' + two + ')');
    var three = PolySoftKey.getSoftkeyPoint(2);
```

```
var threeObj = eval('(' + three + ')');
   var four = PolySoftKey.getSoftkeyPoint(3);
  var fourObj = eval('(' + four + ')'); document.getElementById("points").innerHTML = oneObj.X + ":" + oneObj.Y 
+ "," + twoObj.X + ":" + twoObj.Y + "," + threeObj.X + ":" + threeObj.Y + 
', " + fourObj.X + "::" + fourObj.Y;}
```
## <span id="page-67-0"></span>**PolyURI**

The PolyURI custom DOM extension gives you a few general controls/notifications such as notification when the Browser is hidden or shown, as opposed to other applications on the phone. It also allows you to push a URI (see [Telephone Integration URIs\)](#page-31-0) back to the phone—in a sort of loopback fashion—from a loaded Web page.

The JavaScript PolyURI.\* custom DOM extensions are as follows:

- **PolyURI.pushUri(string)** Enables you to push any Polycom internal URI. For example, Play:: and Tel:: )
- **PolyURI.shownSig.connect({function})** Connects the JavaScript function supplied to the callback that is made when the Browser is visible to the user (for example, after being resumed from the call appearance list)
- **PolyURI.hiddenSig.connect({function})** Connects the JavaScript function supplied to the callback that is made when the Browser is not visible to the user (for example, when put on hold in the call appearance list)

The PolyURI custom DOM extension example is shown next.

## **Sample Code 4-2: PolyUri DOM Extension**

```
PolyUri.shownSig.connect(appShown);
PolyUri.hiddenSig.connect(appHidden);
function appShown(){
    // Pushes a play request whenever the browser is shown
  PolyUri.pushUri("play:http://123.45.67.890:8080/sdk/demos/sounds/DingLin
g.wav");
}
function appHidden(){
}
```
## <span id="page-68-1"></span>**PolyBarCode**

The PolyBarCode custom DOM extension gives you control/access to the SpectraLink 8400 Series wireless handsets barcode reader functionality.

The JavaScript PolyBarCode.\* custom DOM extensions are as follows:

- **PolyBarCode.getLastBarCode()** Returns the last scanned bar code
- **PolyBarCode.enableDefaultInsert()** Tells the Browser to insert new bar code data into a text field if one is currently in focus on the screen
- **PolyBarCode.disableDefaultInsert()** Disables inserting new bar code data into text fields
- **PolyBarCode.newDataSig.connect({function})** Connects the JavaScript function supplied to the callback that is made when new data is present, can be hooked up to a JavaScript method (refer to the example below)

The PolyBarCode custom DOM extension example is shown next.

## **Sample Code 4-3: PolyBarCode DOM Extension**

```
//Registers a JavaScript function to be executed upon new barcode data
PolyBarCode.newDataSig.connect(bcCallBack);
//Optional calls, default insert is enable by default
PolyBarCode.enableDefaultInsert();
//PolyBarCode.disableDefaultInsert();
function bcCallBack(data){
    value = data
}
function foo(){
    value = PolyBarCode.getLastBarCode()
}
```
## <span id="page-68-0"></span>**Sample Browser Web Applications**

This section presents a sample application, in attachment **mip3.zip**, that you can use as a starting point for writing your own web application. Additional applications can be found in attachment **app\_examples.zip**.

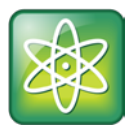

Power Tip: Access to Sample Application Attachments

Polycom recommends that you use Adobe Reader 8 or 9 to view this guide and the attachments. Click on the paperclip icon on the left-hand side to view the attachment **mip3.zip** and **app\_examples.zip**.

Sample Code 4-4, shown next, is a simple web application that displays the barcode information scanned by the barcode reader on a SpectraLink 8450 handset. The code uses JavaScript to register with the JavaScript Barcode Read callback. When the callback happens, the application takes that information and creates a <li> with the barcode information in the unordered list.

#### **Sample Code 4-4: Barcode Read Callback**

```
<html>
  <head>
    <title>Show Barcode Data</title>
    <style>
    *{ padding: 0; margin: 0; }
    #scanlist li{ padding: 5px; font-size: large; font-weight: normal;
  display: block; height: 2em; line-height: 2em; border-bottom: 1px;
  border-top: 1px; opacity: 1; -webkit-transition: opacity .2s linear; }
    body{ font-family: sans-serif; }
    #scanlist{ margin-top: -20px; }
    #scans{ clear: both; }
    #scanlist li:first-child{font-weight: bold; }
    #head{ font-size: large; height: 3em; line-height: 3em; background-
color: rgba(255,255,255,.7); color: rgb(255,0,0); border-bottom: 1px solid 
rgba(255,255,255,.5); }
         form{ margin: 15px 0px; visibility: invisible; opacity: 0; height: 
0; \}</style>
    <script type="text/javascript">
       PolySoftKey.hideToolBar();
       PolyBarCode.newDataSig.connect(add_input);
```

```
function add_input(barcode){
         var tparent = document.getElementById('scanlist');
         var li = document.createElement("li");
         tparent.removeChild(tparent.lastChild);
         li.innerHTML = barcode;
         li.setAttribute("align", "center");
         tparent.insertBefore(li, tparent.firstChild);
       }
    </script>
  </head>
  <body>
    <div id="head">
    <center>Scan a barcode</center>
    \langlediv>\langlehr/>
    <div id="scans">
       <ul id="scanlist">
       \langle/ul>
    </div>
  </body>
</html>
```
## <span id="page-70-0"></span>**Developing Microbrowser-Specific Applications**

You want to develop a Web application that can be run on the Microbrowser available on certain SoundPoint® IP and SoundStation® IP phones.

This section contains information on:

- [Supported Platforms](#page-71-0)
- [Supported XHTML Elements](#page-71-1)
- HTTP Support
- [Launching the Microbrowser From the Phone](#page-84-0)
- [Navigation and Form Editing Behavior on the Main Browser](#page-85-0)
- [Viewing the Idle Browser](#page-86-0)
- [Sample Microbrowser Web Applications](#page-86-1)

## <span id="page-71-0"></span>**Supported Platforms**

The following Polycom phones support the use of a Microbrowser:

- SoundPoint IP 321/331/335, IP 450, IP 550, IP 560, IP 650, IP 670 desktop phones
- SoundStation IP 5000, IP 6000, IP 7000
- SoundStation Duo (In SIP mode only)
- VVX 1500 (When the phone is running SIP 3.1.3 or earlier)

## <span id="page-71-1"></span>**Supported XHTML Elements**

The Microbrowser supports a subset of XHTML elements. Most are derived from HTML 4.01.

The supported elements and attributes are:

- [Basic Tags](#page-71-2)
- [Link Tags](#page-72-0)
- [Input Tags](#page-73-0)
- [Image Tags](#page-74-0)
- [Table Tags](#page-76-0)
- [Meta Information Tags](#page-83-0)

Unsupported elements and attributes are described i[n Unsupported XHTML elements on the](#page-110-0)  [Microbrowser.](#page-110-0)

## <span id="page-71-2"></span>**Basic Tags**

The following basic tags are supported:

- <*[!DOCTYPE](#page-71-3)*>—Defines the document type
- $\bullet$   $\leq$   $\leftarrow$   $\leftarrow$   $\leftarrow$   $\bullet$   $\rightarrow$   $\bullet$   $\leq$   $\bullet$   $\leq$   $\bullet$

## <span id="page-71-3"></span>*<!DOCTYPE>*

The <!DOCTYPE> declaration should be the very first thing in your document, before the <html> tag. This tag tells the browser which XHTML specification the document uses. XHTML 1.0 specifies three XML document types: Strict, Transitional, and Frameset.

## **XHTML Strict**

Use this DTD when you want clean markup, free of presentational clutter.

For example, <!DOCTYPE html PUBLIC "-//W3C//DTD XHTML 1.0 Strict//EN" "http://www.w3.org/TR/xhtml1/DTD/xhtml1-strict.dtd">

## **XHTML Transitional**

Use this DTD when you need to use XHTML's presentational features.
```
For example, <!DOCTYPE html PUBLIC "-//W3C//DTD XHTML 1.0 Transitional//EN" 
"http://www.w3.org/TR/xhtml1/DTD/xhtml1-transitional.dtd">
```
#### **XHTML Frameset**

Use this DTD when you want to use frames.

For example, <!DOCTYPE html PUBLIC "-//W3C//DTD XHTML 1.0 Frameset//EN" "http://www.w3.org/TR/xhtml1/DTD/xhtml1-frameset.dtd">

XHTML 1.1 specifies one XML document type: Strict. For example, <!DOCTYPE html PUBLIC "- //W3C//DTD XHTML 1.1//EN" "http://www.w3.org/TR/xhtml11/DTD/xhtml11.dtd">

This tag does not have any attributes.

#### *<!--…-->*

The comment tag is used to insert a comment in the source code. A comment will be ignored by the browser. You can use comments to explain your code, which can help you when you edit the source code at a later date.

This tag does not have any attributes.

#### **Link Tags**

The following link tag is supported:

• <*a*[>—](#page-72-0)Defines an anchor

#### <span id="page-72-0"></span>*<a>*

The <*a*> tag defines an anchor. An anchor can be used to create a link to another document by using the href attribute or to create a bookmark inside a document, by using the name or id attribute.

The <*a*> tag supports the attributes listed in the table shown next.

#### **Table 4-1: <***a***> Tag Attributes**

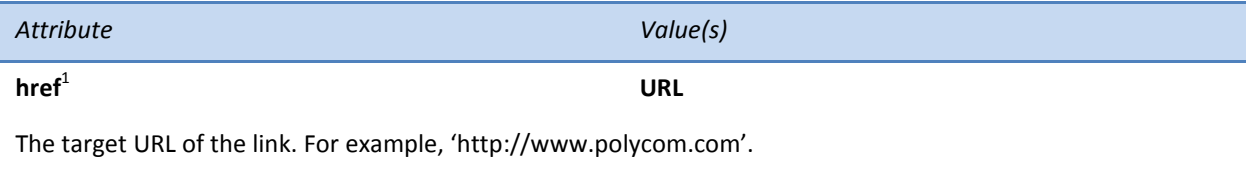

**name**<sup>2</sup> **section\_name**

Names an anchor. Use this attribute to create a bookmark in a document.

 $2$  This attribute is parsed, but not used.

 $1$  The Microbrowser supports both http:// and tel:// URL schemes as well as internal URIs. When a tel:// URL is selected, the phone switches to the telephony application and dials the number specified in the URL. Currently the number is dialed as-is, however, full support for tel:// URL parsing as specified in RFC 2806 will be available in a future release. sip:// URLs are not supported at this time.

#### An example of the <*a*> tag is shown next.

```
<a href=" http://www.polycom.com" name="link1" />Link to Polycom</a>
```
#### **Input Tags**

The following input tags are supported:

- <*[form](#page-73-0)*>—Defines a form
- <*[input](#page-74-0)*>—Defines an input field

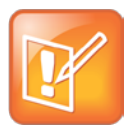

#### Note: Nesting Forms Are Supported

The Microbrowser supports both the GET and POST methods for submitting forms. Nesting forms within tables is supported. However, nesting of one form tag within another is not supported and may lead to unexpected results.

#### <span id="page-73-0"></span>*<form>*

The <*form*> tag creates a form for user input. A form can contain text fields, check boxes, radio buttons and more. Forms are used to pass user data to a specified URL.

The <*form*> tag supports the attributes listed in the table shown next.

#### **Table 4-2: <***form***> Tag Attributes**

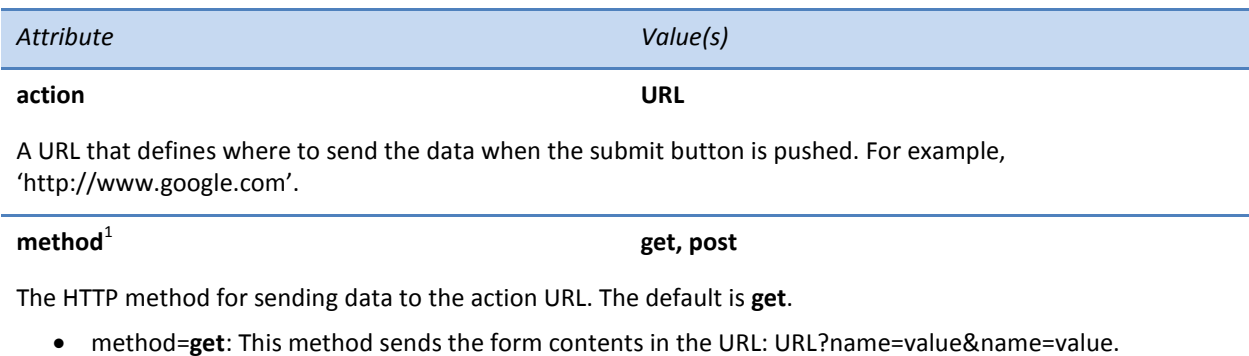

• method=**post**: This method sends the form contents in the body of the request.

**name form\_name**

Defines a unique name for the form.

<sup>1</sup> If the form values contains non-ASCII characters or exceeds 100 characters, you must use method=**post**.

An example for the <*form*> tag is shown next.

```
<form name="appForm" method="get" >
  Input elements …..
</form>
```
#### <span id="page-74-0"></span>*<input>*

The <*input*> tag defines the start of an input field where the user can enter data. In XHTML the <input> tag must be properly closed.

The <*input*> tag supports the attributes listed in the table shown next.

#### **Table 4-3: <***input***> Tag Attributes**

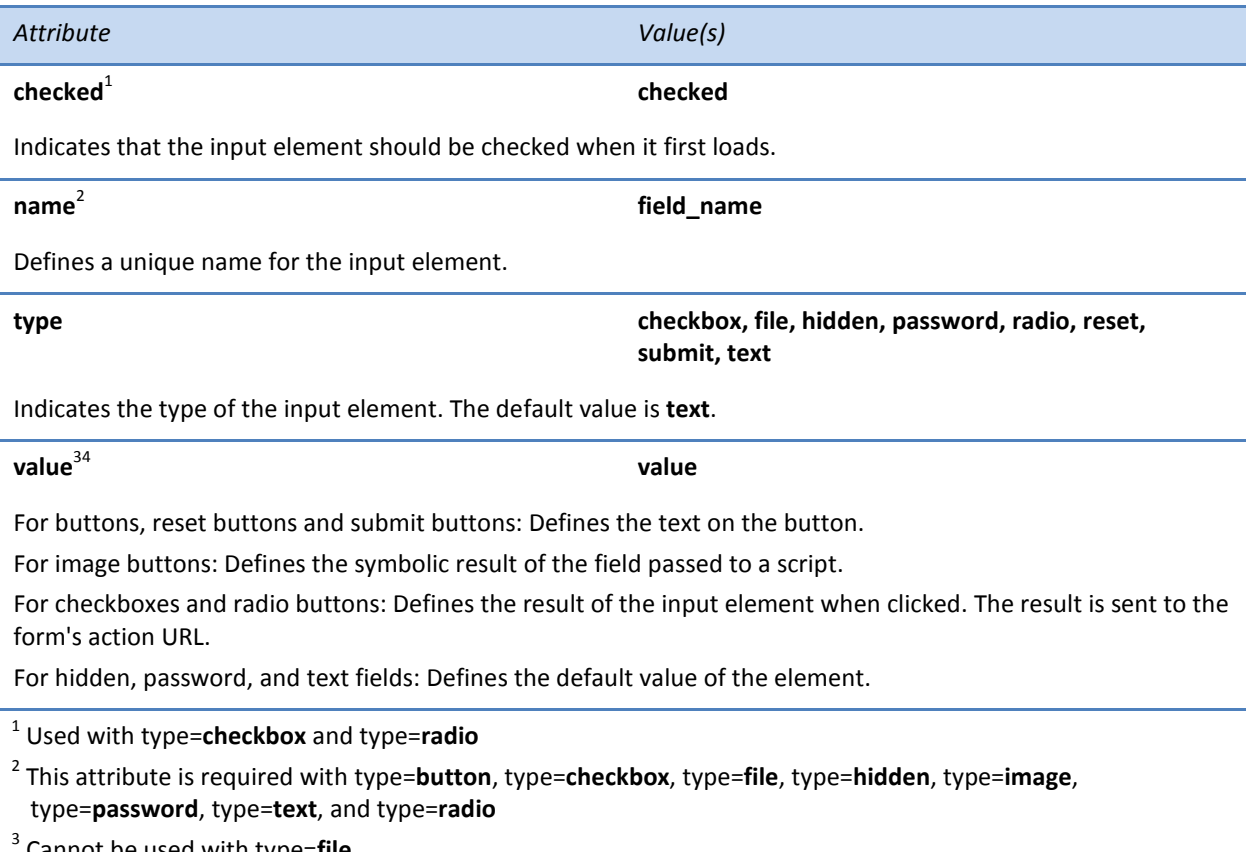

<sup>3</sup> Cannot be used with type=**file**

<sup>4</sup> This attribute is required with type=**checkbox** and type=**radio**

#### **Image Tags**

The following image tag is supported:

• <*[img](#page-75-0)*>—Defines an image

The Microbrowser supports images stored in uncompressed . bmp or in . jpg format.

- While all BMP bit depths will be displayed to the best of the phone's ability, Polycom recommends that the image format most suitable for the target platform be chosen. For example:
	- The SoundPoint IP 601 LCD supports four levels of grey, so a 16-color BMP format would be most appropriate.
	- The SoundPoint IP 670 LCD supports 12-bit color.
- JPEG images are supported on SoundPoint IP / SoundStation IP phones except for SoundPoint IP 321/331/335, 450, 550, 560, 650, and 670 desktop phones, SoundStation IP 5000, 6000, and 7000 conference phones, SoundStation Duo conference phones.

Images can be scrolled up and down; however images that are too wide will be truncated.

Various platforms have differing limits due to memory. There are also differing pixel limits for devices of differing pixel depth. A 1 bit per pixel image 160x80 requires only 1600 bytes. For a 24-bit picture, the memory requirement is 38400 bytes.

There are several limits depending on the source data (this involves the cache limits in configuration) and the display converted data, which is dependent on available RAM (and is limited in the code depending on platform).

#### <span id="page-75-0"></span>*<img>*

The <*img*> tag defines an image.

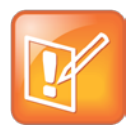

#### Note: Certain Image Elements Are Not Support in XHTML 1.0

The align, border, hspace, and vspace attributes of the image element are not supported in XHTML 1.0 Strict DTD. The image is not scaled—up or down—when only one of **width** or **height** is used; however, scaling works when both are used together.

The <*img*> tag supports the attributes listed in the table shown next.

#### **Table 4-4: <***img***> Tag Attributes**

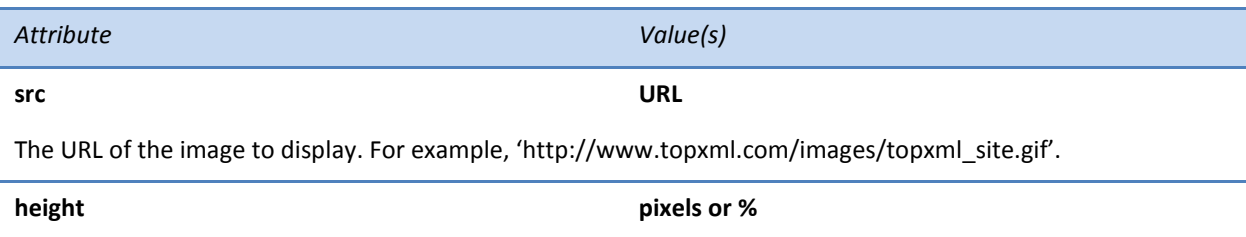

Specifies the height of the image in pixel or percent. For example, '30'.

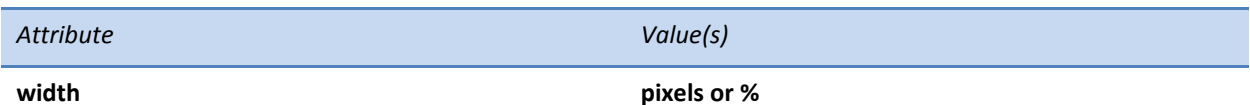

Specifies the width of the image in pixel or percent. For example, '30'.

An example for the <*img*> tag is shown next.

```
<img src=" http://www.topxml.com/images/topxml_site.gif" height="30px" 
width="10%" />
```
#### **Table Tags**

The following table tags are supported:

- [<table>—](#page-76-0)Defines a table
- <caption>-Defines a table caption
- <th>-Defines a table header
- <tr>-Defines a table row
- $\bullet \quad <\text{td}>=\text{Defines}$  a table cell
- <thead>-Defines a table header
- <tbody>-Defines a table body
- [<tfoot>—](#page-82-1)Defines a table footer

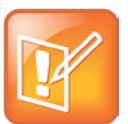

Note: XHTMLTable Must be Correctly Formatting For Proper Phone Display

XHTML tables must be properly formatted or they will not display properly on the phone. Formatting must include <*tbody*> and <*/tbody*> tags.

#### <span id="page-76-0"></span>*<table>*

The <*table*> tag defines a table. Inside a <table> tag you can put table headers, table rows, table cells, and other tables. The align and bgcolor attributes of the table element are not supported in XHTML 1.0 Strict DTD.

The <*table*> tag supports the attributes listed in the table shown next.

#### **Table 4-5: <***table***> Tag Attributes**

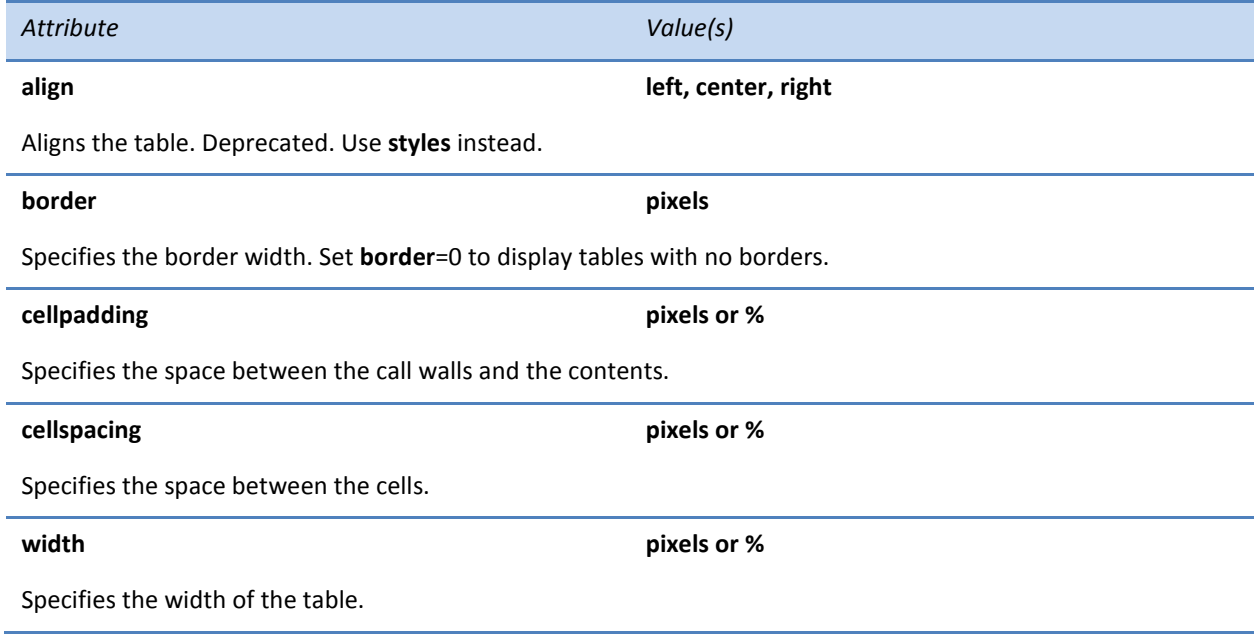

An example for the <*table*> tag is shown next.

```
<table align="center" border="1px" cellpadding="1px" cellspacing="1px" 
width="100%" />
```
#### <span id="page-77-0"></span>*<caption>*

This element defines a table caption. The <*caption*> tag must be inserted immediately after the <*table*> tag. You can specify only one caption per table. Usually the caption will be centered above the table. The align attribute of the caption element is not supported in XHTML 1.0 Strict DTD.

The <*caption*> tag supports the attributes listed in the table shown next.

#### **Table 4-6: <***caption***> Tag Attributes**

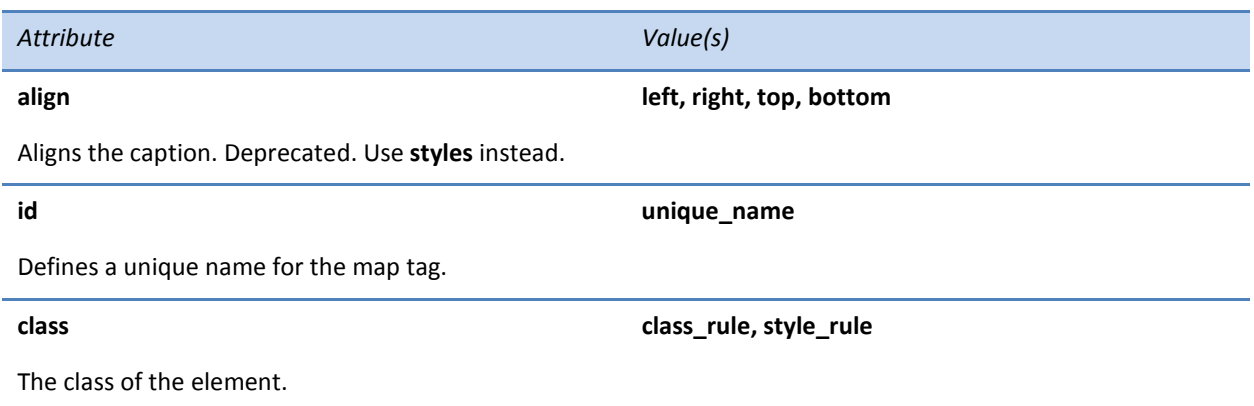

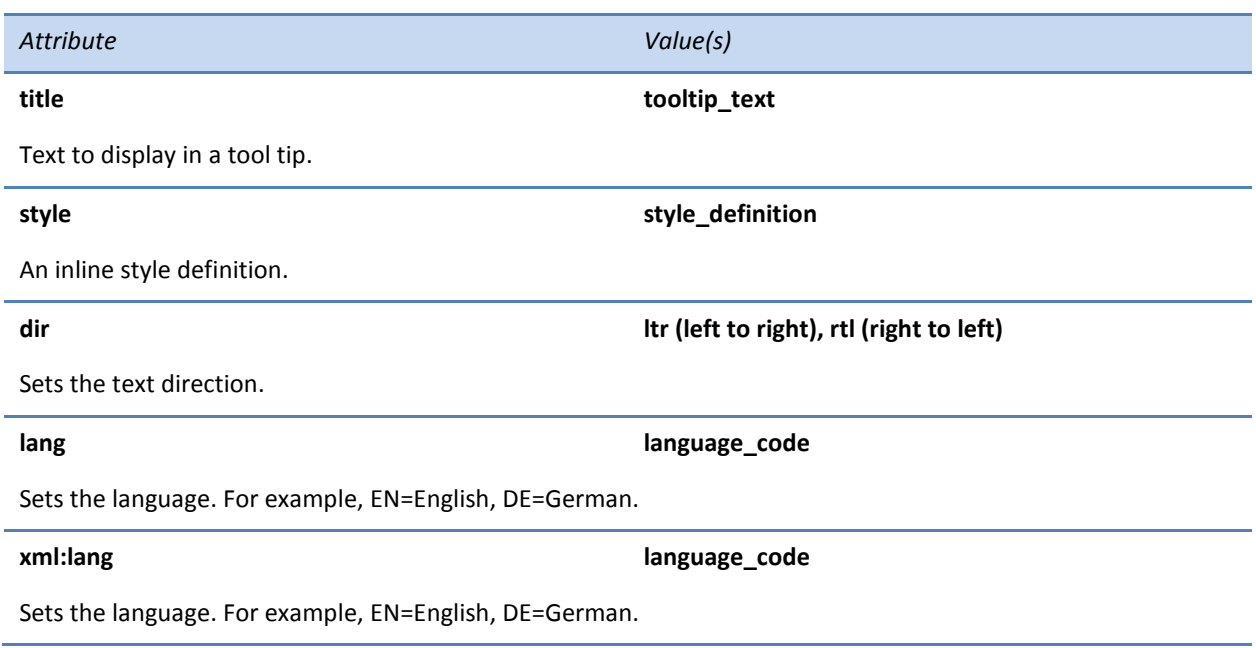

#### <span id="page-78-0"></span>*<th>*

This tag defines a table header cell in a table. The text within the <*th*> element usually renders in bold. The bgcolor, height, width, and nowrap attributes of the <*th*> element are not supported in XHTML 1.0 Strict DTD.

The <*th*> tag supports the attributes listed in the table shown next.

#### **Table 4-7: <***th***> Tag Attributes**

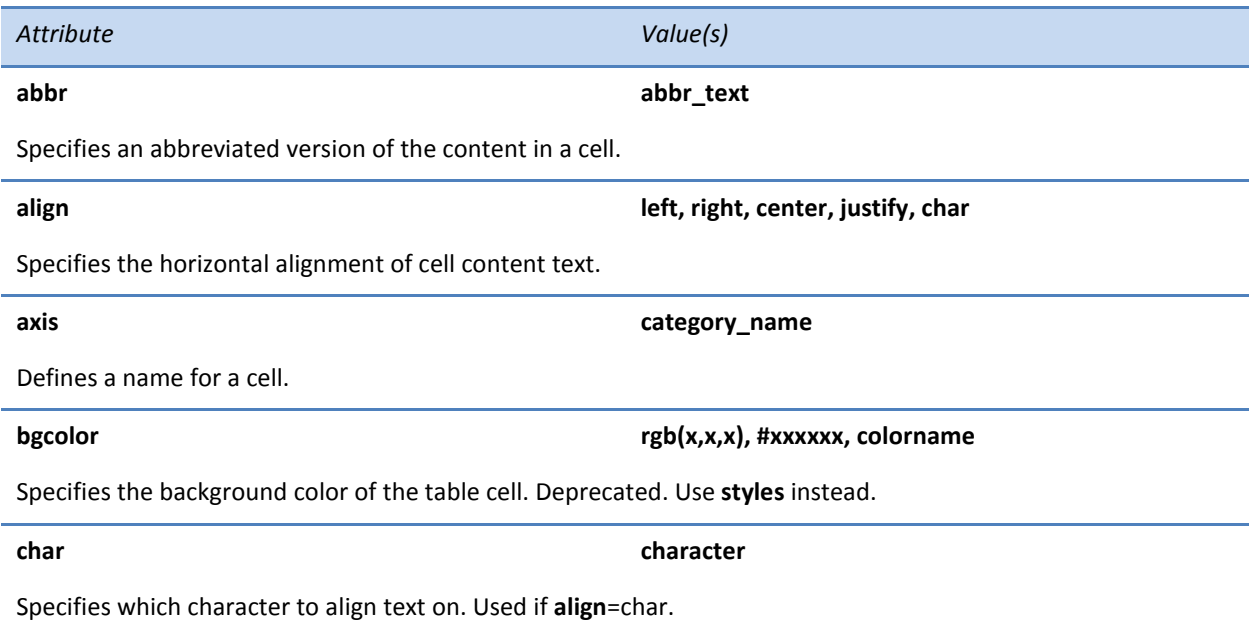

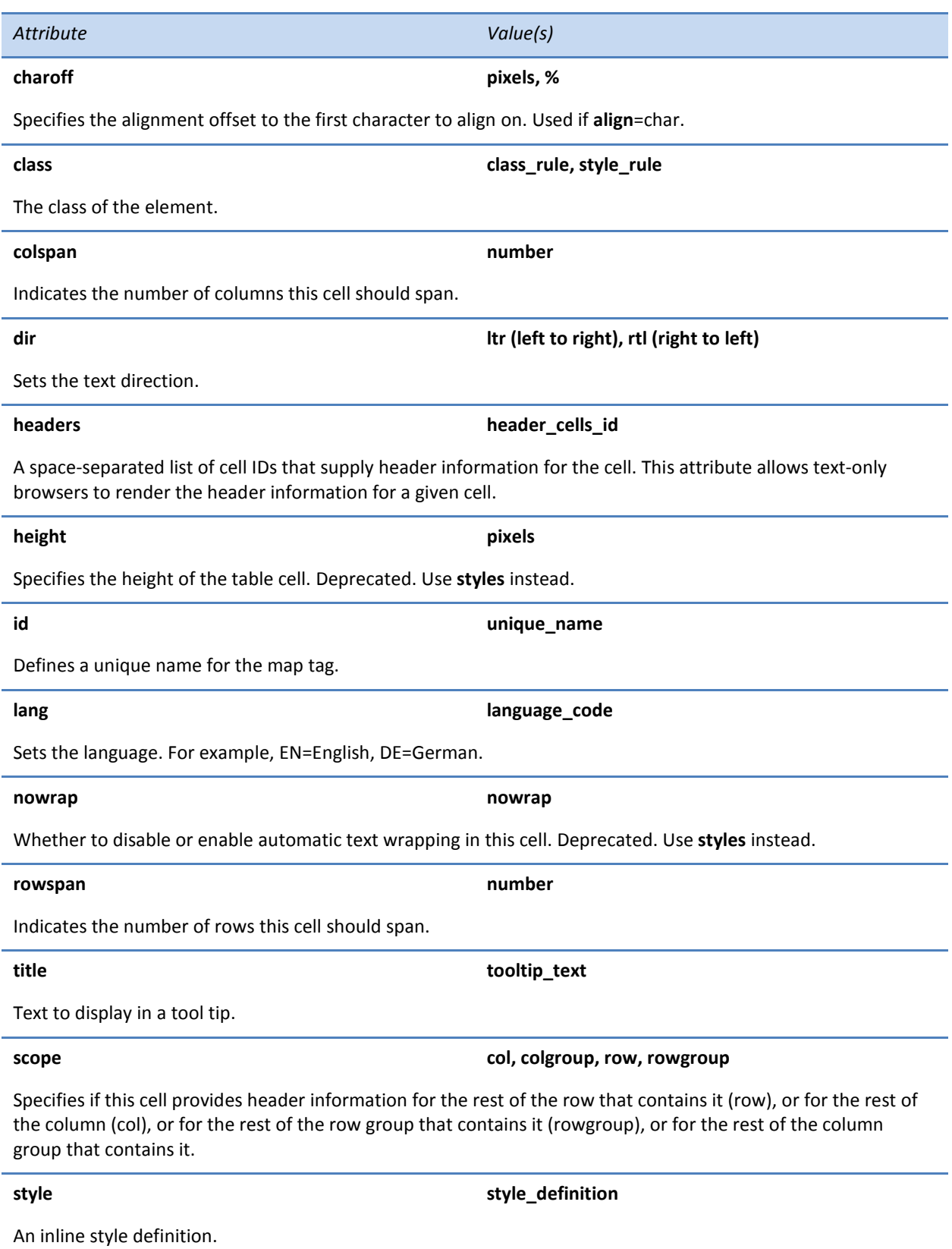

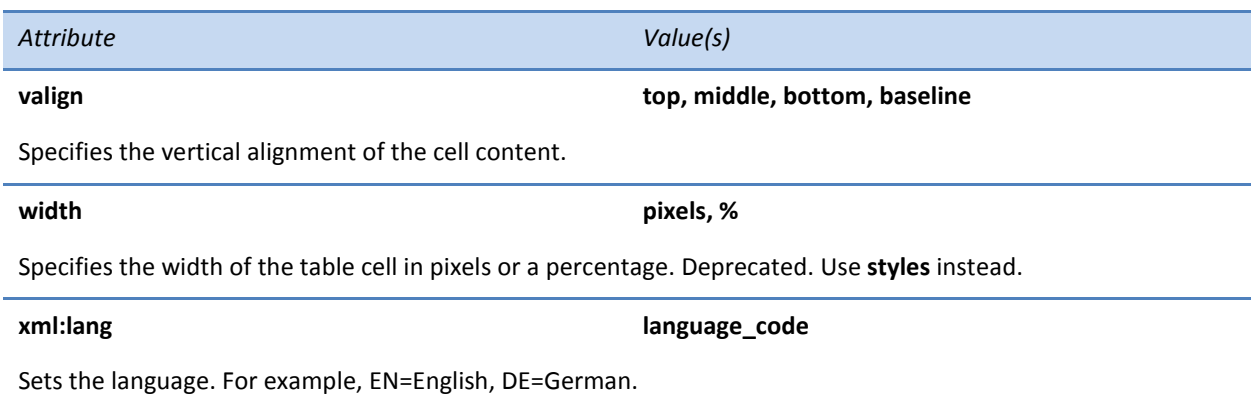

#### <span id="page-80-0"></span>*<tr>*

This tag defines a row in a table. The bgcolor attribute of the <*tr*> element are not supported in XHTML 1.0 Strict DTD.

The <*tr*> tag supports the attributes listed in the table shown next.

#### **Table 4-8: <***tr***> Tag Attributes**

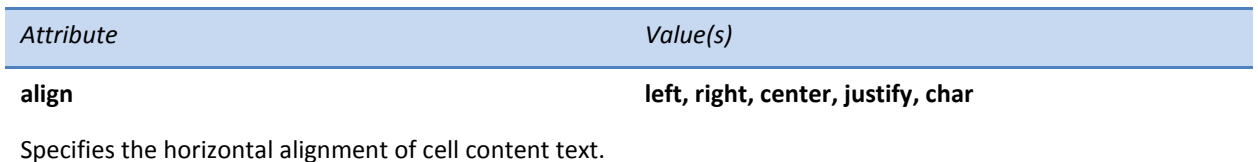

#### <span id="page-80-1"></span>*<td>*

This tag defines a cell in a table. The bgcolor, height, width, and nowrap attributes of the td element are not supported in XHTML 1.0 Strict DTD.

The <*td*> tag supports the attributes listed in the table shown next.

#### **Table 4-9: <***td***> Tag Attributes**

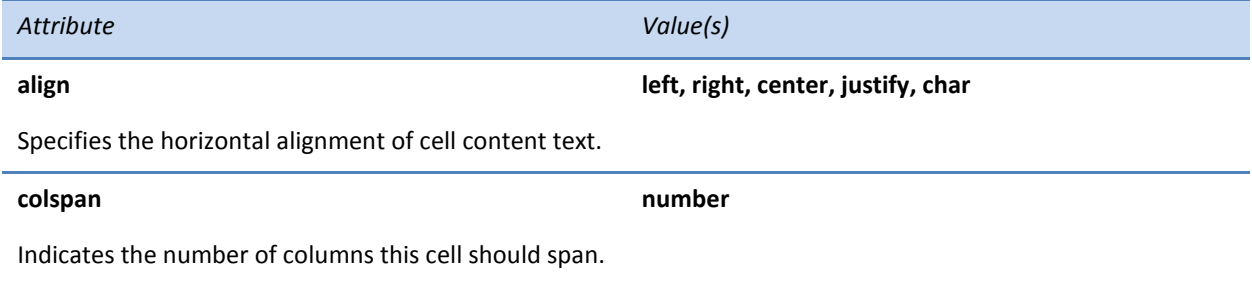

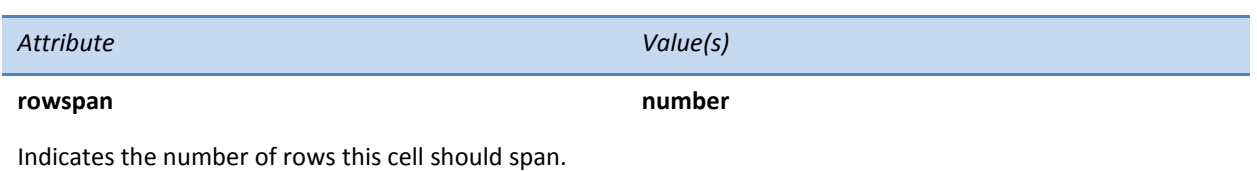

#### <span id="page-81-0"></span>*<thead>*

This tag defines a table header. The< *thead*>, <*tfoot*> and <*tbody*>tags enable you to group rows in a table. When you create a table, you might want to have a header row, some rows with data, and a row with totals at bottom. This division enables browsers to support scrolling of table bodies independently of the table header and footer. When long tables are printed, the table header and footer information may be repeated on each page that contains table data.

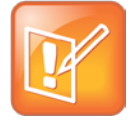

Note: Table Tag Order Must Be Followed

The <*thead*> tag must have a <*tr*> tag inside. If you use the <*thead*>, <t*foot*> and <*tbody*> tags, you must use every element. They should appear in this order: <*thead*>, <*tfoot*> and <*tbody*>, so that browsers can render the footer before receiving all the data. You must use these tags within the table element.

The <*thead*> tag supports the attributes listed in the table shown next.

#### **Table 4-10: <***thead***> Tag Attributes**

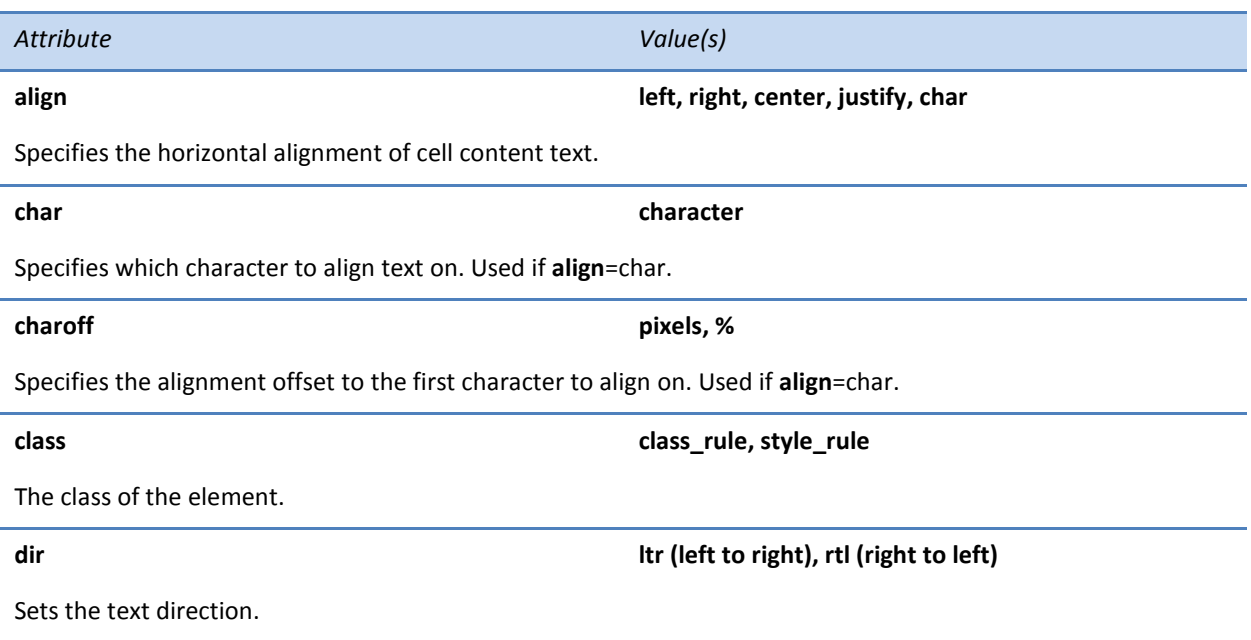

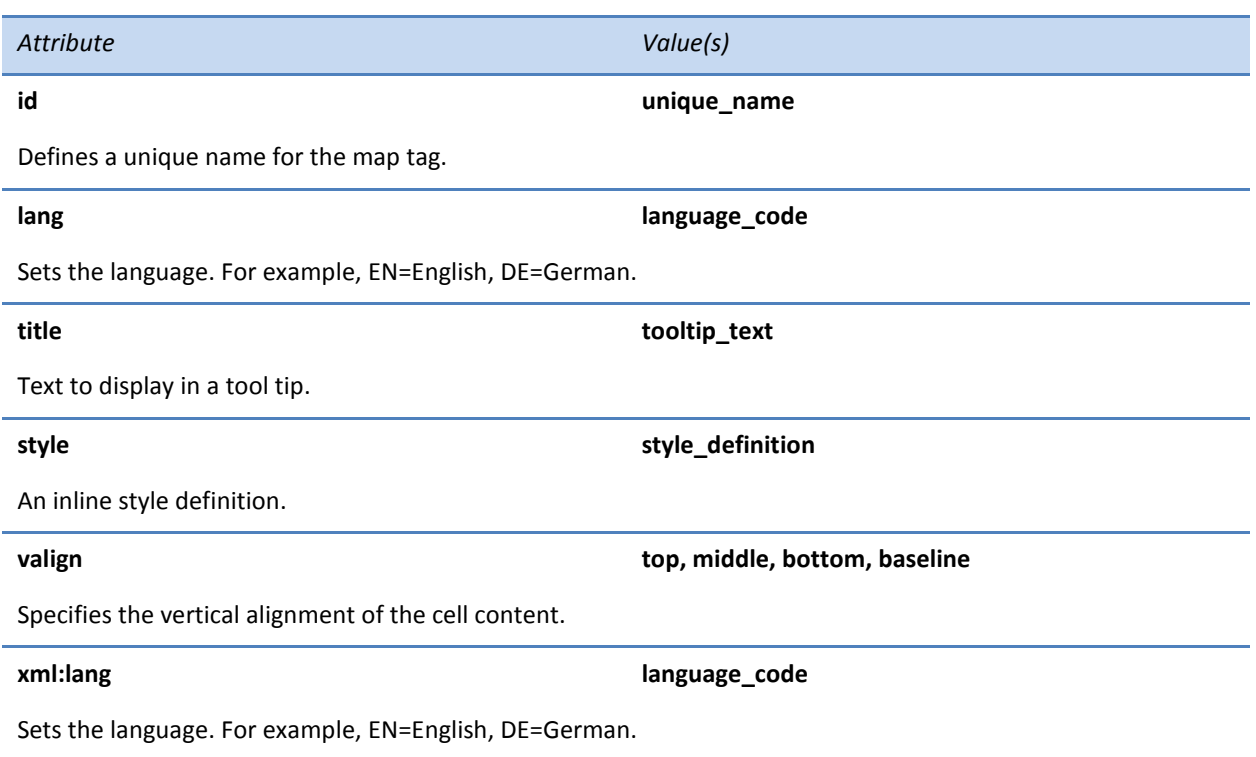

#### <span id="page-82-0"></span>*<tbody>*

This tag defines a table body. The <*thead*>, <*tfoot*> and <*tbody*> tags enable you to group rows in a table.

The <*tbody*> tag supports the attributes listed in the table shown next.

#### **Table 4-11: <***tbody***> Tag Attributes**

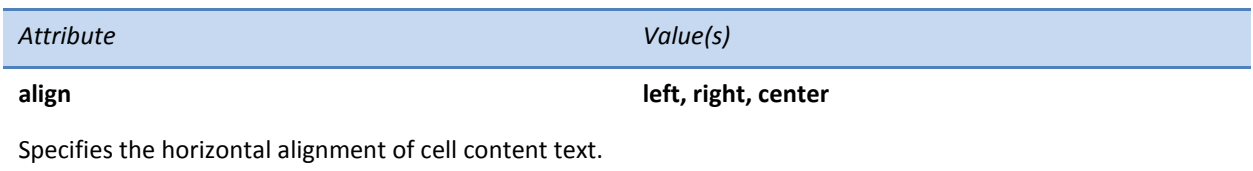

#### <span id="page-82-1"></span>*<tfoot>*

This tag defines a table footer. The <*thead*>, <*tfoot*> and <*tbody*> tags enable you to group rows in a table.

The <*tfoot*> tag supports the attributes listed in the table shown next.

#### **Table 4-12: <***tfoot***> Tag Attributes**

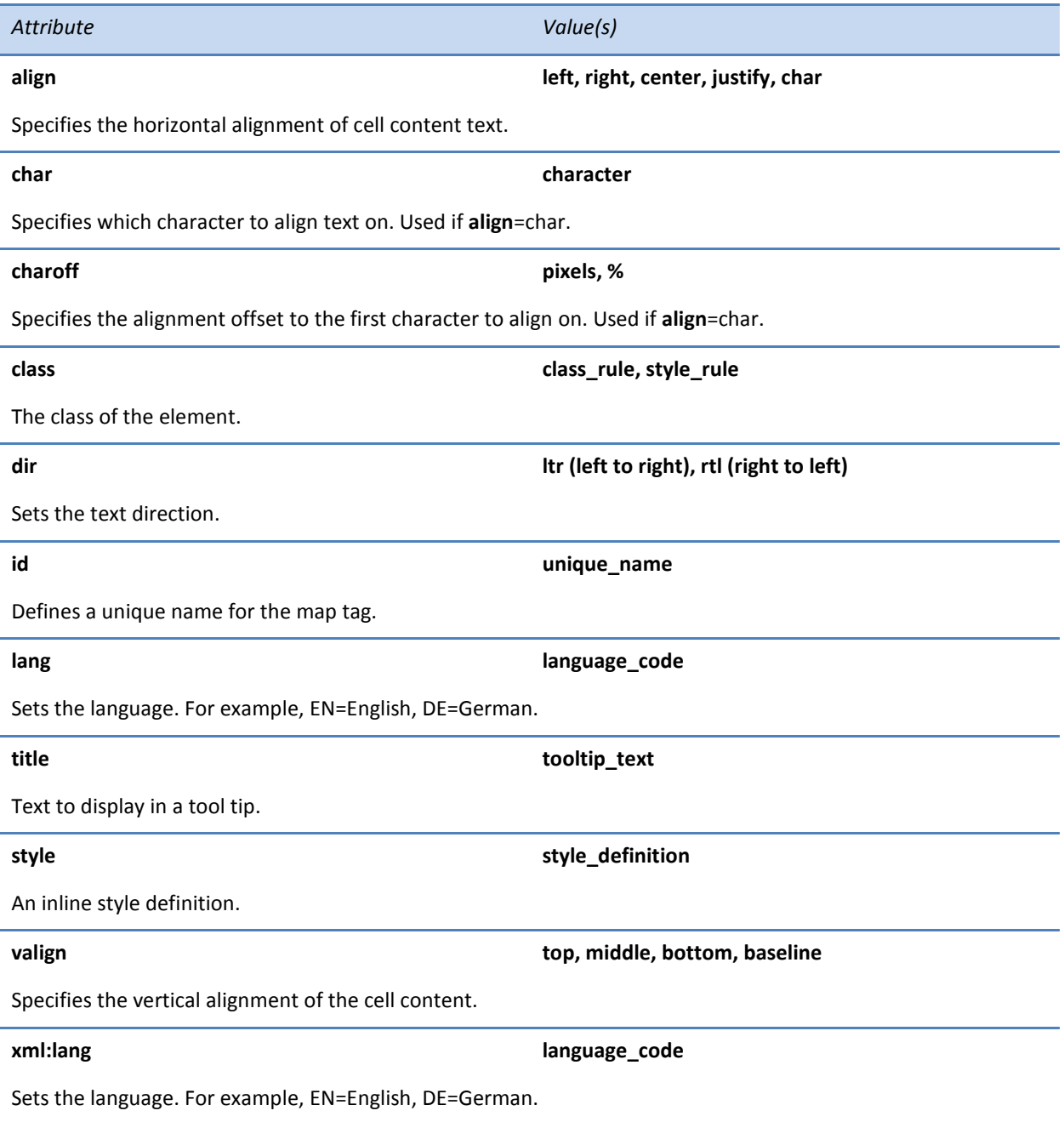

#### **Meta Information Tags**

The following meta information tags are supported:

• <*[head](#page-84-0)*>—Defines information about the document

#### <span id="page-84-0"></span>*<head>*

The head element can contain information about the document. The browser does not display the "head information" to the user. The following tags can be in the head section: <*base*>, <*link*>, <*meta*>, <*script*>, <*style*>, and <*title*>.

No attributes are supported.

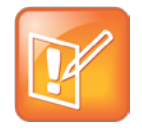

Note: No Title Bar in Microbrowser

Due to space constraints, there isn't a static title bar at the top of the Microbrowser window, as there is in most other browsers. The title is displayed in large bold text in the first line of the page, and is scrolled off the screen as the focus is moved down the page.

### **HTTP Support**

The Microbrowser is a fully compliant HTTP/1.1 user agent:

The Microbrowser supports:

- Cookies
- Refresh headers
- HTTP proxies
- HTTPS over SSL/TLS
- Custom CA certificates

There are the following exceptions:

- There is no sophisticated caching. The HTML cache refresh META tag is not supported.
- Any images in the body of a document with the same URL are assumed to be the same image. The image is loaded from the Microbrowser's memory instead of making another request to the server.
- When a new page is requested, the Microbrowser's internal memory is cleared and all components of the new page are downloaded from the server.

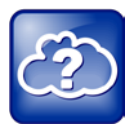

#### Web Info: To View Trusted Certificate Authorities

For more information on CA certificates, see *[Technical Bulletin 17877: Using Custom Certificates](file:///\\vanfileprd\Users\sbain\1%20Steve%20To%20Do\5%20Project%20Planning\%5bMink%5d%20Web%20Developers%20Guide\For%20more%20information%20on%20CA%20certificates,%20refer%20to%20Technical%20Bulletin%2017877:%20Using%20Custom%20Certificates%20With%20SoundPoint%20IP%20Phones.%20%20http:\www.polycom.com\usa\en\support\voice\soundpoint_ip\VoIP_Technical_Bulletins_pub.html)  [With SoundPoint IP Phones](file:///\\vanfileprd\Users\sbain\1%20Steve%20To%20Do\5%20Project%20Planning\%5bMink%5d%20Web%20Developers%20Guide\For%20more%20information%20on%20CA%20certificates,%20refer%20to%20Technical%20Bulletin%2017877:%20Using%20Custom%20Certificates%20With%20SoundPoint%20IP%20Phones.%20%20http:\www.polycom.com\usa\en\support\voice\soundpoint_ip\VoIP_Technical_Bulletins_pub.html)*.

### **Launching the Microbrowser From the Phone**

The first time the **Applications** key is pressed, the main Microbrowser loads the home page specified in the mb.main.home configuration parameter. Subsequent presses of the **Applications** key simply toggle between the Microbrowser and phone applications. The active page remains loaded in memory when you toggle.

Whenever there is an event in the phone application that requires the user's attention, the telephony application is brought to the foreground automatically.

While the user is viewing the Microbrowser, if there is an event in the phone application that requires the user's attention, the phone application displays automatically in the foreground. The user can return to the Microbrowser by pressing the **Applications** key. Even though the user cannot see the Microbrowser application, it is still active and pending transactions will complete in the background and be immediately visible when the Browser is brought to the foreground.

Examples of the main Microbrowser on SoundPoint IP 450 and 670 are shown in Figures 4-6 and 4-7.

#### **Figure 4-6: SoundPoint IP 670 Main Browser**

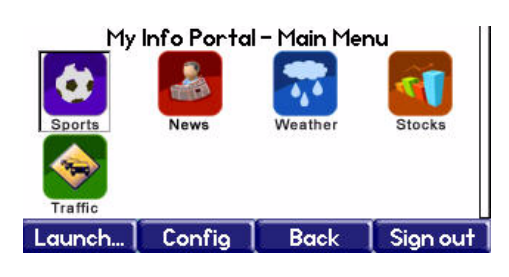

**Figure 4-7: SoundPoint IP 450 Main Browser**

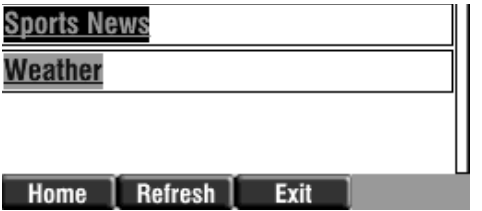

### **Navigation and Form Editing Behavior on the Main Browser**

The user navigates through pages with the Up and Down arrow keys. The item that is highlighted moves between the items on a page in the order that they appear in the XHTML source, including tables.

When the user has selected a link that they would like to follow, or a text box they would like to toggle, they press the **Select** key. This will either generate a request for the linked page or toggle the selection on the displayed page. The user can enter text, then move to the next selectable item when complete using the Up and Down arrow keys. Long menus can be scrolled past by using the \* and # keys (as page up and page down respectively). If there is a large area of the page without editable fields, the page is only scrolled by one screen for each push of the arrow key.

When the user wants to submit their data, they need to scroll to and select a submit button on the page or press the **Submit** soft key when available.

The user can return to the previous page by pressing the **Back** soft key. The Left arrow key performs a similar function unless the user is editing a text field. The **Refresh** and **Home** soft keys behave in the expected manner, reloading the current page and reloading to the phone's home page respectively.

The user can enter text into text boxes using the dial pad through the same entry method used elsewhere on the phone. When editing text, the user can change to uppercase letters, lowercase letters, or numeric entry modes by pressing a special soft key. The user can undo edits by pressing the **Cancel** soft key.

### **Viewing the Idle Browser**

The idle display Microbrowser is independent of the main Microbrowser, but is capable of rendering the same content. Its home page is configured via the mb. idleDisplay.home configuration parameter. The idle display Microbrowser does not accept any user input and will only appear when the user has no phone calls in progress and the phone is in the idle user interface state. The content on idle display Microbrowser is updated based on a configurable refresh timer or by honoring the value of the Refresh header.

Examples of the Idle Microbrowser on the SoundPoint IP 670 and SoundStation IP 7000 phones are shown in Figures 4-8 and 4-9.

#### **Figure 4-8: SoundPoint IP 670 Idle Browser**

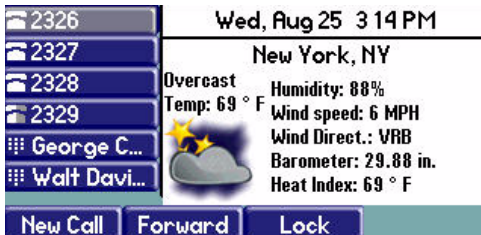

**Figure 4-9: SoundStation IP 7000 Idle Browser**

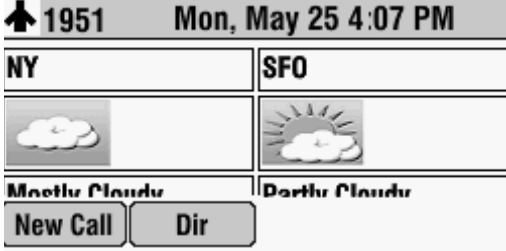

### **Sample Microbrowser Web Applications**

This section provides three sample applications that you can use as a starting point for writing your own application for the Microbrowser:

- [Static XHTML Application](#page-87-0)
- [Dynamic XHTML Application](#page-88-0)

• [XML API Application](#page-90-0)

#### <span id="page-87-0"></span>**Static XHTML Application**

The following instructions show you how to create a static XHTML application that displays 'Hello World!' in the main browser.

#### **To develop a static XML application:**

**1** Create a sample.xhtml with the following content:

#### **Sample Code 4-5: Hello World**

```
<html>
<head>
<title>Sample Application</title>
</head>
<body>
<p>HelloWorld!</p>
</body>
</html>
```
**2** Configure the Web server to serve the above XHTML file.

For example, if you are using Apache Tomcat to try this example, then put this file into the webapps\PLCM folder of Tomcat.

**3** Configure SoundPoint IP and SoundStation IP phones to point to the XHTML file in the **applications.cfg** configuration file.

For this example, change mb.main.home to http://<WEBSERVER\_ADDRESS:PORT>/PLCM/Sample.xhtml .

- **4** Reboot the phones.
- **5** On a SoundPoint IP phone, press the **Applications** key.

The text 'Hello World!' display on the screen.

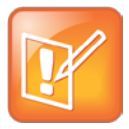

Note: Supported Web Servers

Static XHTML applications can be developed using any Web server. Even though Tomcat is used in the example, the developer is free to use any Web server.

#### <span id="page-88-0"></span>**Dynamic XHTML Application**

The following instructions show you how to create a dynamic XHTML application that displays a stock ticker in the main browser.

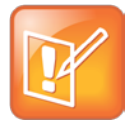

Note: Take Care When Copying Sample Code

Care should be taken as the lines of code shown below may have wrapped. If you cut and paste these lines, they may contain new-lines where there should not be. Check for valid code before executing.

#### **To develop a dynamic XML application:**

**1** Create a addstock.xhtml with the following content:

#### **Sample Code 4-6: addstock XHTML Example**

```
<html xmlns="http://www.w3.org/1999/xhtml">
\langle!- - HEADER START - ->
<head>
<title>Stocks</title>
</head>
\langle!- - HEADER END - ->
\langle!- - BODY START - ->
<body>
<!- - ADD STOCK FORM START - ->
<form method="POST" action="GetQuote.jsp">
<p>Symbol<input type="text" name="stockname"/>
<input type="submit" value="Get Quote"/></p>
</form>
\langle!- - ADD STOCK FORM END - ->
</body>
\langle!- - BODY END - ->
<html>
```
**2** Configure the Web server to serve the above XHTML file.

For example, if you are using Apache Tomcat to try this example, then put this file into the webapps\PLCM folder of Tomcat.

**3** Write an application that is going to retrieve the stock information from a data service provider.

For this example Sample Code 4-7, this application will be retrieving stock information from Yahoo and will send it to the Microbrowser. This application is written using a Java Server Page (JSP). Name the file **GetQuote.jsp** .

```
Sample Code 4-7: Retrieving Stock Information Example
```

```
<?xml version="1.0" encoding="iso-8859-1"?>
<!DOCTYPE html PUBLIC "-//W3C//DTD XHTML 1.0 Strict//EN" 
"http://www.w3.org/TR/xhtml1/DTD/xhtml1-strict.dtd">
<%@page 
import="java.io.File,java.io.IOException,java.net.URL,java.awt.image.Buf
feredImage,javax.imageio.ImageIO"%>
<h+ml><head> 
<title>Stock Quote</title>
</head>
<body>
<// GETTING THE PATH WHERE BMP FILE HAS TO BE SAVED
String bmpFilePath = application.getRealPath(File.separator) + 
"quote.bmp";
// DEFINE URL FROM WHERE CONTENT TO BE RETRIEVED
String stockUrl = "http://ichart.yahoo.com/t?s=";
// RETRIEVE THE STOCK SYMBOL FROM REQUEST
String stockSymbol = "PLCM"; // DEFAULT TO PLCM
if ( request.getParameter("stockname") != null ) {
stockSymbol = request.getParameter("stockname");
}
readAndConvertContentToBmp(stockUrl + stockSymbol, bmpFilePath, 
stockSymbol);
%>
< \frac{8}{3}!
// READ THE CONTENT FROM GIVEN URL AND THEN CONVERT THE CONTENT TO A BMP 
FILE
private void readAndConvertContentToBmp(String a_stockUrl, String 
a_filePath, String a_name) throws IOException {
try {
BufferedImage stockImage = ImageIO.read(new URL(a_stockUrl));
ImageIO.write(stockImage, "bmp", new File(a_filePath));
}
catch (IOException ex) \{ throw ex; \}}
\frac{6}{6}<!-- START DISPLAY BMP FILE -->
<img src="quote.bmp"/>
```
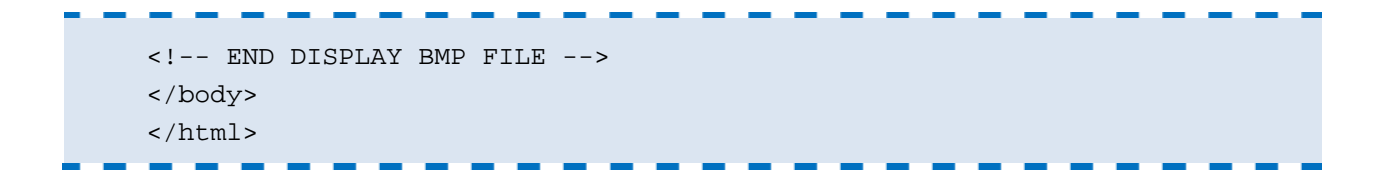

- **4** Configure the Web server to deploy the above JSP file. For example, if you are using Apache Tomcat to try this example, put this file into the webapps\PLCM folder of Tomcat.
- **5** Configure SoundPoint IP and SoundStation IP phones to point to the XHTML file in the **applications.cfg** configuration file.
- **6** For this example, change mb.main.home to http://<WEBSERVER\_ADDRESS:PORT>/PLCM/AddStock.xhtml .
- **7** Reboot the phones.
- **8** On a SoundPoint IP phone, press the **Applications** key.

The AddStock.xhtml displays on the screen.

**9** Enter a stock symbol, then select the **Get Quote** soft key.

The stock quote for the entered stock symbol displays on the screen.

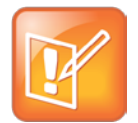

#### Note: Applications Can Be Developed on Any Web Servers

Dynamic XHTML applications can be developed using any Web server. Even though Tomcat is used in the example, you are free to use any Web server you choose. Dynamic XHTML applications can be developed using any Web technologies—for example, ASP.net, Java Servlets, Java Server Pages, CGI-PERL, and PHP.

#### <span id="page-90-0"></span>**XML API Application**

The following instructions show you how to create a XML API application that provides a callback request in the main browser.

This example uses a Telephone Integration URI:

• This is an ASP.NET sample for an IIS Server.

• A customer is browsing a company's web site on the internet. They come upon this web page (http://A\_Web\_Site/WebCallback.aspx), and enter their name and phone number as shown next.

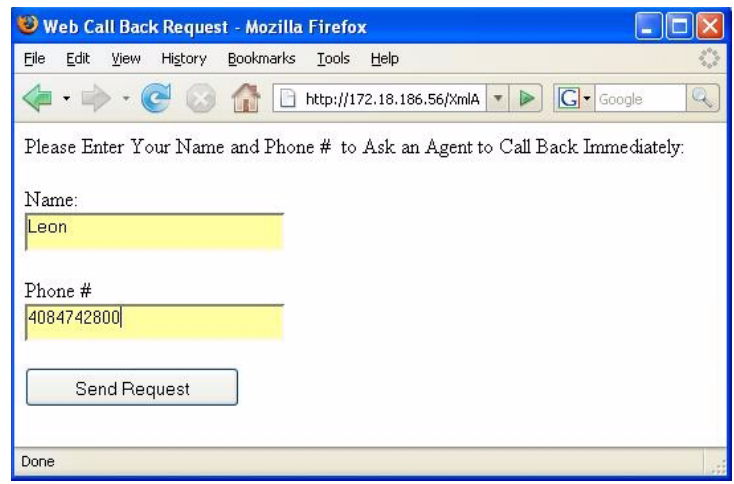

• After the customer clicks Send Request, the page shown below is pushed to the customer support agent's phone.

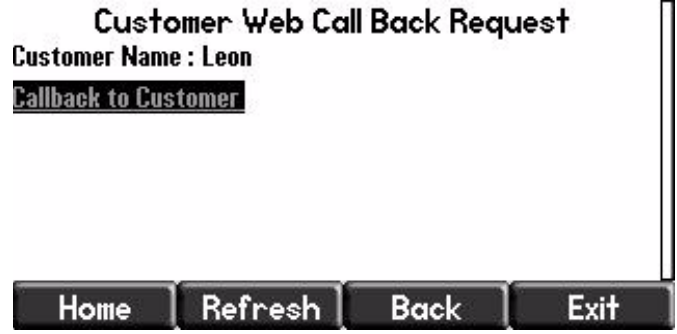

The customer support agent can call the customer by just pressing the **Select** key, because the highlighted link contains a Tel URI with the customer's phone number.

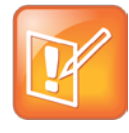

Note: Example has Wrapped Lines

Be aware that the lines of code shown next are formatted to fit this page and may appear wrapped. If you cut and paste these lines, they may inadvertently contain line breaks. Check for valid code before executing.

#### **To develop an XML API application:**

**1** Using your integrated development environment (IDE) of choice, create a new file and name this file webcallback.aspx .

#### **Sample Code 4-8: webcallback XHTML Example**

```
<%@ Page Language="C#" AutoEventWireup="true" 
CodeFile="WebCallback.aspx.cs" Inherits="WebCallback" %>
<!DOCTYPE html PUBLIC "-//W3C//DTD XHTML 1.0 Transitional//EN" 
"http://www.w3.org/TR/xhtml1/DTD/xhtml1-transitional.dtd">
<html xmlns="http://www.w3.org/1999/xhtml" >
<head runat="server">
     <title>Web Call Back Request</title>
</head>
<body>
     <form id="form1" runat="server">
     <div>
        Please Enter Your Name and Phone #   to Ask an Agent to Call
Back Immediately:<br />
        br />
        Name:<br />
         <asp:TextBox ID="BoxName" runat="server" Height="23px" 
Width="192px"></asp:TextBox><br />
        br />
        Phone #<br />
         <asp:TextBox ID="BoxNumber" runat="server" Height="22px" 
Width="192px"></asp:TextBox><br />
        br />
         <asp:Button ID="Button1" runat="server" Height="30px" 
OnClick="Button1_Click" Text="Send Request"
             Width="162px" /></div>
     </form>
</body>
</html>
```
**2** Using the IDE of your choice, create a file called webcallback.aspx.cs.

#### **Sample Code 4-9: webcallback C Example**

```
using System;
using System.IO;
using System.Text;
using System.Data;
using System.Configuration;
```
Web Application Developer's Guide

```
using System.Net;
using System.Web;
using System.Web.Security;
using System.Web.UI;
using System.Web.UI.WebControls;
using System.Web.UI.WebControls.WebParts;
using System.Web.UI.HtmlControls;
using System.Threading;
public partial class WebCallback : System.Web.UI.Page
\{ public static ManualResetEvent allDone = new 
ManualResetEvent(false);
     protected void Page_Load(object sender, EventArgs e)
    \{ }
     protected void Button1_Click(object sender, EventArgs e)
\sim \sim \sim \sim String phoneNum = BoxNumber.Text ;
         String name = BoxName.Text;
         //send a push request to the phone with the IP address
         //NOTE: Change this hardcoded IP address
         callbackReq("172.18.103.32", phoneNum, name);
     }
     private void callbackReq(String phoneIP, String phoneNum, String 
name)
\sim \sim \sim \sim String strLoc = "http://" + phoneIP + "/push";
        String[] \text{cred} = \{ \text{ "Polycom", "456" } \}; NetworkCredential myCred = new NetworkCredential(cred[0], 
cred[1]);
         CredentialCache myCache = new CredentialCache();
         myCache.Add(new Uri(strLoc), "Digest", myCred);
         string result = "";
```

```
 // Create the web request 
         HttpWebRequest request = 
(HttpWebRequest)WebRequest.Create(strLoc);
         WebRequestState myRequestState = new WebRequestState();
         myRequestState.request = request;
         request.Method = "POST";
         request.Credentials = myCache;
         myRequestState.createPostData(phoneNum, name);
        IAsyncResult r = (IAsyncResult) request. BeqinfectRequestStream(new AsyncCallback(ReadCallback), myRequestState);
         allDone.WaitOne();
         // Get response 
         HttpWebResponse response = 
(HttpWebResponse)request.GetResponse();
         // Get the response stream 
         StreamReader reader = new 
StreamReader(response.GetResponseStream());
         // Read the whole contents and return as a string 
         result = reader.ReadToEnd();
         reader.Close();
         response.Close();
     }
     private static void ReadCallback(IAsyncResult asynchronousResult)
    \left\{ \right. WebRequestState myRequestState = 
(WebRequestState)asynchronousResult.AsyncState;
        WebRequest myWebRequest = myRequestState.request;
         // End the Asynchronus request.
         Stream streamResponse = 
myWebRequest.EndGetRequestStream(asynchronousResult);
```

```
 byte[] byteArray = 
Encoding.UTF8.GetBytes(myRequestState.getPostData());
          // Write the data to the stream.
          streamResponse.Write(byteArray, 0, byteArray.Length);
          streamResponse.Close();
         allDone.Set();
     }
}
public class WebRequestState
{
     public String postData = null;
     public WebRequest request;
     public WebRequestState()
    \left\{ \right.request = null;
     }
     public String getPostData()
     {
         return postData;
}<br>}
     public void createPostData(String phoneNum, String name)
     {
         postData =
              "<PolycomIPPhone><Data Priority=\"Critical\">" +
             "<title>Customer Web Call Back Request</title>" +
            " \text{ch1}>Customer Name : " + name + " \text{ch1} > \text{ch2} /br>" +
              "<a href=\"tel://" + phoneNum + ";Line1\">Callback to 
Customer</a>" + 
              "</Data></PolycomIPPhone>";
     }
}
```
- **3** Configure the IIS Web server to deploy the preceding files.
- **4** Change the **applications.cfg** configuration file as follows:
	- Set apps.push.username to **Polycom**.

○ Set apps.push.password to **456**.

The phone's IP address is hardcoded in webcallback.aspx.cs to **172.18.103.32** for this example. You must change this to another value,noted in the code.

**5** Reboot the phone.

After a customer enters their name and phone number on the web page, the Customer Web Call Back Request page appears on the phone with IP address hardcoded in the webcallback.aspx.cs file.

## **Chapter 5: Using Relevant UCS Configuration Parameters**

This chapter shows system administrators how to use the configuration files that accompany the Polycom® UC Software to configure the phones to run the newly-created Web applications. The configuration parameters dictate the behavior of the phone once it is running the executable specified in the master configuration file.

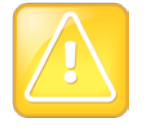

#### Caution: Only Knowledgeable Administrators Should Modify the Configuration Files

Only a knowledgeable system administrator should modify configuration files. If you apply incorrect parameters, your phone may not be usable. The configuration files that accompany a specific UC Software release must be used only with that software. Failure to do this may render the phone unusable.

You can also make changes to the configuration parameters through the Polycom Web Configuration Utility. To use the utility, enter the phone's IP address as the browser address in a Web browser. For more information, see the latest *Polycom UC Software Administrators' Guide*. Changes made through the Web Configuration Utility are written to the Web override file if you made these changes when logged in as an administrator.

A number of template files are included with the Polycom UC Software 4.0.1 release. Most of configuration parameters that you will need can be found in the **applications.cfg** file.

The parameters described in this chapter include those for:

- Web applications
- Push requests
- Telephone event notifications
- Phone state polling

A sample configuration is shown in [Sample Configuration.](#page-103-0)

## **Web Application Configuration Parameters**

The parameters shown in the following table control the home page, proxy and size limits to be used by the Microbrowser and Browser when it is selected to provide services.

#### **Table 5-1: Microbrowser and Web Browser Parameters**

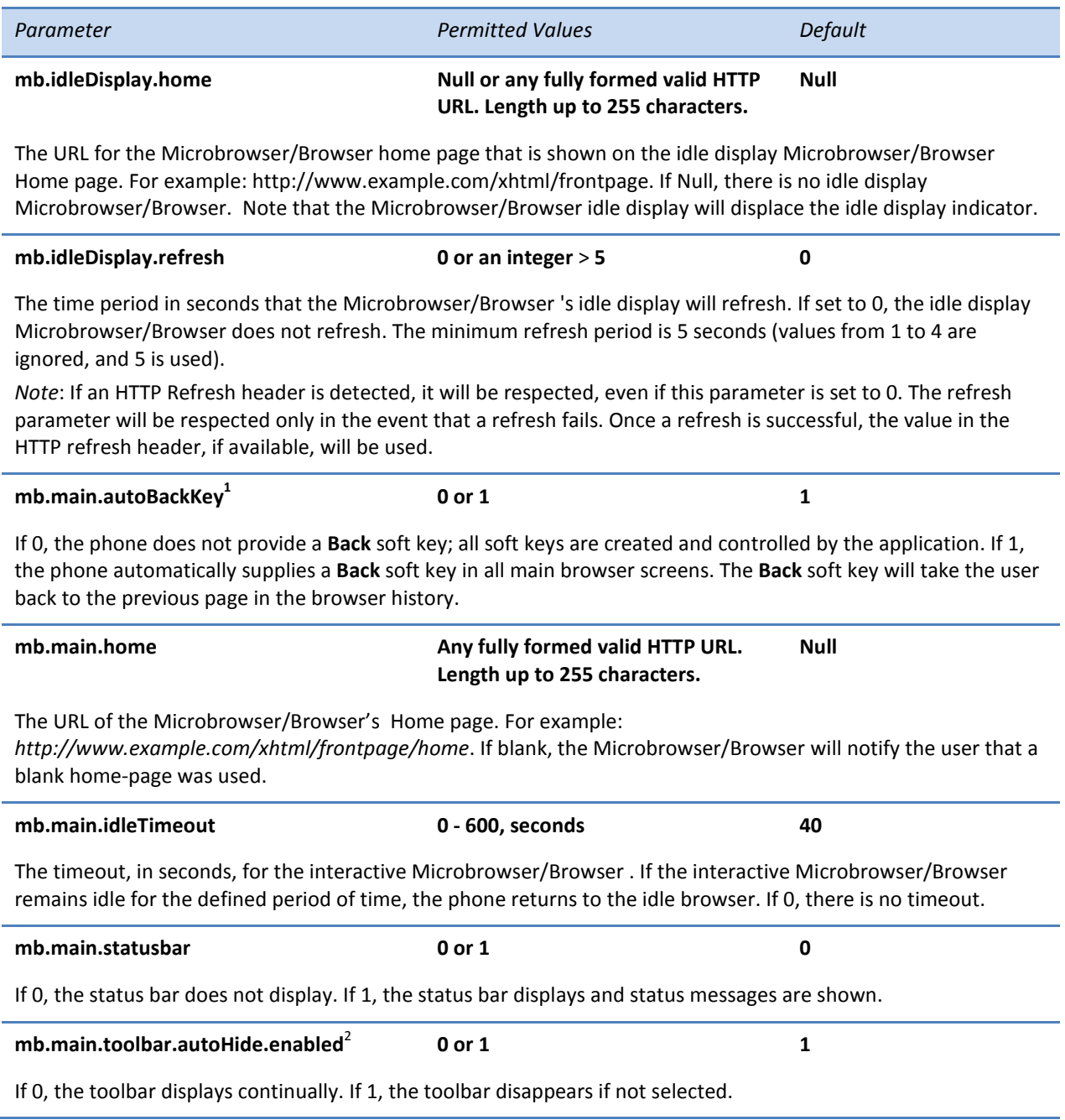

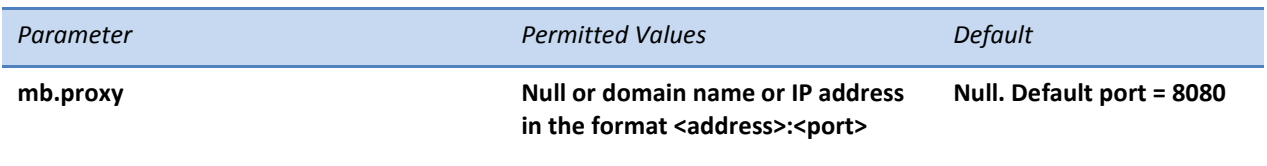

The address of the HTTP proxy to be used by the Microbrowser/Browser. If blank, normal unproxied HTTP is used by the Microbrowser /Browser.

1 Change causes phone to restart or reboot.

2 For the SpectraLink 8400 Series handsets, the toolbar autohide is disabled by default.

### **Configuring Push Request Parameters**

The <apps.push/> parameters are used to control push server controls.

#### **Table 5-2: Push Request Parameters**

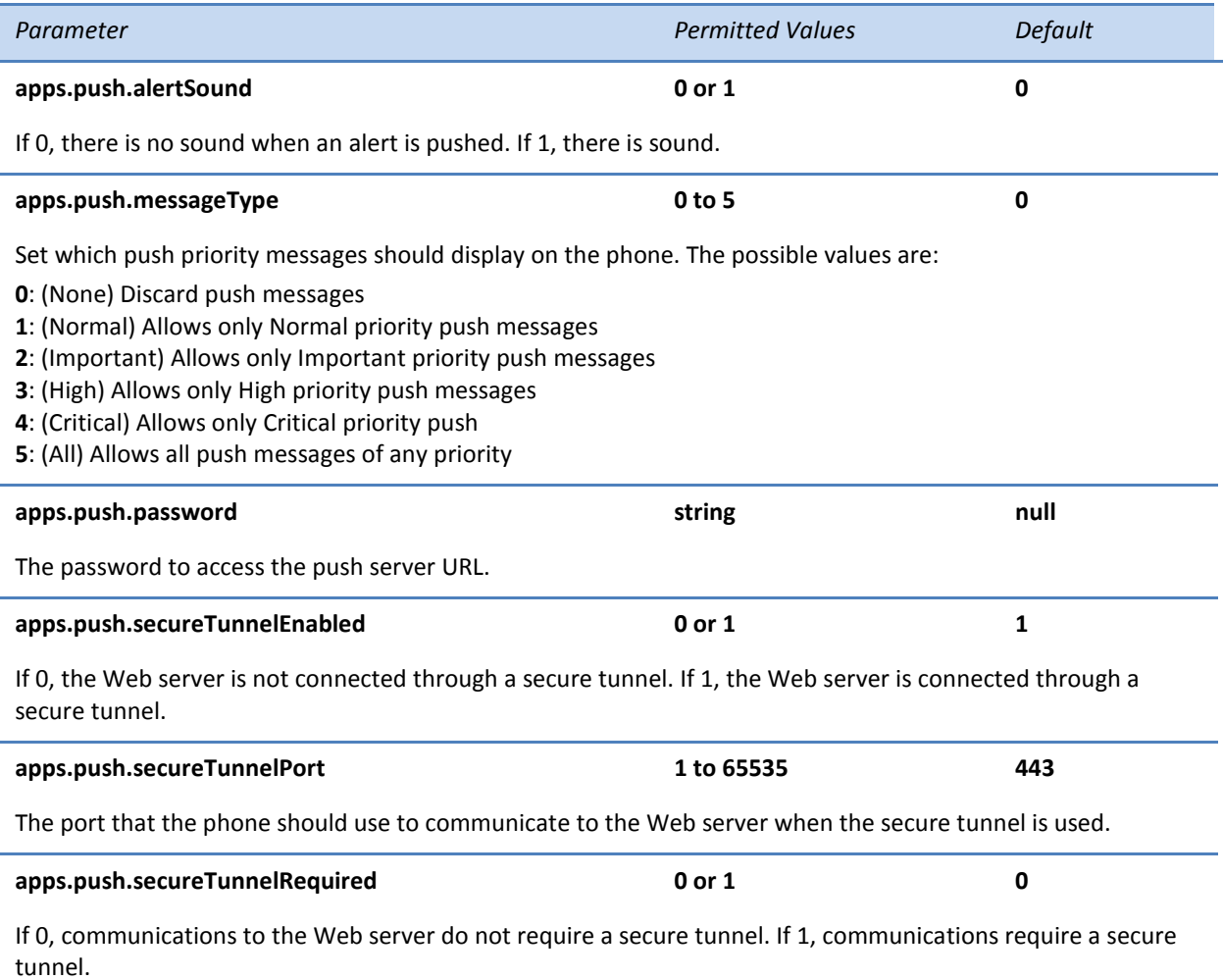

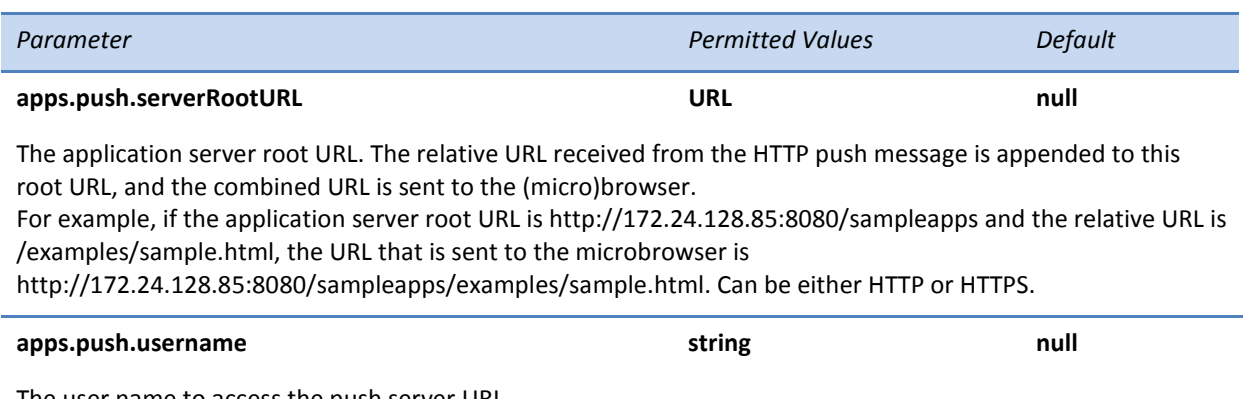

The user name to access the push server URL.

*Note*: To enable the push functionality, the parameters apps.push.username and apps.push.password must both be set (not null).

## **Configuring Telephone Event Notification Parameters**

The <apps.telNotification/> parameter is used to control telephone notification events.

#### **Table 5-3: Telephone Event Notification Parameters**

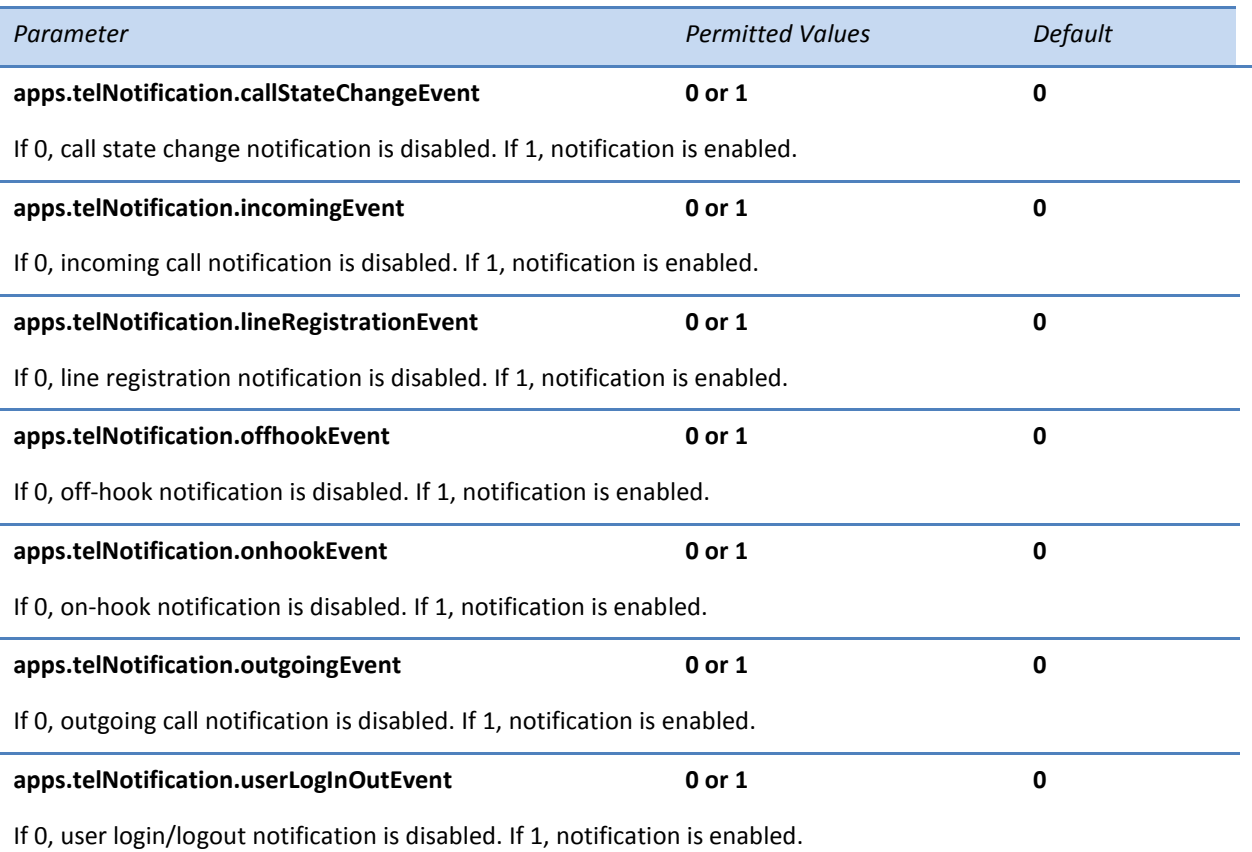

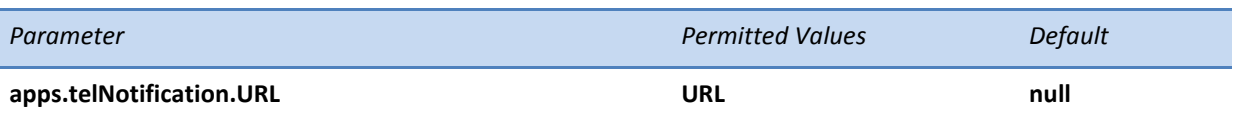

The URL to which the phone sends notifications of specified events. Can be either HTTP or HTTPS.

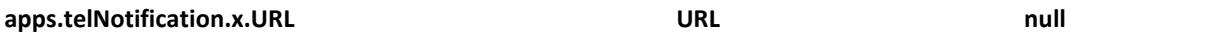

The URL to which the phone sends notifications of specified events, where x 1 to 9. Can be either HTTP or HTTPS. These parameters, combined with apps.telNotification.URL allow you to register up to 10 URLs to receive events.

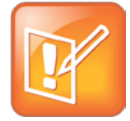

#### Note: Limitation for Server URLs

The configured events will be sent to all server URLs. There is no way you can configure a few events for a specific server and remaining events for another server. The Web Configuration Utility also does not allow you to set parameters individually for each

server URL. If you select an event for any server, it is selected for all 10 server URLs.

### **Configuring Phone State Polling Parameters**

The <apps.statePolling/> parameter is used to control state polling events.

#### **Table 5-4: Telephone Event Notification Parameters**

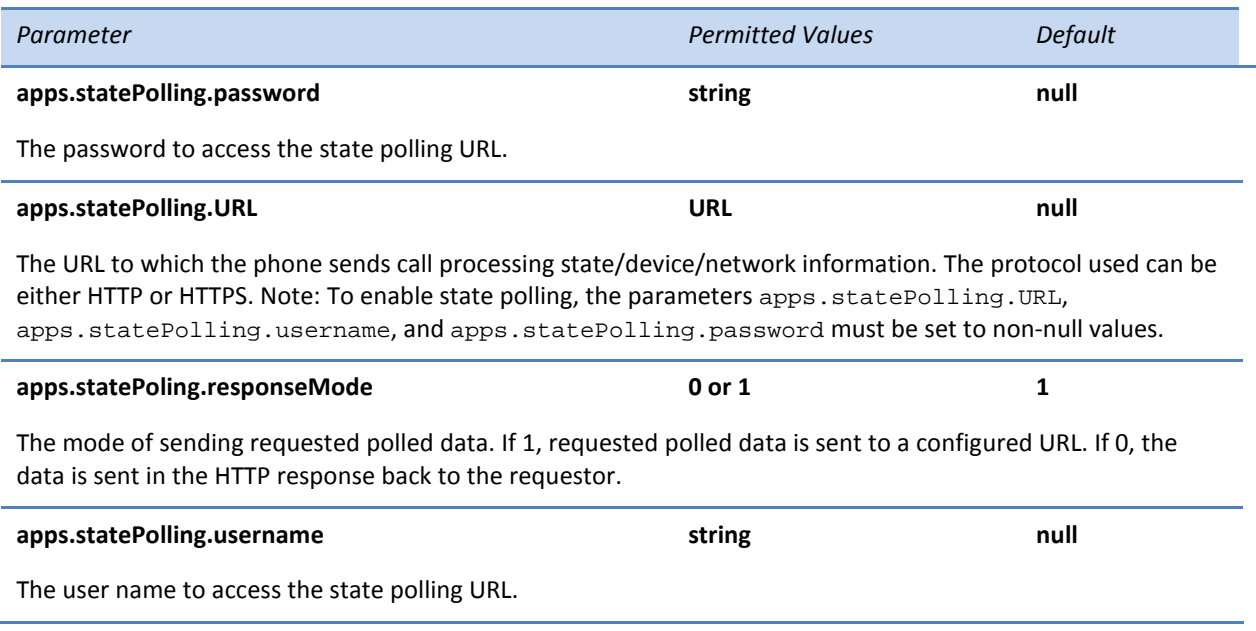

## <span id="page-103-0"></span>**Sample Configuration**

The following sample configuration shows you how to enable your users to use the Web applications that you developed.

In this example:

- mb.proxy is set to the address of the desired HTTP proxy to be used by the Microbrowser or Browser. For example, **10.11.32.103:8080**.
- mb.idleDisplay.home is set to the URL used for the Microbrowser or Browser idle screen home page. For example,<http://10.11.32.128:8080/sampleapps/idle>.
- mb.idleDisplay.refresh is set to the period in seconds between refreshes of the idle display Microbrowser or Browser's content.
- mb.main.home is set to the URL used for the Microbrowser or Browser home page. For example, <http://10.11.32.128:8080/sampleapps/login> .

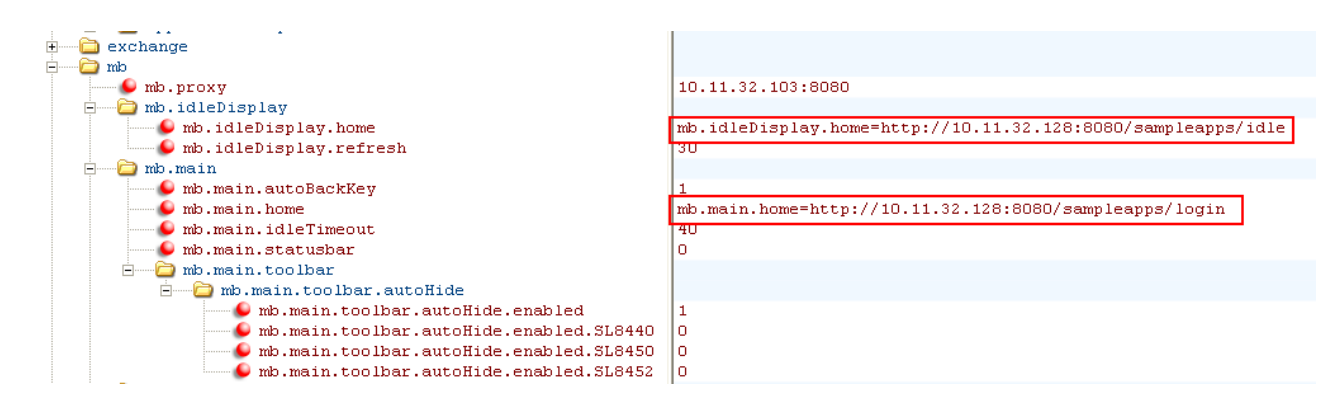

- apps.push.alertSound is set to 1, so a sound is played when an alert is pushed.
- apps.push.messageType is set to the appropriate display priority. For example, **3** Important Priority messages only.
- apps.serverRootURL is set to the application server root URL. For example, <http://172.24.128.85:8080/sampleapps> .
- apps.push.username is set to the appropriate user name. For example, **bob**.
- apps.push.password is set to the appropriate password. For example, **1234**.

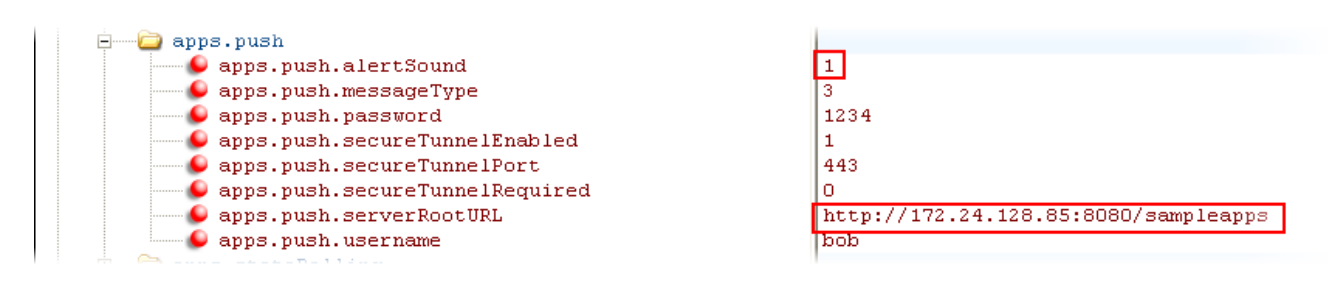

- apps.telNotification.URL is set to the URL where notifications should be sent. For example, [http://172.24.128.85:8080.](http://172.24.128.85:8080/)
- apps.telNotification.offhookEvent is set to 1 to enable notifications for off-hook events.
- apps.telNotification.onhookEvent is set to 1 to enable notifications for on-hook events.
- apps.telNotification.userLogInOut is set to 1 to enable notifications for user login and logout events.
- apps.telNotification.callStateChange is set to 1 to enable notifications for call state change events.

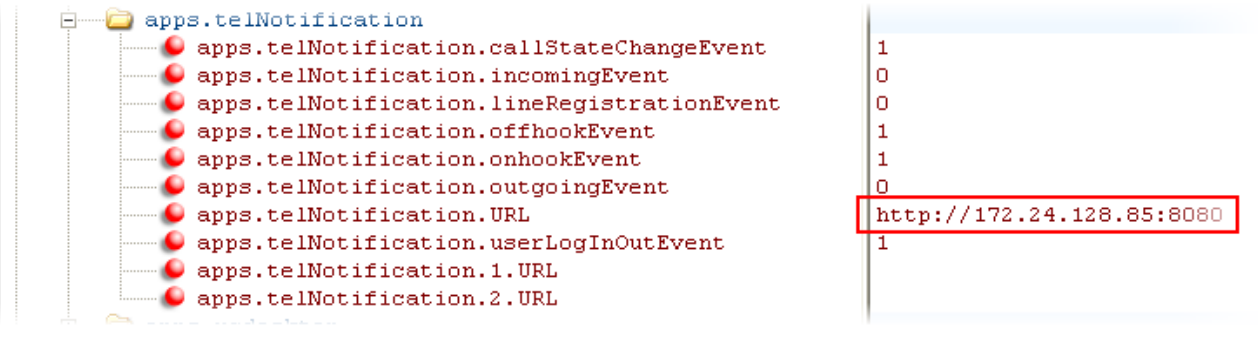

- apps.statePolling.URL is set to the location where requested state polling information should be sent. For example, [http://172.24.128.85:8080.](http://172.24.128.85:8080/)
- apps.statePolling.responseMode is set to send the requested state polling information to the configured URL, **1**, instead of back to the requestor.
- apps.statePolling.username is set to the appropriate username. For example, **bob**.
- apps.statePolling.password is set to the appropriate password. For example, **1234**.

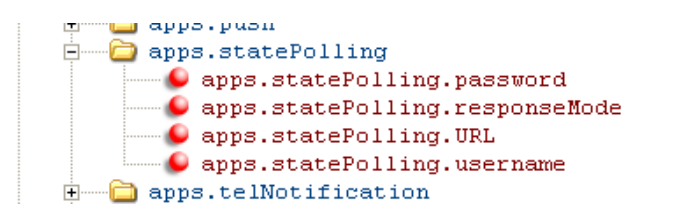

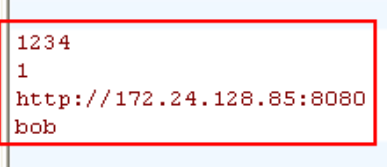

r.

# **Chapter 6: Debugging and Troubleshooting**

The browsers that best match the phone's Browser are Chrome or Safari, as they are built on WebKit as well. They can be used to test rendering issues on the computer before testing them on the phone's Browser.

When debugging web pages, the Inspect Element in the phone simulator and in Chrome is very helpful in finding coding issues. Also, [Firebug](http://getfirebug.com/) is a useful Firefox add-on that can be used to debug Web pages.

A useful debugging process is as follows:

- **1** Use Firebug (in Firefox) or 'Inspect' (in Chrome or the phone simulator) to check for JavaScript errors.
- **2** User Firebug (in Firefox) or 'Inspect' (in Chrome or the phone simulator) to check that all asynchronous requests are working properly.
- **3** Determine if there are server errors; if there are, use the generated error messages / Apache logs to figure out the error.

Repeat this process until there are no errors.

Polycom has an active [Developer Community Forum](http://community.polycom.com/t5/Technology-Solution-Developers/bd-p/Developers) where you can find more sample code as well as answers to many common developer questions. You can also post questions to Polycom support experts and other developers.

This chapter also presents problems, likely causes, and corrective actions. Problems are organized into the following categories:

<span id="page-106-0"></span>• [Understanding Microbrowser Application Errors](#page-106-0)

### **Understanding Microbrowser Application Errors**

The following table describes possible solutions to Microbrowser Application errors.

#### **Table 6-1: Troubleshooting Microbrowser Application Errors**

**Improperly formatted tables could cause the phone to stop and restart or display the error 'XML Error (17,75) mismatched tag'.**

Solution: Correct the improperly formatted table.

#### **Table 6-2: Troubleshooting Browser Application Errors**

#### **Pushed message is not getting displayed in browser.**

Push message will be displayed on browser based on the priority of the message. See [Table 3-6: How Priority](#page-35-0)  [Affects URL Push Requests.](#page-35-0)

The 'Server Not Found' error usually occurs on the phone after a URL Push when the

apps.push.serverRootURL parameter is set incorrectly and the phone cannot resolve the URL to a valid page.

Partial page is rendered on a Data Push after a long delay – If a Data Push is sent with URLs for additional page elements embedded in it that are not valid, the phone will first show a blank page with a very slow moving (or even stopped) progress bar and will eventually render only the elements it was able to retrieve. Check that the URLs for any additional page elements are correct and reachable by the phone (firewalls, VLANs, for example, can present barriers).
# **Part III: References**

Part III gives you an overview of the Polycom® phones and of the Polycom UC Software and consists of the following chapters:

- [Chapter 7:](#page-110-0) [Miscellaneous Information](#page-110-0)
- [Chapter 8:](#page-120-0) [Third Party Software](#page-120-0)

## <span id="page-110-0"></span>**Chapter 7: Miscellaneous Information**

This chapter provides you with information on the following topics:

- [Unsupported XHTML elements on the Microbrowser](#page-110-1)
- <span id="page-110-1"></span>• [JavaScript Examples for the Browser](#page-114-0)

## **Unsupported XHTML elements on the Microbrowser**

This section provides information on XHTML elements that are not supported by the Microbrowser.

The unsupported elements and attributes are:

#### **Table 7-1: Unsupported Elements and Attributes**

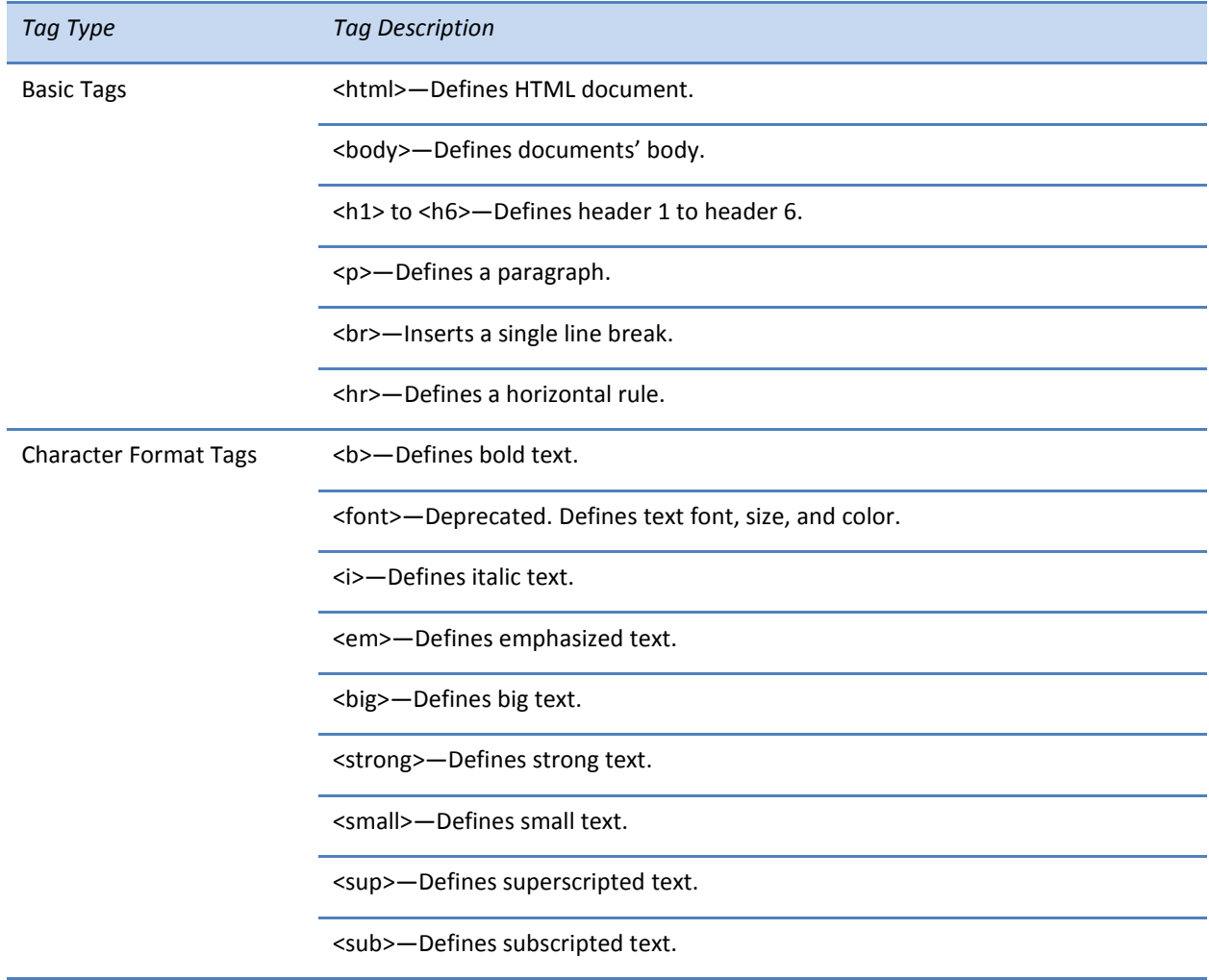

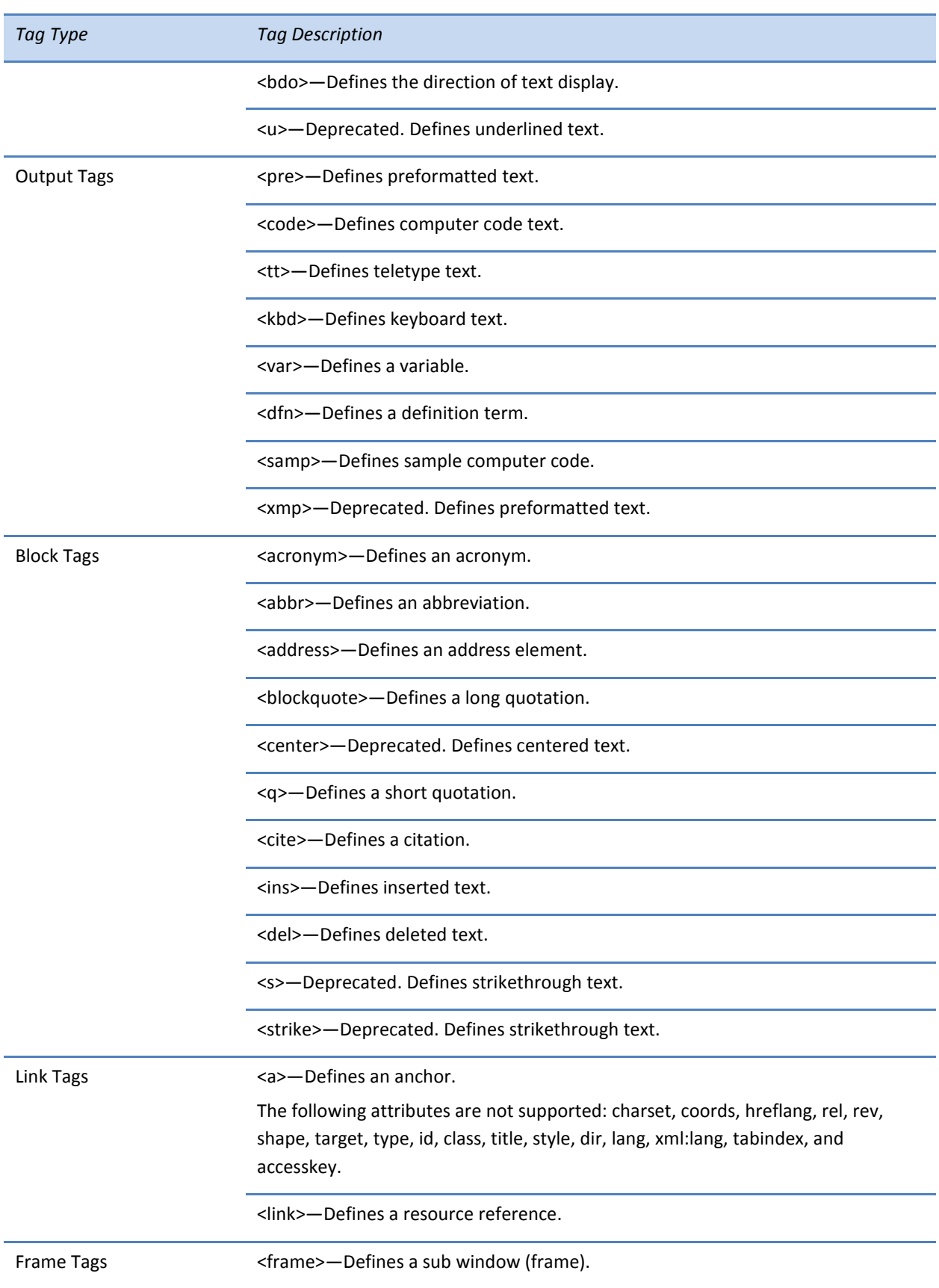

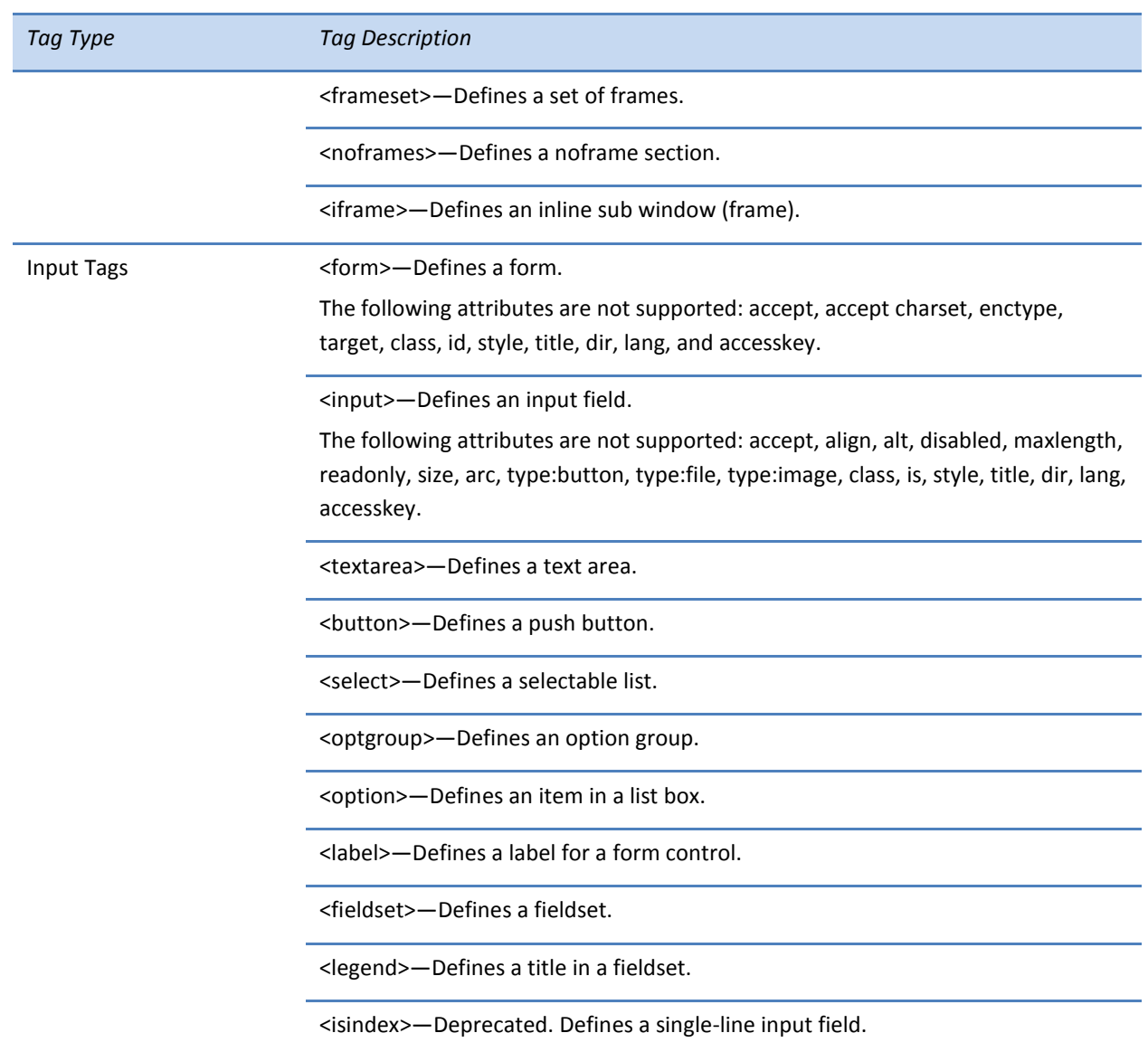

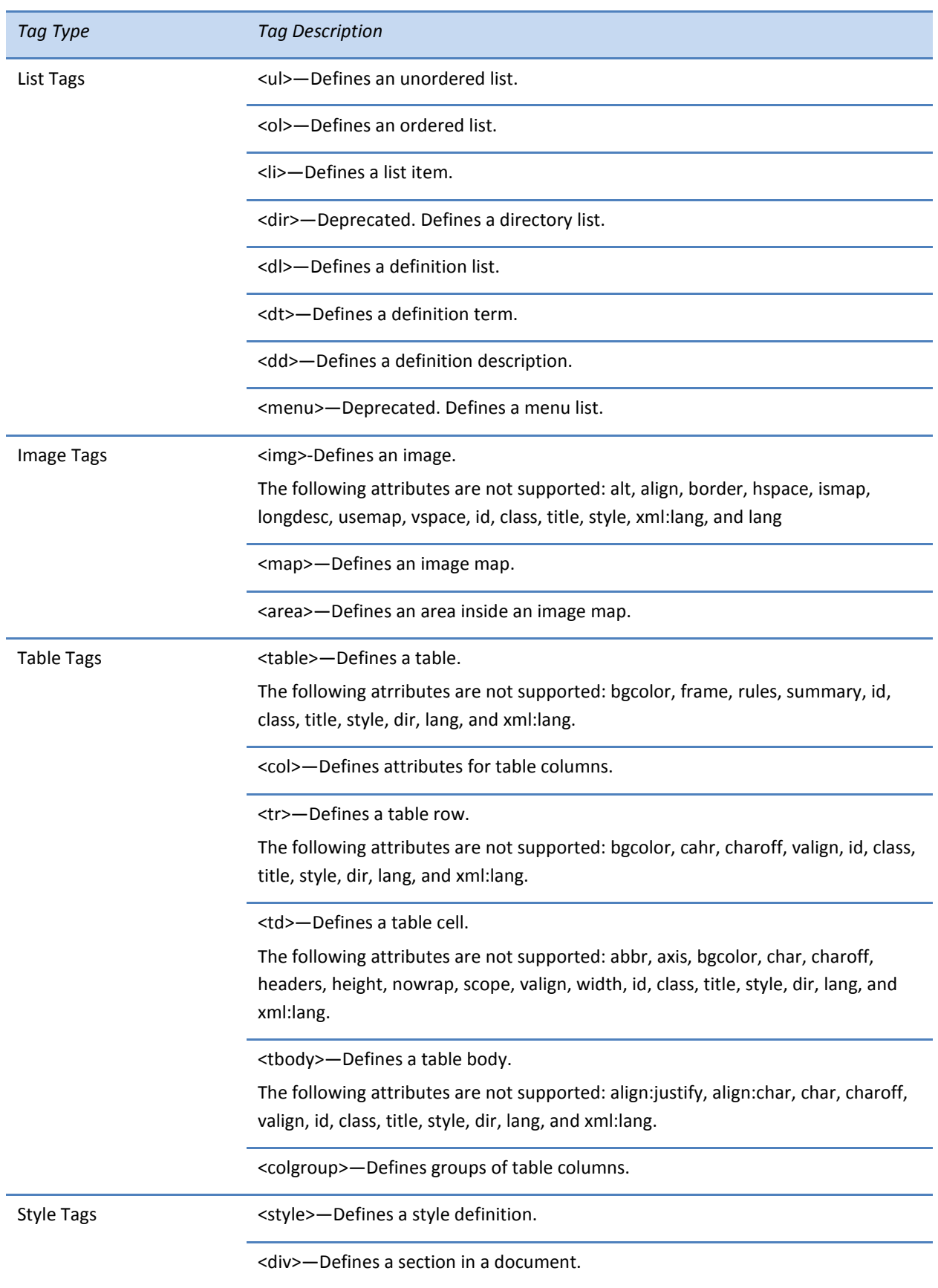

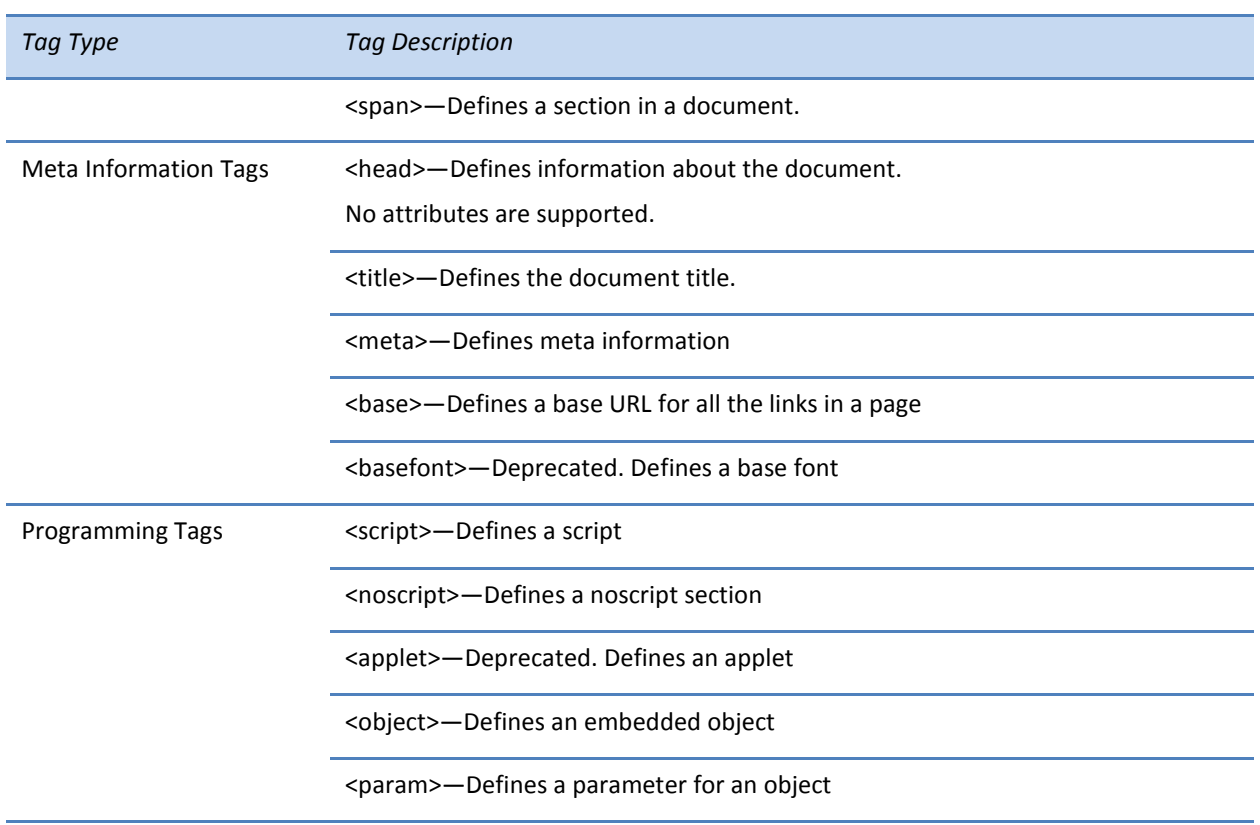

## <span id="page-114-0"></span>**JavaScript Examples for the Browser**

This section provides JavaScript examples that work in conjunction with the Browser on Polycom® VVX® 500 and 1500 phones and SpectraLink® 8400 Series handsets unless otherwise noted.

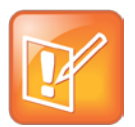

Note: Examples have Wrapped Lines

Care should be taken as the lines of code shown below may have wrapped. If you cut and paste these lines, they may contain new-lines where there should not be. Check for valid code before executing.

### **Control of Soft Keys of SpectraLink 8400 Series Handsets**

The following example shows how to control soft keys.

```
Sample Code 7-1: Soft Key Control Example for SpectraLink 8400 Series Handsets
```

```
html>
    <head>
       <Title>Softkey JavaScript Test</Title>
       <script type="text/javascript">
          // PolySoftKey is the exported DOM object
          // Registers a JavaScript function to be executed when a custom 
softkey event occurs
          PolySoftKey.customSoftkeyEvent.connect(skCallBack);
          PolySoftKey.setSoftkeyLabel(0, "one");
          PolySoftKey.setSoftkeyLabel(1, "Two");
          PolySoftKey.setSoftkeyLabel(2, "Three");
          PolySoftKey.setSoftkeyLabel(3, "Four");
          function skCallBack(key, skEvent){
             switch(key){
             case 0:
                document.getElementById("eventStuff").innerHTML = "SK 1 was 
pressed";
                break;
             case 1:
                document.getElementById("eventStuff").innerHTML = "SK 2 was 
pressed";
                break;
             case 2:
                document.getElementById("eventStuff").innerHTML = "SK 3 was 
pressed";
                break;
             case 3:
                document.getElementById("eventStuff").innerHTML = "SK 4 was 
pressed";
                break;
}<br>}<br>}
             document.getElementById("eventValue").innerHTML = skEvent;
       }
          // hide the tool bar
          function hideSKs(){
             PolySoftKey.hideToolBar();
```

```
 }
          // show the tool bar
          function showSKs(){
             PolySoftKey.showToolBar();
 }
          // get the styled points of the SKs so app can add whatever object 
they want to that area
          // after calling hideToolBar()
          function getSKPoints(){
             // Returns a JSON object with two properties, X & Y. To 
convert to JS object you must
             // use the eval function on the JSON object.
             var one = PolySoftKey.getSoftkeyPoint(0);
            var oneObj = eval('(' + one + ')'); //to help avoid syntax
errors, wrap with '(' ')' chars
             var two = PolySoftKey.getSoftkeyPoint(1);
            var twoObj = eval('(' + two + ')'); var three = PolySoftKey.getSoftkeyPoint(2);
            var threeObj = eval('(' + three + ')');
             var four = PolySoftKey.getSoftkeyPoint(3);
            var fourObj = eval('(' + four + ')'); document.getElementById("points").innerHTML = oneObj.X + ":" + 
oneObj.Y + ", " + twoObj.X + ":: " + twoObj.Y + ", " + threeObj.X + ":: " +threeObj.Y + ", " + fourObj.X + ": " + fourObj.Y;}<br>}<br>}
       </script>
    </head>
    <body onload="onInit()">
       <div id="showButton">
          <input type='button' onclick='showSKs()' value='Show Softkeys'/>
       </div>
       <div id="hideButton">
          <input type='button' onclick='hideSKs()' value='Hide Softkeys'/>
       </div>
       <div id="eventText">
          <p>Last Click: <b id='eventStuff'>0</b> </p>
          <p>Event Value: <b id='eventValue'>0</b> </p>
       </div>
       <div id="clickPos">
```

```
 <input type='button' onclick='getSKPoints()' value='Show Points'/>
           <p id="points"></p>
      \langlediv\rangle </body>
</html>
```
### **Bar Code Data Notification of SpectraLink 8450 and 8452 Handsets**

The following example shows how to capture bar code data in the Browser, if the data is scanned while the Browser is displayed.

```
Sample Code 7-2: Barcode Data Notification Example for SpectraLink 8450 and 8542 Wireless Handsets
```

```
<html>
    <head>
       <Title>BarCode JavaScript Test</Title>
       <script type="text/javascript">
          //Registers a JavaScript function to be executed upon new 
barcode data
          PolyBarCode.newDataSig.connect(bcCallBack);
          //Optional calls, default insert is enable by default
          PolyBarCode.enableDefaultInsert();
          //PolyBarCode.disableDefaultInsert();
          function bcText(data){
             document.getElementById("bcStuff").innerHTML = 
PolyBarCode.getLastBarCode();
 }
          function bcCallBack(barCode){
             document.getElementById("bcStuffRT").innerHTML = barCode;
             document.FORM.BC.value = barCode;
 }
       </script>
    </head>
    <body onload="onInit()">
       <div id="bcLabel">
         <p>Show Last BC: <br/> <br/>b id='bcStuff'>0</b></p>
          <input type='button' onclick='bcText()' value='Show Last Bar 
Code'/>
       </div>
       <div id="bcLabe2">
```

```
<p>Show Realtime BC: <br />b id='bcStuffRT'>0</b></p>
       </div>
       <div id="bcText">
          <input type='text' value='Click to Test Insert'/>
       </div>
       <form name="FORM">
          <input type="text" name="BC" value="" size="15" 
maxlength="20"></input>
       </form>
    </body>
</html>
```
## **Keypad Captures**

The following example shows how to capture keypad keys and how to map this to an HTML button (specifically to cause a button click based on pressing the **1** dialpad key).

#### **Sample Code 7-3: Keypad Capture Example**

```
<title>JavaScript key press event</title>
<meta http-equiv="Content-Type" content="text/html; charset=iso-8859-1" />
<script type="text/javascript">
document.onkeyup = KeyCheck;
function KeyCheck(e)
{
var KeyID = (window.event) ? event.keyCode : e.keyCode;
switch (KeyID)
{ case 49: document.Form1.KeyName.click(); break; default: break;}
}
</script>
</head>
<body>
<form name="Form1">
<input type="button" name="KeyName" value="Click or press (1) to Continue" 
/>
</form>
</body>
```
Web Application Developer's Guide

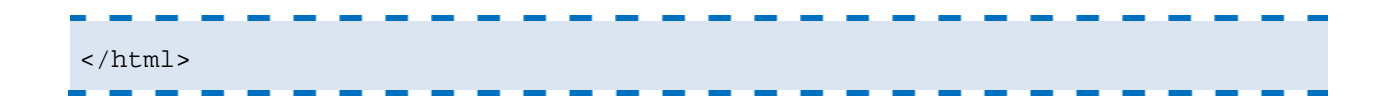

## <span id="page-120-0"></span>**Chapter 8: Third Party Software**

This chapter provides the copyright statements for third party software products that have been incorporated into the Polycom® UC Software 4.0.1 application distribution.

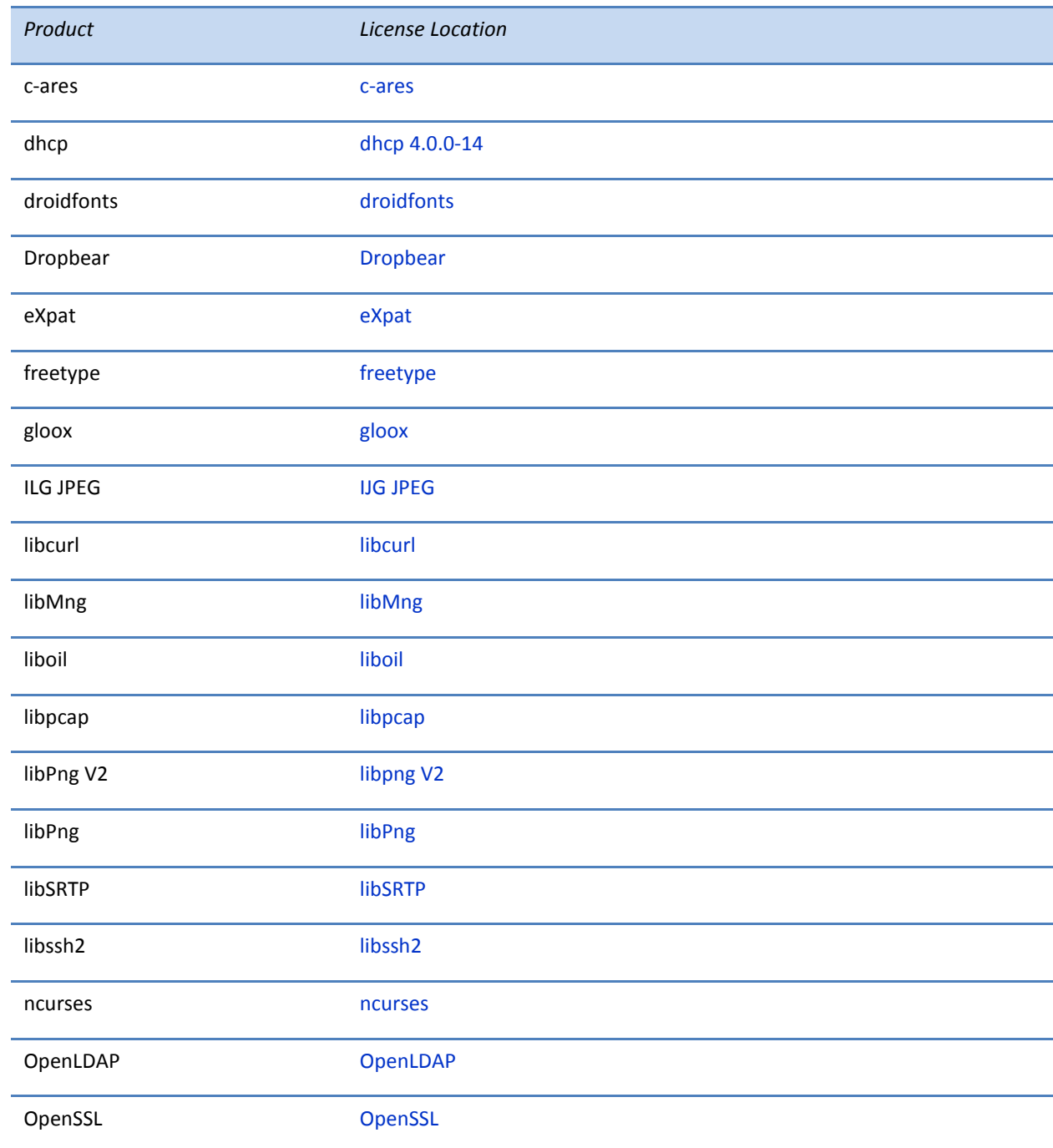

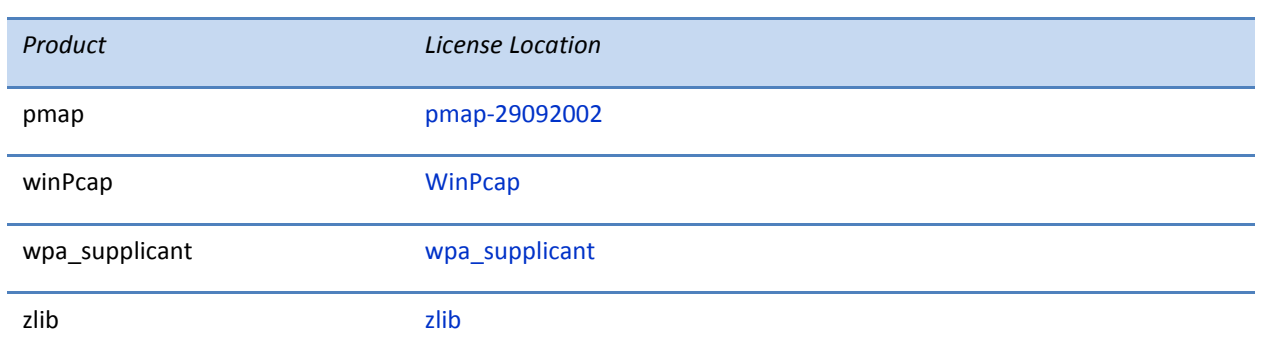

Some Polycom products (specifically the VVX 1500 phones and SpectraLink handsets) may contain open source software that is licensed under the terms and conditions of the Free Software Foundation's GPL or LGPL licenses. See the *[Polycom Voice OFFER of Source for GPL and LGPL Software](http://downloads.polycom.com/voice/voip/offerForSourceVoiceProducts.html)*.

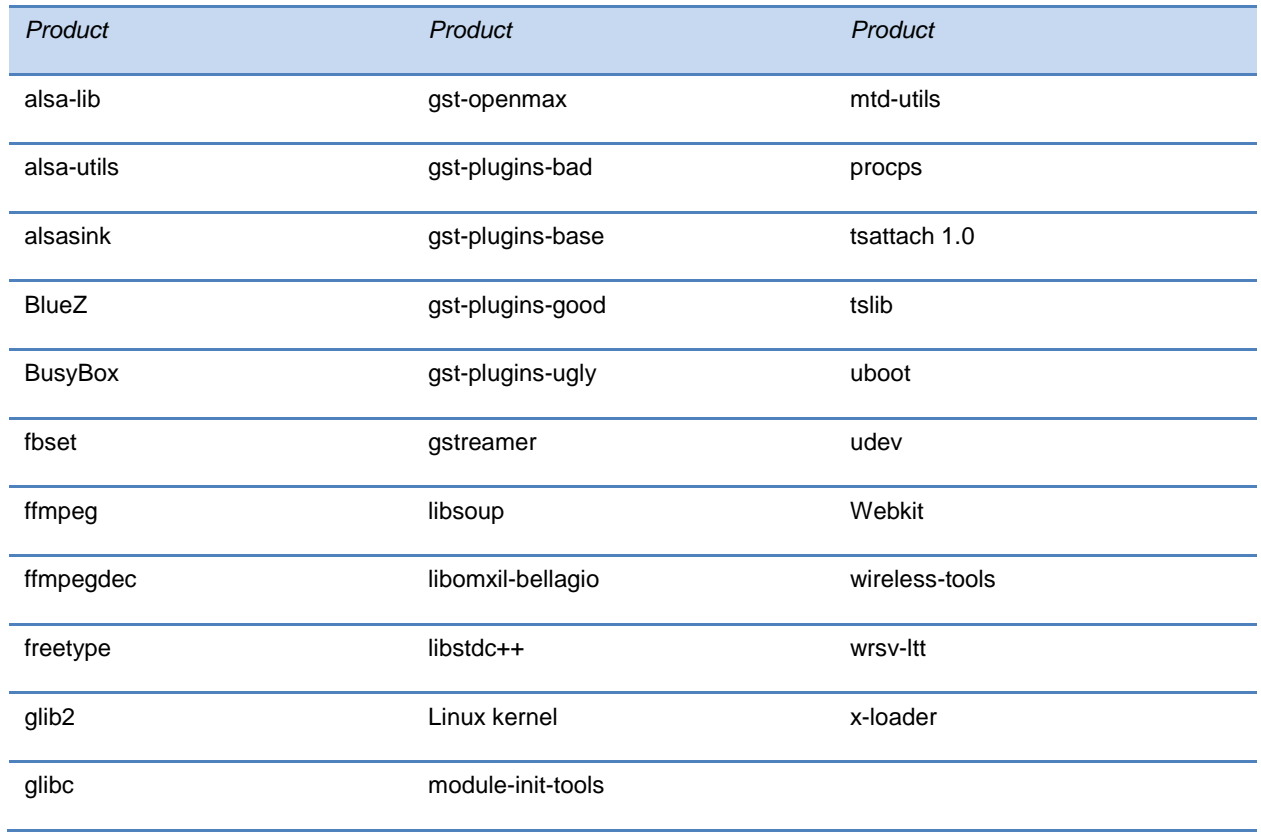

#### **c-ares**

Copyright 1998 by the Massachusetts Institute of Technology.

Permission to use, copy, modify, and distribute this software and its documentation for any purpose and without fee is hereby granted, provided that the above copyright notice appear in all copies and that both that copyright notice and this permission notice appear in supporting documentation, and that the name of M.I.T. not be used in advertising or publicity pertaining to distribution of the software without specific, written prior permission.

M.I.T. makes no representations about the suitability of this software for any purpose. It is provided "as is" without express or implied warranty.

#### **dhcp 4.0.0-14**

Copyright (c) 2004-2009 by Internet Systems Consortium, Inc. ("ISC")

Copyright (c) 1995-2003 by Internet Software Consortium

Permission to use, copy, modify, and distribute this software for any purpose with or without fee is hereby granted, provided that the above copyright notice and this permission notice appear in all copies.

THE SOFTWARE IS PROVIDED "AS IS" AND ISC DISCLAIMS ALL WARRANTIES WITH REGARD TO THIS SOFTWARE INCLUDING ALL IMPLIED WARRANTIES OF MERCHANTABILITY AND FITNESS. IN NO EVENT SHALL ISC BE LIABLE FOR ANY SPECIAL, DIRECT, INDIRECT, OR CONSEQUENTIAL DAMAGES OR ANY DAMAGES WHATSOEVER RESULTING FROM LOSS OF USE, DATA OR PROFITS, WHETHER IN AN ACTION OF CONTRACT, NEGLIGENCE OR OTHER TORTIOUS ACTION, ARISING OUT OF OR IN CONNECTION WITH THE USE OR PERFORMANCE OF THIS SOFTWARE.

Internet Systems Consortium, Inc.

950 Charter Street Redwood City, CA 94063 <info@isc.org> http://www.isc.org/

#### **droidfonts**

Apache License Version 2.0, January 2004 http://www.apache.org/licenses/ TERMS AND CONDITIONS FOR USE, REPRODUCTION, AND DISTRIBUTION

1. Definitions.

"License" shall mean the terms and conditions for use, reproduction, and distribution as defined by Sections 1 through 9 of this document.

"Licensor" shall mean the copyright owner or entity authorized by the copyright owner that is granting the License.

"Legal Entity" shall mean the union of the acting entity and all other entities that control, are controlled by, or are under common control with that entity. For the purposes of this definition, "control" means (i) the power, direct or indirect, to cause the direction or management of such entity, whether by contract or otherwise, or (ii) ownership of fifty percent (50%) or more of the outstanding shares, or (iii) beneficial ownership of such entity.

"You" (or "Your") shall mean an individual or Legal Entity exercising permissions granted by this License.

"Source" form shall mean the preferred form for making modifications, including but not limited to software source code, documentation source, and configuration files.

"Object" form shall mean any form resulting from mechanical transformation or translation of a Source form, including but not limited to compiled object code, generated documentation, and conversions to other media types.

"Work" shall mean the work of authorship, whether in Source or Object form, made available under the License, as indicated by a copyright notice that is included in or attached to the work (an example is provided in the Appendix below).

"Derivative Works" shall mean any work, whether in Source or Object form, that is based on (or derived from) the Work and for which the editorial revisions, annotations, elaborations, or other modifications represent, as a whole, an original work of authorship. For the purposes of this License, Derivative Works shall not include works that remain separable from, or merely link (or bind by name) to the interfaces of, the Work and Derivative Works thereof.

"Contribution" shall mean any work of authorship, including the original version of the Work and any modifications or additions to that Work or Derivative Works thereof, that is intentionally submitted to Licensor for inclusion in the Work by the copyright owner or by an individual or Legal Entity authorized to submit on behalf of the copyright owner. For the purposes of this definition, "submitted" means any form of electronic, verbal, or written communication sent to the Licensor or its representatives, including but not limited to communication on electronic mailing lists, source code control systems, and issue tracking systems that are managed by, or on behalf of, the Licensor for the purpose of discussing and improving the Work, but excluding communication that is conspicuously marked or otherwise designated in writing by the copyright owner as "Not a Contribution."

"Contributor" shall mean Licensor and any individual or Legal Entity on behalf of whom a Contribution has been received by Licensor and subsequently incorporated within the Work.

2. Grant of Copyright License. Subject to the terms and conditions of this License, each Contributor hereby grants to You a perpetual, worldwide, non-exclusive, no-charge, royalty-free, irrevocable copyright license to reproduce, prepare Derivative Works of, publicly display, publicly perform, sublicense, and distribute the Work and such Derivative Works in Source or Object form.

3. Grant of Patent License. Subject to the terms and conditions of this License, each Contributor hereby grants to You a perpetual, worldwide, non-exclusive, no-charge, royalty-free, irrevocable (except as stated in this section) patent license to make, have made, use, offer to sell, sell, import, and otherwise transfer the Work, where such license applies only to those patent claims licensable by such Contributor that are necessarily infringed by their Contribution(s) alone or by combination of their Contribution(s) with the Work to which such Contribution(s) was submitted. If You institute patent litigation against any entity (including a cross-claim or counterclaim in a lawsuit) alleging that the Work or a Contribution incorporated within the Work constitutes direct or contributory patent infringement, then any patent licenses granted to You under this License for that Work shall terminate as of the date such litigation is filed.

4. Redistribution. You may reproduce and distribute copies of the Work or Derivative Works thereof in any medium, with or without modifications, and in Source or Object form, provided that You meet the following conditions:

1. You must give any other recipients of the Work or Derivative Works a copy of this License; and

2. You must cause any modified files to carry prominent notices stating that You changed the files; and

3. You must retain, in the Source form of any Derivative Works that You distribute, all copyright, patent, trademark, and attribution notices from the Source form of the Work, excluding those notices that do not pertain to any part of the Derivative Works; and

4. If the Work includes a "NOTICE" text file as part of its distribution, then any Derivative Works that You distribute must include a readable copy of the attribution notices contained within such NOTICE file, excluding those notices that do not pertain to any part of the Derivative Works, in at least one of the following places: within a NOTICE text file distributed as part of the Derivative Works; within the Source form or documentation, if provided along with the Derivative Works; or, within a display generated by the Derivative Works, if and wherever such third-party notices normally appear. The contents of the NOTICE file are for informational purposes only and do not modify the License. You may add Your own attribution notices within Derivative Works that You distribute, alongside or as an addendum to the NOTICE text from the Work, provided that such additional attribution notices cannot be construed as modifying the License.

You may add Your own copyright statement to Your modifications and may provide additional or different license terms and conditions for use, reproduction, or distribution of Your modifications, or for any such Derivative Works as a whole, provided Your use, reproduction, and distribution of the Work otherwise complies with the conditions stated in this License.

5. Submission of Contributions. Unless You explicitly state otherwise, any Contribution intentionally submitted for inclusion in the Work by You to the Licensor shall be under the terms and conditions of this License, without any additional terms or conditions. Notwithstanding the above, nothing herein shall supersede or modify the terms of any separate license agreement you may have executed with Licensor regarding such Contributions.

6. Trademarks. This License does not grant permission to use the trade names, trademarks, service marks, or product names of the Licensor, except as required for reasonable and customary use in describing the origin of the Work and reproducing the content of the NOTICE file.

7. Disclaimer of Warranty. Unless required by applicable law or agreed to in writing, Licensor provides the Work (and each Contributor provides its Contributions) on an "AS IS" BASIS, WITHOUT WARRANTIES OR CONDITIONS OF ANY KIND, either express or implied, including, without limitation, any warranties or conditions of TITLE, NON-INFRINGEMENT, MERCHANTABILITY, or FITNESS FOR A PARTICULAR PURPOSE. You are solely responsible for determining the appropriateness of using or redistributing the Work and assume any risks associated with Your exercise of permissions under this License.

8. Limitation of Liability. In no event and under no legal theory, whether in tort (including negligence), contract, or otherwise, unless required by applicable law (such as deliberate and grossly negligent acts) or agreed to in writing, shall any Contributor be liable to You for damages, including any direct, indirect, special, incidental, or consequential damages of any character arising as a result of this License or out of the use or inability to use the Work (including

but not limited to damages for loss of goodwill, work stoppage, computer failure or malfunction, or any and all other commercial damages or losses), even if such Contributor has been advised of the possibility of such damages.

9. Accepting Warranty or Additional Liability. While redistributing the Work or Derivative Works thereof, You may choose to offer, and charge a fee for, acceptance of support, warranty, indemnity, or other liability obligations and/or rights consistent with this License. However, in accepting such obligations, You may act only on Your own behalf and on Your sole responsibility, not on behalf of any other Contributor, and only if You agree to indemnify, defend, and hold each Contributor harmless for any liability incurred by, or claims asserted against, such Contributor by reason of your accepting any such warranty or additional liability.

END OF TERMS AND CONDITIONS

#### **Dropbear**

The majority of code is written by Matt Johnston, under the license below. Portions of the client-mode work are (c) 2004 Mihnea Stoenescu, under the same license:

Copyright (c) 2002-2006 Matt Johnston

Portions copyright (c) 2004 Mihnea Stoenescu

All rights reserved.

Permission is hereby granted, free of charge, to any person obtaining a copy of this software and associated documentation files (the "Software"), to deal in the Software without restriction, including without limitation the rights to use, copy, modify, merge, publish, distribute, sublicense, and/or sell copies of the Software, and to permit persons to whom the Software is furnished to do so, subject to the following conditions:

The above copyright notice and this permission notice shall be included in all copies or substantial portions of the Software.

THE SOFTWARE IS PROVIDED "AS IS", WITHOUT WARRANTY OF ANY KIND, EXPRESS OR IMPLIED, INCLUDING BUT NOT LIMITED TO THE WARRANTIES OF MERCHANTABILITY, FITNESS FOR A PARTICULAR PURPOSE AND NONINFRINGEMENT. IN NO EVENT SHALL THE AUTHORS OR COPYRIGHT HOLDERS BE LIABLE FOR ANY CLAIM, DAMAGES OR OTHER LIABILITY, WHETHER IN AN ACTION OF CONTRACT, TORT OR OTHERWISE, ARISING FROM, OUT OF OR IN CONNECTION WITH THE SOFTWARE OR THE USE OR OTHER DEALINGS IN THE SOFTWARE.

=====

LibTomCrypt and LibTomMath are written by Tom St Denis, and are Public Domain.

=====

sshpty.c is taken from OpenSSH 3.5p1,

Copyright (c) 1995 Tatu Ylonen <ylo@cs.hut.fi>, Espoo, Finland

All rights reserved

"As far as I am concerned, the code I have written for this software can be used freely for any purpose. Any derived versions of this software must be clearly marked as such, and if the derived work is incompatible with the protocol description in the RFC file, it must be called by a name other than "ssh" or "Secure Shell". "

=====

loginrec.c

loginrec.h

atomicio.h

atomicio.c

and strlcat() (included in util.c) are from OpenSSH 3.6.1p2, and are licensed under the 2 point BSD license.

loginrec is written primarily by Andre Lucas, atomicio.c by Theo de Raadt.

strlcat() is (c) Todd C. Miller

 $==$ 

Import code in keyimport.c is modified from PuTTY's import.c, licensed as follows:

PuTTY is copyright 1997-2003 Simon Tatham.

Portions copyright Robert de Bath, Joris van Rantwijk, Delian Delchev, Andreas Schultz, Jeroen Massar, Wez Furlong, Nicolas Barry, Justin Bradford, and CORE SDI S.A.

Permission is hereby granted, free of charge, to any person obtaining a copy of this software and associated documentation files (the "Software"), to deal in the Software without restriction, including without limitation the rights to use, copy, modify, merge, publish, distribute, sublicense, and/or sell copies of the Software, and to permit persons to whom the Software is furnished to do so, subject to the following conditions:

The above copyright notice and this permission notice shall be included in all copies or substantial portions of the Software.

THE SOFTWARE IS PROVIDED "AS IS", WITHOUT WARRANTY OF ANY KIND, EXPRESS OR IMPLIED, INCLUDING BUT NOT LIMITED TO THE WARRANTIES OF MERCHANTABILITY, FITNESS FOR A PARTICULAR PURPOSE AND NONINFRINGEMENT. IN NO EVENT SHALL THE COPYRIGHT HOLDERS BE LIABLE FOR ANY CLAIM, DAMAGES OR OTHER LIABILITY, WHETHER IN AN ACTION OF CONTRACT, TORT OR OTHERWISE, ARISING FROM, OUT OF OR IN CONNECTION WITH THE SOFTWARE OR THE USE OR OTHER DEALINGS IN THE SOFTWARE.

#### **eXpat**

Copyright (c) 1998, 1999, 2000 Thai Open Source Software Center Ltd and Clark Cooper

Permission is hereby granted, free of charge, to any person obtaining a copy of this software and associated documentation files (the "Software"), to deal in the Software without restriction, including without limitation the rights to use, copy, modify, merge, publish, distribute, sublicense, and/or sell copies of the Software, and to permit persons to whom the Software is furnished to do so, subject to the following conditions:

The above copyright notice and this permission notice shall be included in all copies or substantial portions of the Software.

THE SOFTWARE IS PROVIDED "AS IS", WITHOUT WARRANTY OF ANY KIND, EXPRESS OR IMPLIED, INCLUDING BUT NOT LIMITED TO THE WARRANTIES OF MERCHANTABILITY, FITNESS FOR A PARTICULAR PURPOSE AND NONINFRINGEMENT. IN NO EVENT SHALL THE AUTHORS OR COPYRIGHT HOLDERS BE LIABLE FOR ANY CLAIM, DAMAGES OR OTHER LIABILITY, WHETHER IN AN ACTION OF CONTRACT, TORT OR OTHERWISE, ARISING FROM, OUT OF OR IN CONNECTION WITH THE SOFTWARE OR THE USE OR OTHER DEALINGS IN THE SOFTWARE.

#### **freetype**

The FreeType Project LICENSE

---------------------------- 2006-Jan-27 Copyright 1996-2002, 2006 by David Turner, Robert Wilhelm, and Werner Lemberg Introduction

============

The FreeType Project is distributed in several archive packages; some of them may contain, in addition to the FreeType font engine, various tools and contributions which rely on, or relate to, the FreeType Project.

This license applies to all files found in such packages, and which do not fall under their own explicit license. The license affects thus the FreeType font engine, the test programs, documentation and makefiles, at the very least.

This license was inspired by the BSD, Artistic, and IJG (Independent JPEG Group) licenses, which all encourage inclusion and use of free software in commercial and freeware products alike. As a consequence, its main points are that:

We don't promise that this software works. However, we will be interested in any kind of bug reports. (`as is' distribution)

You can use this software for whatever you want, in parts or full form, without having to pay us. (`royalty-free' usage) You may not pretend that you wrote this software. If you use it, or only parts of it, in a program, you must acknowledge somewhere in your documentation that you have used the FreeType code. (`credits')

We specifically permit and encourage the inclusion of this software, with or without modifications, in commercial products.

We disclaim all warranties covering The FreeType Project and assume no liability related to The FreeType Project. Finally, many people asked us for a preferred form for a credit/disclaimer to use in compliance with this license. We thus encourage you to use the following text:

Portions of this software are copyright © <year> The FreeType Project (www.freetype.org). All rights reserved.

#### **gloox**

Portions of this SOFTWARE PRODUCT are © 2006 by Jakob Schroeter <js@camaya.net>. All rights reserved.

#### **IJG JPEG**

Independent JPEG Group's free JPEG software

This package contains C software to implement JPEG image encoding, decoding, and transcoding. JPEG is a standardized compression method for full-color and gray-scale images.

The distributed programs provide conversion between JPEG "JFIF" format and image files in PBMPLUS PPM/PGM, GIF, BMP, and Targa file formats. The core compression and decompression library can easily be reused in other programs, such as image viewers. The package is highly portable C code; we have tested it on many machines ranging from PCs to Crays.

We are releasing this software for both noncommercial and commercial use. Companies are welcome to use it as the basis for JPEG-related products. We do not ask a royalty, although we do ask for an acknowledgement in product literature (see the README file in the distribution for details). We hope to make this software industrial-quality -- although, as with anything that's free, we offer no warranty and accept no liability.

For more information, contact jpeg-info@jpegclub.org.

Contents of this directory

jpegsrc.vN.tar.gz contains source code, documentation, and test files for release N in Unix format.

jpegsrN.zip contains source code, documentation, and test files for release N in Windows format.

jpegaltui.vN.tar.gz contains source code for an alternate user interface for cjpeg/djpeg in Unix format.

jpegaltuiN.zip contains source code for an alternate user interface for cjpeg/djpeg in Windows format.

wallace.ps.gz is a PostScript file of Greg Wallace's introductory article about JPEG. This is an update of the article that appeared in the April 1991 Communications of the ACM.

jpeg.documents.gz tells where to obtain the JPEG standard and documents about JPEG-related file formats.

jfif.ps.gz is a PostScript file of the JFIF (JPEG File Interchange Format) format specification.

jfif.txt.gz is a plain text transcription of the JFIF specification; it's missing a figure, so use the PostScript version if you can.

TIFFTechNote2.txt.gz is a draft of the proposed revisions to TIFF 6.0's JPEG support.

pm.errata.gz is the errata list for the first printing of the textbook "JPEG Still Image Data Compression Standard" by Pennebaker and Mitchell.

jdosaobj.zip contains pre-assembled object files for JMEMDOSA.ASM.

If you want to compile the IJG code for MS-DOS, but don't have an assembler, these files may be helpful.

#### **libcurl**

COPYRIGHT AND PERMISSION NOTICE

Copyright (c) 1996 - 2008, Daniel Stenberg, <daniel@haxx.se>.

All rights reserved.

Permission to use, copy, modify, and distribute this software for any purpose with or without fee is hereby granted, provided that the above copyright notice and this permission notice appear in all copies.

THE SOFTWARE IS PROVIDED "AS IS", WITHOUT WARRANTY OF ANY KIND, EXPRESS OR IMPLIED, INCLUDING BUT NOT LIMITED TO THE WARRANTIES OF MERCHANTABILITY, FITNESS FOR A PARTICULAR PURPOSE AND NONINFRINGEMENT OF THIRD PARTY RIGHTS. IN NO EVENT SHALL THE AUTHORS OR COPYRIGHT HOLDERS BE LIABLE FOR ANY CLAIM, DAMAGES OR OTHER LIABILITY, WHETHER IN AN ACTION OF CONTRACT, TORT OR OTHERWISE, ARISING FROM, OUT OF OR IN CONNECTION WITH THE SOFTWARE OR THE USE OR OTHER DEALINGS IN THE SOFTWARE.

Except as contained in this notice, the name of a copyright holder shall not be used in advertising or otherwise to promote the sale, use or other dealings in this Software without prior written authorization of the copyright holder.

#### **libMng**

COPYRIGHT NOTICE:

Copyright © 2000-2008 Gerard Juyn (gerard@libmng.com)

For the purposes of this copyright and license, "Contributing Authors" is defined as the following set of individuals:

#### Gerard Juyn

(hopefully some more to come...)

The MNG Library is supplied "AS IS". The Contributing Authors disclaim all warranties, expressed or implied, including, without limitation, the warranties of merchantability and of fitness for any purpose. The Contributing Authors assume no liability for direct, indirect, incidental, special, exemplary, or consequential damages, which may result from the use of the MNG Library, even if advised of the possibility of such damage.

Permission is hereby granted to use, copy, modify, and distribute this source code, or portions hereof, for any purpose, without fee, subject to the following restrictions:

1. The origin of this source code must not be misrepresented.

2. Altered versions must be plainly marked as such and must not be misrepresented as being the original source.

3. This Copyright notice may not be removed or altered from any source or altered source distribution.

The Contributing Authors specifically permit, without fee, and encourage the use of this source code as a component to supporting the MNG and JNG file format in commercial products. If you use this source code in a product, acknowledgment would be highly appreciated.

#### **liboil**

Copyright 2002,2003,2004,2005 David A. Schleef <ds@schleef.org>

All rights reserved.

Redistribution and use in source and binary forms, with or without modification, are permitted provided that the following conditions are met:

1. Redistributions of source code must retain the above copyright notice, this list of conditions and the following disclaimer.

2. Redistributions in binary form must reproduce the above copyright notice, this list of conditions and the following disclaimer in the documentation and/or other materials provided with the distribution.

THIS SOFTWARE IS PROVIDED BY THE AUTHOR ``AS IS'' AND ANY EXPRESS OR IMPLIED WARRANTIES, INCLUDING, BUT NOT LIMITED TO, THE IMPLIED WARRANTIES OF MERCHANTABILITY AND FITNESS FOR A PARTICULAR PURPOSE ARE DISCLAIMED. IN NO EVENT SHALL THE AUTHOR BE LIABLE FOR ANY DIRECT, INDIRECT, INCIDENTAL, SPECIAL, EXEMPLARY, OR CONSEQUENTIAL DAMAGES (INCLUDING, BUT NOT LIMITED TO, PROCUREMENT OF SUBSTITUTE GOODS OR SERVICES; LOSS OF USE, DATA, OR PROFITS; OR BUSINESS INTERRUPTION) HOWEVER CAUSED AND ON ANY THEORY OF LIABILITY, WHETHER IN CONTRACT, STRICT LIABILITY, OR TORT (INCLUDING NEGLIGENCE OR OTHERWISE) ARISING IN ANY WAY OUT OF THE USE OF THIS SOFTWARE, EVEN IF ADVISED OF THE POSSIBILITY OF SUCH DAMAGE.

The source code in the liboil/motovec directory is subject to the following license:

Copyright Motorola, Inc. 2003

ALL RIGHTS RESERVED

You are hereby granted a copyright license to use, modify, and distribute the SOFTWARE so long as this entire notice is retained without alteration in any modified and/or redistributed versions, and that such modified versions are clearly identified as such.

No licenses are granted by implication, estoppel or otherwise under any patents or trademarks of Motorola, Inc. The SOFTWARE is provided on an "AS IS" basis and without warranty.

To the maximum extent permitted by applicable law, MOTOROLA DISCLAIMS ALL WARRANTIES WHETHER EXPRESS OR IMPLIED, INCLUDING IMPLIED WARRANTIES OF MERCHANTABILITY OR FITNESS FOR A PARTICULAR PURPOSE AND ANY WARRANTY AGAINST INFRINGEMENT WITH REGARD TO THE SOFTWARE (INCLUDING ANY MODIFIED VERSIONS THEREOF) AND ANY ACCOMPANYING WRITTEN MATERIALS.

To the maximum extent permitted by applicable law, IN NO EVENT SHALL MOTOROLA BE LIABLE FOR ANY DAMAGES WHATSOEVER (INCLUDING WITHOUT LIMITATION, DAMAGES FOR LOSS OF BUSINESS PROFITS, BUSINESS INTERRUPTION, LOSS OF BUSINESS INFORMATION, OR OTHER PECUNIARY LOSS) ARISING OF THE USE OR INABILITY TO USE THE SOFTWARE. Motorola assumes no responsibility for the maintenance and support of the SOFTWARE.

The source code implementing the Mersenne Twister algorithm is subject to the following license:

Copyright (C) 1997 - 2002, Makoto Matsumoto and Takuji Nishimura, All rights reserved.

Redistribution and use in source and binary forms, with or without modification, are permitted provided that the following conditions are met:

1. Redistributions of source code must retain the above copyright notice, this list of conditions and the following disclaimer.

2. Redistributions in binary form must reproduce the above copyright notice, this list of conditions and the following disclaimer in the documentation and/or other materials provided with the distribution.

3. The names of its contributors may not be used to endorse or promote products derived from this software without specific prior written permission.

THIS SOFTWARE IS PROVIDED BY THE COPYRIGHT HOLDERS AND CONTRIBUTORS "AS IS" AND ANY EXPRESS OR IMPLIED WARRANTIES, INCLUDING, BUT NOT LIMITED TO, THE IMPLIED WARRANTIES OF MERCHANTABILITY AND FITNESS FOR A PARTICULAR PURPOSE ARE DISCLAIMED. IN NO EVENT SHALL THE COPYRIGHT OWNER OR CONTRIBUTORS BE LIABLE FOR ANY DIRECT, INDIRECT, INCIDENTAL, SPECIAL, EXEMPLARY, OR CONSEQUENTIAL DAMAGES (INCLUDING, BUT NOT LIMITED TO, PROCUREMENT OF SUBSTITUTE GOODS OR SERVICES; LOSS OF USE, DATA, OR PROFITS; OR BUSINESS INTERRUPTION) HOWEVER CAUSED AND ON ANY THEORY OF LIABILITY, WHETHER IN CONTRACT, STRICT LIABILITY, OR TORT (INCLUDING NEGLIGENCE OR OTHERWISE) ARISING IN ANY WAY OUT OF THE USE OF THIS SOFTWARE, EVEN IF ADVISED OF THE POSSIBILITY OF SUCH DAMAGE.

#### **libpcap**

Portions Copyright (c) 1994, 1995, 1996, 1997, 1998

The Regents of the University of California. All rights reserved.

Redistribution and use in source and binary forms, with or without modification, are permitted provided that the following conditions are met:

1. Redistributions of source code must retain the above copyright notice, this list of conditions and the following disclaimer.

2. Redistributions in binary form must reproduce the above copyright notice, this list of conditions and the following disclaimer in the documentation and/or other materials provided with the distribution.

3. All advertising materials mentioning features or use of this software must display the following acknowledgement: This product includes software developed by the Computer Systems Engineering Group at Lawrence Berkeley Laboratory.

4. Neither the name of the University nor of the Laboratory may be used to endorse or promote products derived from this software without specific prior written permission.

THIS SOFTWARE IS PROVIDED BY THE REGENTS AND CONTRIBUTORS ``AS IS'' AND ANY EXPRESS OR IMPLIED WARRANTIES, INCLUDING, BUT NOT LIMITED TO, THE IMPLIED WARRANTIES OF MERCHANTABILITY AND FITNESS FOR A PARTICULAR PURPOSE ARE DISCLAIMED. IN NO EVENT SHALL THE REGENTS OR CONTRIBUTORS BE LIABLE FOR ANY DIRECT, INDIRECT, INCIDENTAL, SPECIAL, EXEMPLARY, OR CONSEQUENTIAL DAMAGES (INCLUDING, BUT NOT LIMITED TO, PROCUREMENT OF SUBSTITUTE GOODS OR SERVICES; LOSS OF USE, DATA, OR PROFITS; OR BUSINESS INTERRUPTION) HOWEVER CAUSED AND ON ANY THEORY OF LIABILITY, WHETHER IN CONTRACT, STRICT LIABILITY, OR TORT (INCLUDING NEGLIGENCE OR OTHERWISE) ARISING IN ANY WAY OUT OF THE USE OF THIS SOFTWARE, EVEN IF ADVISED OF THE POSSIBILITY OF SUCH DAMAGE.

Portions Copyright (c) 1997 Yen Yen Lim and North Dakota State University

All rights reserved.

Redistribution and use in source and binary forms, with or without modification, are permitted provided that the following conditions are met:

1. Redistributions of source code must retain the above copyright notice, this list of conditions and the following disclaimer.

2. Redistributions in binary form must reproduce the above copyright notice, this list of conditions and the following disclaimer in the documentation and/or other materials provided with the distribution.

3. All advertising materials mentioning features or use of this software must display the following acknowledgement:

This product includes software developed by Yen Yen Lim and North Dakota State University

4. The name of the author may not be used to endorse or promote products derived from this software without specific prior written permission.

THIS SOFTWARE IS PROVIDED BY THE AUTHOR ``AS IS'' AND ANY EXPRESS OR IMPLIED WARRANTIES, INCLUDING, BUT NOT LIMITED TO, THE IMPLIED WARRANTIES OF MERCHANTABILITY AND FITNESS FOR A PARTICULAR PURPOSE ARE DISCLAIMED. IN NO EVENT SHALL THE AUTHOR BE LIABLE FOR ANY DIRECT, INDIRECT, INCIDENTAL, SPECIAL, EXEMPLARY, OR CONSEQUENTIAL DAMAGES (INCLUDING, BUT NOT LIMITED TO, PROCUREMENT OF SUBSTITUTE GOODS OR SERVICES; LOSS OF USE, DATA, OR PROFITS; OR BUSINESS INTERRUPTION) HOWEVER CAUSED AND ON ANY THEORY OF LIABILITY, WHETHER IN CONTRACT, STRICT LIABILITY, OR TORT (INCLUDING NEGLIGENCE OR OTHERWISE) ARISING IN ANY WAY OUT OF THE USE OF THIS SOFTWARE, EVEN IF ADVISED OF THE POSSIBILITY OF SUCH DAMAGE.

Portions Copyright (c) 2002 - 2005 NetGroup, Politecnico di Torino (Italy)

Copyright (c) 2005 - 2009 CACE Technologies, Inc. Davis (California)

All rights reserved.

Redistribution and use in source and binary forms, with or without modification, are permitted provided that the following conditions are met:

1. Redistributions of source code must retain the above copyright notice, this list of conditions and the following disclaimer.

2. Redistributions in binary form must reproduce the above copyright notice, this list of conditions and the following disclaimer in the documentation and/or other materials provided with the distribution.

3. Neither the name of the Politecnico di Torino nor the names of its contributors may be used to endorse or promote products derived from this software without specific prior written permission.

THIS SOFTWARE IS PROVIDED BY THE COPYRIGHT HOLDERS AND CONTRIBUTORS "AS IS" AND ANY EXPRESS OR IMPLIED WARRANTIES, INCLUDING, BUT NOT LIMITED TO, THE IMPLIED WARRANTIES OF MERCHANTABILITY AND FITNESS FOR A PARTICULAR PURPOSE ARE DISCLAIMED. IN NO EVENT SHALL THE COPYRIGHT OWNER OR CONTRIBUTORS BE LIABLE FOR ANY DIRECT, INDIRECT, INCIDENTAL,

SPECIAL, EXEMPLARY, OR CONSEQUENTIAL DAMAGES (INCLUDING, BUT NOT LIMITED TO, PROCUREMENT OF SUBSTITUTE GOODS OR SERVICES; LOSS OF USE, DATA, OR PROFITS; OR BUSINESS INTERRUPTION) HOWEVER CAUSED AND ON ANY THEORY OF LIABILITY, WHETHER IN CONTRACT, STRICT LIABILITY, OR TORT (INCLUDING NEGLIGENCE OR OTHERWISE) ARISING IN ANY WAY OUT OF THE USE OF THIS SOFTWARE, EVEN IF ADVISED OF THE POSSIBILITY OF SUCH DAMAGE.

Portions Copyright (c) 2007 Fulko Hew, SITA INC Canada, Inc <fulko.hew@sita.aero>

License: BSD

Redistribution and use in source and binary forms, with or without modification, are permitted provided that the following conditions are met:

1. Redistributions of source code must retain the above copyright notice, this list of conditions and the following disclaimer.

2. Redistributions in binary form must reproduce the above copyright notice, this list of conditions and the following disclaimer in the documentation and/or other materials provided with the distribution.

3. The names of the authors may not be used to endorse or promote products derived from this software without specific prior written permission.

THIS SOFTWARE IS PROVIDED "AS IS" AND WITHOUT ANY EXPRESS OR IMPLIED WARRANTIES, INCLUDING, WITHOUT LIMITATION, THE IMPLIED WARRANTIES OF MERCHANTABILITY AND FITNESS FOR A PARTICULAR PURPOSE.

Portions Copyright (c) 2002 - 2005 NetGroup, Politecnico di Torino (Italy)

Copyright (c) 2005 - 2009 CACE Technologies, Inc. Davis (California)

All rights reserved.

Redistribution and use in source and binary forms, with or without modification, are permitted provided that the following conditions are met:

1. Redistributions of source code must retain the above copyright notice, this list of conditions and the following disclaimer.

2. Redistributions in binary form must reproduce the above copyright notice, this list of conditions and the following disclaimer in the documentation and/or other materials provided with the distribution.

3. Neither the name of the Politecnico di Torino nor the names of its contributors may be used to endorse or promote products derived from this software without specific prior written permission.

THIS SOFTWARE IS PROVIDED BY THE COPYRIGHT HOLDERS AND CONTRIBUTORS "AS IS" AND ANY EXPRESS OR IMPLIED WARRANTIES, INCLUDING, BUT NOT LIMITED TO, THE IMPLIED WARRANTIES OF MERCHANTABILITY AND FITNESS FOR A PARTICULAR PURPOSE ARE DISCLAIMED. IN NO EVENT SHALL THE COPYRIGHT OWNER OR CONTRIBUTORS BE LIABLE FOR ANY DIRECT, INDIRECT, INCIDENTAL, SPECIAL, EXEMPLARY, OR CONSEQUENTIAL DAMAGES (INCLUDING, BUT NOT LIMITED TO,

PROCUREMENT OF SUBSTITUTE GOODS OR SERVICES; LOSS OF USE, DATA, OR PROFITS; OR BUSINESS INTERRUPTION) HOWEVER CAUSED AND ON ANY THEORY OF LIABILITY, WHETHER IN CONTRACT, STRICT LIABILITY, OR TORT (INCLUDING NEGLIGENCE OR OTHERWISE) ARISING IN ANY WAY OUT OF THE USE OF THIS SOFTWARE, EVEN IF ADVISED OF THE POSSIBILITY OF SUCH DAMAGE.

Portions Copyright (c) 2001 Atsushi Onoe

Copyright (c) 2002-2005 Sam Leffler, Errno Consulting

All rights reserved.

Redistribution and use in source and binary forms, with or without modification, are permitted provided that the following conditions are met:

1. Redistributions of source code must retain the above copyright notice, this list of conditions and the following disclaimer.

2. Redistributions in binary form must reproduce the above copyright notice, this list of conditions and the following disclaimer in the documentation and/or other materials provided with the distribution.

3. The name of the author may not be used to endorse or promote products derived from this software without specific prior written permission.

Alternatively, this software may be distributed under the terms of the GNU General Public License ("GPL") version 2 as published by the Free Software Foundation.

THIS SOFTWARE IS PROVIDED BY THE AUTHOR ``AS IS'' AND ANY EXPRESS OR IMPLIED WARRANTIES, INCLUDING, BUT NOT LIMITED TO, THE IMPLIED WARRANTIES OF MERCHANTABILITY AND FITNESS FOR A PARTICULAR PURPOSE ARE DISCLAIMED. IN NO EVENT SHALL THE AUTHOR BE LIABLE FOR ANY DIRECT, INDIRECT, INCIDENTAL, SPECIAL, EXEMPLARY, OR CONSEQUENTIAL DAMAGES (INCLUDING, BUT NOT LIMITED TO, PROCUREMENT OF SUBSTITUTE GOODS OR SERVICES; LOSS OF USE, DATA, OR PROFITS; OR BUSINESS INTERRUPTION) HOWEVER CAUSED AND ON ANY THEORY OF LIABILITY, WHETHER IN CONTRACT, STRICT LIABILITY, OR TORT (INCLUDING NEGLIGENCE OR OTHERWISE) ARISING IN ANY WAY OUT OF THE USE OF THIS SOFTWARE, EVEN IF ADVISED OF THE POSSIBILITY OF SUCH DAMAGE.

Portions Copyright (c) 1996

Juniper Networks, Inc. All rights reserved.

Redistribution and use in source and binary forms, with or without modification, are permitted provided that: (1) source code distributions retain the above copyright notice and this paragraph in its entirety, (2) distributions including binary code include the above copyright notice and this paragraph in its entirety in the documentation or other materials provided with the distribution. The name of Juniper Networks may not be used to endorse or promote products derived from this software without specific prior written permission.

THIS SOFTWARE IS PROVIDED ``AS IS'' AND WITHOUT ANY EXPRESS OR IMPLIED WARRANTIES, INCLUDING, WITHOUT LIMITATION, THE IMPLIED WARRANTIES OF MERCHANTABILITY AND FITNESS FOR A PARTICULAR PURPOSE.

Portions Copyright (c) 2006 Paolo Abeni (Italy)

All rights reserved.

Redistribution and use in source and binary forms, with or without modification, are permitted provided that the following conditions are met:

1. Redistributions of source code must retain the above copyright notice, this list of conditions and the following disclaimer.

2. Redistributions in binary form must reproduce the above copyright notice, this list of conditions and the following disclaimer in the documentation and/or other materials provided with the distribution.

3. The name of the author may not be used to endorse or promote products derived from this software without specific prior written permission.

THIS SOFTWARE IS PROVIDED BY THE COPYRIGHT HOLDERS AND CONTRIBUTORS "AS IS" AND ANY EXPRESS OR IMPLIED WARRANTIES, INCLUDING, BUT NOT LIMITED TO, THE IMPLIED WARRANTIES OF MERCHANTABILITY AND FITNESS FOR A PARTICULAR PURPOSE ARE DISCLAIMED. IN NO EVENT SHALL THE COPYRIGHT OWNER OR CONTRIBUTORS BE LIABLE FOR ANY DIRECT, INDIRECT, INCIDENTAL, SPECIAL, EXEMPLARY, OR CONSEQUENTIAL DAMAGES (INCLUDING, BUT NOT LIMITED TO, PROCUREMENT OF SUBSTITUTE GOODS OR SERVICES; LOSS OF USE, DATA, OR PROFITS; OR BUSINESS INTERRUPTION) HOWEVER CAUSED AND ON ANY THEORY OF LIABILITY, WHETHER IN CONTRACT, STRICT LIABILITY, OR TORT (INCLUDING NEGLIGENCE OR OTHERWISE) ARISING IN ANY WAY OUT OF THE USE OF THIS SOFTWARE, EVEN IF ADVISED OF THE POSSIBILITY OF SUCH DAMAGE.

Portions Copyright (c) 2000 Torsten Landschoff <torsten@debian.org>

Sebastian Krahmer <krahmer@cs.uni-potsdam.de>

#### License: BSD

Redistribution and use in source and binary forms, with or without modification, are permitted provided that the following conditions are met:

1. Redistributions of source code must retain the above copyright notice, this list of conditions and the following disclaimer.

2. Redistributions in binary form must reproduce the above copyright notice, this list of conditions and the following disclaimer in the documentation and/or other materials provided with the distribution.

3. The names of the authors may not be used to endorse or promote products derived from this software without specific prior written permission.

THIS SOFTWARE IS PROVIDED ``AS IS'' AND WITHOUT ANY EXPRESS OR IMPLIED WARRANTIES, INCLUDING, WITHOUT LIMITATION, THE IMPLIED WARRANTIES OF MERCHANTABILITY AND FITNESS FOR A PARTICULAR PURPOSE.

Modifications: Added PACKET\_MMAP support

Paolo Abeni <paolo.abeni@email.it>

based on previous works of:

Simon Patarin <patarin@cs.unibo.it>

Phil Wood <cpw@lanl.gov>

Monitor-mode support for mac80211 includes code taken from the iw command; the copyright notice for that code is

Copyright (c) 2007, 2008 Johannes Berg

Copyright (c) 2007 Andy Lutomirski

Copyright (c) 2007 Mike Kershaw

Copyright (c) 2008 GÃ<sub>i</sub>bor Stefanik

All rights reserved.

Redistribution and use in source and binary forms, with or without modification, are permitted provided that the following conditions are met:

1. Redistributions of source code must retain the above copyright notice, this list of conditions and the following disclaimer.

2. Redistributions in binary form must reproduce the above copyright notice, this list of conditions and the following disclaimer in the documentation and/or other materials provided with the distribution.

3. The name of the author may not be used to endorse or promote products derived from this software without specific prior written permission.

THIS SOFTWARE IS PROVIDED BY THE AUTHOR ``AS IS'' AND ANY EXPRESS OR IMPLIED WARRANTIES, INCLUDING, BUT NOT LIMITED TO, THE IMPLIED WARRANTIES OF MERCHANTABILITY AND FITNESS FOR A PARTICULAR PURPOSE ARE DISCLAIMED. IN NO EVENT SHALL THE AUTHOR BE LIABLE FOR ANY DIRECT, INDIRECT, INCIDENTAL, SPECIAL, EXEMPLARY, OR CONSEQUENTIAL DAMAGES (INCLUDING, BUT NOT LIMITED TO, PROCUREMENT OF SUBSTITUTE GOODS OR SERVICES; LOSS OF USE, DATA, OR PROFITS; OR BUSINESS INTERRUPTION) HOWEVER CAUSED AND ON ANY THEORY OF LIABILITY, WHETHER IN CONTRACT, STRICT LIABILITY, OR TORT (INCLUDING NEGLIGENCE OR OTHERWISE) ARISING IN ANY WAY OUT OF THE USE OF THIS SOFTWARE, EVEN IF ADVISED OF THE POSSIBILITY OF SUCH DAMAGE.

Portions Copyright 1989 by Carnegie Mellon.

Permission to use, copy, modify, and distribute this program for any purpose and without fee is hereby granted, provided that this copyright and permission notice appear on all copies and supporting documentation, the name of Carnegie Mellon not be used in advertising or publicity pertaining to distribution of the program without specific prior permission, and notice be given in supporting documentation that copying and distribution is by permission of Carnegie Mellon and Stanford University. Carnegie Mellon makes no representations about the suitability of this software for any purpose. It is provided "as is" without express or implied warranty.

#### **libpng V2**

COPYRIGHT NOTICE, DISCLAIMER, and LICENSE:

If you modify libpng you may insert additional notices immediately following this sentence.

libpng versions 1.2.6, August 15, 2004, through 1.2.24, December 14, 2007, are Copyright (c) 2004, 2006-2007 Glenn Randers-Pehrson, and are distributed according to the same disclaimer and license as libpng-1.2.5 with the following individual added to the list of Contributing Authors:

Cosmin Truta

libpng versions 1.0.7, July 1, 2000, through 1.2.5, October 3, 2002, are

Copyright (c) 2000-2002 Glenn Randers-Pehrson, and are distributed according to the same disclaimer and license as libpng-1.0.6 with the following individuals added to the list of Contributing Authors:

Simon-Pierre Cadieux

Eric S. Raymond

Gilles Vollant

and with the following additions to the disclaimer:

There is no warranty against interference with your enjoyment of the library or against infringement. There is no warranty that our efforts or the library will fulfill any of your particular purposes or needs. This library is provided with all faults, and the entire risk of satisfactory quality, performance, accuracy, and effort is with the user.

libpng versions 0.97, January 1998, through 1.0.6, March 20, 2000, are

Copyright (c) 1998, 1999, 2000 Glenn Randers-Pehrson, and are distributed according to the same disclaimer and license as libpng-0.96, with the following individuals added to the list of Contributing Authors:

Tom Lane

Glenn Randers-Pehrson

Willem van Schaik

libpng versions 0.89, June 1996, through 0.96, May 1997, are

Copyright (c) 1996, 1997 Andreas Dilger

Distributed according to the same disclaimer and license as libpng-0.88, with the following individuals added to the list of Contributing Authors:

John Bowler

Kevin Bracey

Sam Bushell

Magnus Holmgren

Greg Roelofs

Tom Tanner

libpng versions 0.5, May 1995, through 0.88, January 1996, are Copyright (c) 1995, 1996 Guy Eric Schalnat, Group 42, Inc.

For the purposes of this copyright and license, "Contributing Authors" is defined as the following set of individuals:

Andreas Dilger

Dave Martindale

Guy Eric Schalnat

Paul Schmidt

Tim Wegner

The PNG Reference Library is supplied "AS IS". The Contributing Authors and Group 42, Inc. disclaim all warranties, expressed or implied, including, without limitation, the warranties of merchantability and of fitness for any purpose. The Contributing Authors and Group 42, Inc. assume no liability for direct, indirect, incidental, special, exemplary, or consequential damages, which may result from the use of the PNG Reference Library, even if advised of the possibility of such damage.

Permission is hereby granted to use, copy, modify, and distribute this source code, or portions hereof, for any purpose, without fee, subject to the following restrictions:

1. The origin of this source code must not be misrepresented.

2. Altered versions must be plainly marked as such and must not be misrepresented as being the original source.

3. This Copyright notice may not be removed or altered from any source or altered source distribution.

The Contributing Authors and Group 42, Inc. specifically permit, without fee, and encourage the use of this source code as a component to supporting the PNG file format in commercial products. If you use this source code in a product, acknowledgment is not required but would be appreciated.

#### **libPng**

COPYRIGHT NOTICE, DISCLAIMER, and LICENSE:

If you modify libpng you may insert additional notices immediately following this sentence.

This code is released under the libpng license.

libpng versions 1.2.6, August 15, 2004, through 1.2.40, September 10, 2009, are Copyright (c) 2004, 2006-2009 Glenn Randers-Pehrson, and are distributed according to the same disclaimer and license as libpng-1.2.5 with the following individual added to the list of Contributing Authors

Cosmin Truta

libpng versions 1.0.7, July 1, 2000, through 1.2.5 - October 3, 2002, are Copyright (c) 2000-2002 Glenn Randers-Pehrson, and are distributed according to the same disclaimer and license as libpng-1.0.6 with the following individuals added to the list of Contributing Authors

Simon-Pierre Cadieux

Eric S. Raymond

Gilles Vollant

and with the following additions to the disclaimer:

There is no warranty against interference with your enjoyment of the library or against infringement. There is no warranty that our efforts or the library will fulfill any of your particular purposes or needs. This library is provided with all faults, and the entire risk of satisfactory quality, performance, accuracy, and effort is with the user.

libpng versions 0.97, January 1998, through 1.0.6, March 20, 2000, are Copyright (c) 1998, 1999 Glenn Randers-Pehrson, and are distributed according to the same disclaimer and license as libpng-0.96, with the following individuals added to the list of Contributing Authors:

Tom Lane

Glenn Randers-Pehrson

Willem van Schaik

libpng versions 0.89, June 1996, through 0.96, May 1997, are Copyright (c) 1996, 1997 Andreas Dilger Distributed according to the same disclaimer and license as libpng-0.88, with the following individuals added to the list of Contributing Authors:

John Bowler

Kevin Bracey

Sam Bushell

Magnus Holmgren

Greg Roelofs

Tom Tanner

libpng versions 0.5, May 1995, through 0.88, January 1996, are Copyright (c) 1995, 1996 Guy Eric Schalnat, Group 42, Inc.

For the purposes of this copyright and license, "Contributing Authors" is defined as the following set of individuals:

Andreas Dilger

Dave Martindale

Guy Eric Schalnat

Paul Schmidt

Tim Wegner

The PNG Reference Library is supplied "AS IS". The Contributing Authors and Group 42, Inc. disclaim all warranties, expressed or implied, including, without limitation, the warranties of merchantability and of fitness for any purpose. The Contributing Authors and Group 42, Inc. assume no liability for direct, indirect, incidental, special, exemplary, or consequential damages, which may result from the use of the PNG Reference Library, even if advised of the possibility of such damage.

Permission is hereby granted to use, copy, modify, and distribute this source code, or portions hereof, for any purpose, without fee, subject to the following restrictions:

1. The origin of this source code must not be misrepresented.

2. Altered versions must be plainly marked as such and must not be misrepresented as being the original source.

3. This Copyright notice may not be removed or altered from any source or altered source distribution.

The Contributing Authors and Group 42, Inc. specifically permit, without fee, and encourage the use of this source code as a component to supporting the PNG file format in commercial products. If you use this source code in a product, acknowledgment is not required but would be appreciated.

Libpng is OSI Certified Open Source Software. OSI Certified Open Source is a certification mark of the Open Source Initiative.

Glenn Randers-Pehrson glennrp at users.sourceforge.net September 10, 2009

#### **libSRTP**

Copyright (c) 2001-2005 Cisco Systems, Inc.

All rights reserved.

Redistribution and use in source and binary forms, with or without modification, are permitted provided that the following conditions are met:

 \* Redistributions of source code must retain the above copyright notice, this list of conditions and the following disclaimer.

 \* Redistributions in binary form must reproduce the above copyright notice, this list of conditions and the following disclaimer in the documentation and/or other materials provided with the distribution.

 \* Neither the name of the Cisco Systems, Inc. nor the names of its contributors may be used to endorse or promote products derived from this software without specific prior written permission.

THIS SOFTWARE IS PROVIDED BY THE COPYRIGHT HOLDERS AND CONTRIBUTORS "AS IS" AND ANY EXPRESS OR IMPLIED WARRANTIES, INCLUDING, BUT NOT LIMITED TO, THE IMPLIED WARRANTIES OF MERCHANTABILITY AND FITNESS FOR A PARTICULAR PURPOSE ARE DISCLAIMED. IN NO EVENT SHALL THE COPYRIGHT HOLDERS OR CONTRIBUTORS BE LIABLE FOR ANY DIRECT, INDIRECT, INCIDENTAL, SPECIAL, EXEMPLARY, OR CONSEQUENTIAL DAMAGES (INCLUDING, BUT NOT LIMITED TO, PROCUREMENT OF SUBSTITUTE GOODS OR SERVICES; LOSS OF USE, DATA, OR PROFITS; OR BUSINESS INTERRUPTION) HOWEVER CAUSED AND ON ANY THEORY OF LIABILITY, WHETHER IN CONTRACT, STRICT LIABILITY, OR TORT (INCLUDING NEGLIGENCE OR OTHERWISE) ARISING IN ANY WAY OUT OF THE USE OF THIS SOFTWARE, EVEN IF ADVISED OF THE POSSIBILITY OF SUCH DAMAGE.

#### **libssh2**

Copyright (c) 2004-2007 Sara Golemon <sarag@libssh2.org>

Copyright (C) 2006-2007 The Written Word, Inc.

All rights reserved.

Redistribution and use in source and binary forms, with or without modification, are permitted provided that the following conditions are met:

 Redistributions of source code must retain the above copyright notice, this list of conditions and the following disclaimer.

 Redistributions in binary form must reproduce the above copyright notice, this list of conditions and the following disclaimer in the documentation and/or other materials provided with the distribution.

 Neither the name of the copyright holder nor the names of any other contributors may be used to endorse or promote products derived from this software without specific prior written permission.

THIS SOFTWARE IS PROVIDED BY THE COPYRIGHT HOLDERS AND CONTRIBUTORS "AS IS" AND ANY EXPRESS OR IMPLIED WARRANTIES, INCLUDING, BUT NOT LIMITED TO, THE IMPLIED WARRANTIES OF MERCHANTABILITY AND FITNESS FOR A PARTICULAR PURPOSE ARE DISCLAIMED. IN NO EVENT SHALL THE COPYRIGHT OWNER OR CONTRIBUTORS BE LIABLE FOR ANY DIRECT, INDIRECT, INCIDENTAL, SPECIAL, EXEMPLARY, OR CONSEQUENTIAL DAMAGES (INCLUDING, BUT NOT LIMITED TO, PROCUREMENT OF SUBSTITUTE GOODS OR SERVICES; LOSS OF USE, DATA, OR PROFITS; OR BUSINESS INTERRUPTION) HOWEVER CAUSED AND ON ANY THEORY OF LIABILITY, WHETHER IN CONTRACT, STRICT LIABILITY, OR TORT (INCLUDING NEGLIGENCE OR OTHERWISE) ARISING IN ANY WAY OUT OF THE USE OF THIS SOFTWARE, EVEN IF ADVISED OF THE POSSIBILITY OF SUCH DAMAGE.

#### **ncurses**

Copyright (c) 1998-2004, 2006 Free Software Foundation, Inc.

Permission is hereby granted, free of charge, to any person obtaining a copy of this software and associated documentation files (the "Software"), to deal in the Software without restriction, including without limitation the rights to use, copy, modify, merge, publish, distribute, distribute with modifications, sublicense, and/or sell copies of the Software, and to permit persons to whom the Software is furnished - to do so, subject to the following conditions:

The above copyright notice and this permission notice shall be included in all copies or substantial portions of the Software.

THE SOFTWARE IS PROVIDED "AS IS", WITHOUT WARRANTY OF ANY KIND, EXPRESS OR IMPLIED, INCLUDING BUT NOT LIMITED TO THE WARRANTIES OF MERCHANTABILITY, FITNESS FOR A PARTICULAR PURPOSE AND NONINFRINGEMENT. IN NO EVENT SHALL THE ABOVE COPYRIGHT HOLDERS BE LIABLE FOR ANY CLAIM, DAMAGES OR OTHER LIABILITY, WHETHER IN AN ACTION OF CONTRACT, TORT OR OTHERWISE, ARISING FROM, OUT OF OR IN CONNECTION WITH THE SOFTWARE OR THE USE OR OTHER DEALINGS IN THE SOFTWARE.

Except as contained in this notice, the name(s) of the above copyright holders shall not be used in advertising or otherwise to promote the sale, use or other dealings in this Software without prior written authorization.

#### **OpenLDAP**

The OpenLDAP Public License

Version 2.8, 17 August 2003

Redistribution and use of this software and associated documentation ("Software"), with or without modification, are permitted provided that the following conditions are met:

**1:** Redistributions in source form must retain copyright statements and notices,

**2:** Redistributions in binary form must reproduce applicable copyright statements and notices, this list of conditions, and the following disclaimer in the documentation and/or other materials provided with the distribution, and

**3:** Redistributions must contain a verbatim copy of this document.

The OpenLDAP Foundation may revise this license from time to time.

Each revision is distinguished by a version number. You may use this Software under terms of this license revision or under the terms of any subsequent revision of the license.

THIS SOFTWARE IS PROVIDED BY THE OPENLDAP FOUNDATION AND ITS CONTRIBUTORS ``AS IS'' AND ANY EXPRESSED OR IMPLIED WARRANTIES, INCLUDING, BUT NOT LIMITED TO, THE IMPLIED WARRANTIES OF MERCHANTABILITY AND FITNESS FOR A PARTICULAR PURPOSE ARE DISCLAIMED. IN NO EVENT SHALL THE OPENLDAP FOUNDATION, ITS CONTRIBUTORS, OR THE AUTHOR(S) OR OWNER(S) OF THE SOFTWARE BE LIABLE FOR ANY DIRECT, INDIRECT, INCIDENTAL, SPECIAL, EXEMPLARY, OR CONSEQUENTIAL DAMAGES (INCLUDING, BUT NOT LIMITED TO, PROCUREMENT OF SUBSTITUTE GOODS OR SERVICES; LOSS OF USE, DATA, OR PROFITS; OR BUSINESS INTERRUPTION) HOWEVER CAUSED AND ON ANY THEORY OF LIABILITY, WHETHER IN CONTRACT, STRICT LIABILITY, OR TORT (INCLUDING NEGLIGENCE OR OTHERWISE) ARISING IN ANY WAY OUT OF THE USE OF THIS SOFTWARE, EVEN IF ADVISED OF THE POSSIBILITY OF SUCH DAMAGE.

The names of the authors and copyright holders must not be used in advertising or otherwise to promote the sale, use or other dealing in this Software without specific, written prior permission. Title to copyright in this Software shall at all times remain with copyright holders.

OpenLDAP is a registered trademark of the OpenLDAP Foundation.

Copyright 1999-2003 The OpenLDAP Foundation, Redwood City, California, USA. All Rights Reserved. Permission to copy and distribute verbatim copies of this document is granted.

#### **OpenSSL**

The OpenSSL toolkit stays under a dual license, i.e. both the conditions of the OpenSSL License and the original SSLeay license apply to the toolkit. See below for the actual license texts. Actually both licenses are BSD-style Open Source licenses. In case of any license issues related to OpenSSL please contact openssl-core@openssl.org. OpenSSL License

Copyright (c) 1998-2008 The OpenSSL Project. All rights reserved.

Redistribution and use in source and binary forms, with or without modification, are permitted provided that the following conditions are met:

1. Redistributions of source code must retain the above copyright notice, this list of conditions and the following disclaimer.

2. Redistributions in binary form must reproduce the above copyright notice, this list of conditions and the following disclaimer in the documentation and/or other materials provided with the distribution.

3. All advertising materials mentioning features or use of this software must display the following acknowledgment: "This product includes software developed by the OpenSSL Project for use in the OpenSSL Toolkit. (http://www.openssl.org/)"

4. The names "OpenSSL Toolkit" and "OpenSSL Project" must not be used to endorse or promote products derived

from this software without prior written permission. For written permission, please contact openssl-core@openssl.org. 5. Products derived from this software may not be called "OpenSSL" nor may "OpenSSL" appear in their names without prior written permission of the OpenSSL Project.

6. Redistributions of any form whatsoever must retain the following acknowledgment:

"This product includes software developed by the OpenSSL Project for use in the OpenSSL Toolkit (http://www.openssl.org/)"

THIS SOFTWARE IS PROVIDED BY THE OpenSSL PROJECT ``AS IS'' AND ANY EXPRESSED OR IMPLIED WARRANTIES, INCLUDING, BUT NOT LIMITED TO, THE IMPLIED WARRANTIES OF MERCHANTABILITY AND FITNESS FOR A PARTICULAR PURPOSE ARE DISCLAIMED. IN NO EVENT SHALL THE OpenSSL PROJECT OR ITS CONTRIBUTORS BE LIABLE FOR ANY DIRECT, INDIRECT, INCIDENTAL, SPECIAL, EXEMPLARY, OR CONSEQUENTIAL DAMAGES (INCLUDING, BUT NOT LIMITED TO, PROCUREMENT OF SUBSTITUTE GOODS OR SERVICES; LOSS OF USE, DATA, OR PROFITS; OR BUSINESS INTERRUPTION) HOWEVER CAUSED AND ON ANY THEORY OF LIABILITY, WHETHER IN CONTRACT, STRICT LIABILITY, OR TORT (INCLUDING NEGLIGENCE OR OTHERWISE) ARISING IN ANY WAY OUT OF THE USE OF THIS SOFTWARE, EVEN IF ADVISED OF THE POSSIBILITY OF SUCH DAMAGE.

This product includes cryptographic software written by Eric Young (eay@cryptsoft.com). This product includes software written by Tim Hudson (tjh@cryptsoft.com).

Original SSLeav License:

Copyright (C) 1995-1998 Eric Young (eay@cryptsoft.com)

All rights reserved.

This package is an SSL implementation written by Eric Young (eay@cryptsoft.com).

The implementation was written so as to conform with Netscape's SSL.

This library is free for commercial and non-commercial use as long as the following conditions are adhered to. The following conditions apply to all code found in this distribution, be it the RC4, RSA, lhash, DES, etc., code; not just the SSL code. The SSL documentation included with this distribution is covered by the same copyright terms except that the holder is Tim Hudson (tjh@cryptsoft.com).

Copyright remains Eric Young's, and as such any Copyright notices in the code are not to be removed. If this package is used in a product, Eric Young should be given attribution as the author of the parts of the library used. This can be in the form of a textual message at program startup or in documentation (online or textual) provided with the package. Redistribution and use in source and binary forms, with or without modification, are permitted provided that the following conditions are met:

1. Redistributions of source code must retain the copyright notice, this list of conditions and the following disclaimer. 2. Redistributions in binary form must reproduce the above copyright notice, this list of conditions and the following disclaimer in the documentation and/or other materials provided with the distribution.

3. All advertising materials mentioning features or use of this software must display the following acknowledgement: "This product includes cryptographic software written by Eric Young (eay@cryptsoft.com)"

The word 'cryptographic' can be left out if the routines from the library being used are not cryptographic related. 4. If you include any Windows specific code (or a derivative thereof) from the apps directory (application code) you must include an acknowledgement: "This product includes software written by Tim Hudson (tjh@cryptsoft.com)" THIS SOFTWARE IS PROVIDED BY ERIC YOUNG ``AS IS'' AND ANY EXPRESS OR IMPLIED WARRANTIES, INCLUDING, BUT NOT LIMITED TO, THE IMPLIED WARRANTIES OF MERCHANTABILITY AND FITNESS FOR A PARTICULAR PURPOSE ARE DISCLAIMED. IN NO EVENT SHALL THE AUTHOR OR CONTRIBUTORS BE LIABLE FOR ANY DIRECT, INDIRECT, INCIDENTAL, SPECIAL, EXEMPLARY, OR CONSEQUENTIAL DAMAGES (INCLUDING, BUT NOT LIMITED TO, PROCUREMENT OF SUBSTITUTE GOODS OR SERVICES; LOSS OF USE, DATA, OR PROFITS; OR BUSINESS INTERRUPTION) HOWEVER CAUSED AND ON ANY THEORY OF LIABILITY, WHETHER IN CONTRACT, STRICT LIABILITY, OR TORT (INCLUDING NEGLIGENCE OR OTHERWISE) ARISING IN ANY WAY OUT OF THE USE OF THIS SOFTWARE, EVEN IF ADVISED OF THE POSSIBILITY OF SUCH DAMAGE.

The licence and distribution terms for any publicly available version or derivative of this code cannot be changed. i.e. this code cannot simply be copied and put under another distribution licence [including the GNU Public Licence.]

#### **pmap-29092002**

Copyright (c) 2002 Andrew Isaacson <adi@hexapodia.org>

All rights reserved.

Redistribution and use in source and binary forms, with or without modification, are permitted provided that the following conditions are met:

1. Redistributions of source code must retain the above copyright notice, this list of conditions and the following disclaimer.

2. Redistributions in binary form must reproduce the above copyright notice, this list of conditions and the following disclaimer in the documentation and/or other materials provided with the distribution.

3. The name of the author may not be used to endorse or promote products derived from this software without specific prior written permission.

THIS SOFTWARE IS PROVIDED BY THE AUTHOR ``AS IS'' AND ANY EXPRESS OR IMPLIED WARRANTIES, INCLUDING, BUT NOT LIMITED TO, THE IMPLIED WARRANTIES OF MERCHANTABILITY AND FITNESS FOR A PARTICULAR PURPOSE ARE DISCLAIMED. IN NO EVENT SHALL THE AUTHOR BE LIABLE FOR ANY DIRECT, INDIRECT, INCIDENTAL, SPECIAL, EXEMPLARY, OR CONSEQUENTIAL DAMAGES (INCLUDING, BUT NOT LIMITED TO, PROCUREMENT OF SUBSTITUTE GOODS OR SERVICES; LOSS OF USE, DATA, OR PROFITS; OR BUSINESS INTERRUPTION) HOWEVER CAUSED AND ON ANY THEORY OF LIABILITY, WHETHER IN CONTRACT, STRICT LIABILITY, OR TORT (INCLUDING NEGLIGENCE OR OTHERWISE) ARISING IN ANY WAY OUT OF THE USE OF THIS SOFTWARE, EVEN IF ADVISED OF THE POSSIBILITY OF SUCH DAMAGE.

#### **WinPcap**

Copyright (c) 1999 - 2005 NetGroup, Politecnico di Torino (Italy).

Copyright (c) 2005 - 2010 CACE Technologies, Davis (California).

All rights reserved.

Redistribution and use in source and binary forms, with or without modification, are permitted provided that the following conditions are met:

1. Redistributions of source code must retain the above copyright notice, this list of conditions and the following disclaimer.

2. Redistributions in binary form must reproduce the above copyright notice, this list of conditions and the following disclaimer in the documentation and/or other materials provided with the distribution.

3. Neither the name of the Politecnico di Torino, CACE Technologies nor the names of its contributors may be used to endorse or promote products derived from this software without specific prior written permission.

THIS SOFTWARE IS PROVIDED BY THE COPYRIGHT HOLDERS AND CONTRIBUTORS "AS IS" AND ANY EXPRESS OR IMPLIED WARRANTIES, INCLUDING, BUT NOT LIMITED TO, THE IMPLIED WARRANTIES OF MERCHANTABILITY AND FITNESS FOR A PARTICULAR PURPOSE ARE DISCLAIMED. IN NO EVENT SHALL THE COPYRIGHT OWNER OR CONTRIBUTORS BE LIABLE FOR ANY DIRECT, INDIRECT, INCIDENTAL, SPECIAL, EXEMPLARY, OR CONSEQUENTIAL DAMAGES (INCLUDING, BUT NOT LIMITED TO, PROCUREMENT OF SUBSTITUTE GOODS OR SERVICES; LOSS OF USE, DATA, OR PROFITS; OR BUSINESS INTERRUPTION) HOWEVER CAUSED AND ON ANY THEORY OF LIABILITY, WHETHER IN CONTRACT, STRICT LIABILITY, OR TORT (INCLUDING NEGLIGENCE OR OTHERWISE) ARISING IN ANY WAY OUT OF THE USE OF THIS SOFTWARE, EVEN IF ADVISED OF THE POSSIBILITY OF SUCH DAMAGE.

This product includes software developed by the University of California, Lawrence Berkeley Laboratory and its contributors.

This product includes software developed by the Kungliga Tekniska Hšgskolan and its contributors.

This product includes software developed by Yen Yen Lim and North Dakota State University.

Portions Copyright (c) 1990, 1991, 1992, 1993, 1994, 1995, 1996, 1997 The Regents of the University of California. All rights reserved.

Redistribution and use in source and binary forms, with or without modification, are permitted provided that the following conditions are met:

1. Redistributions of source code must retain the above copyright notice, this list of conditions and the following disclaimer.

2. Redistributions in binary form must reproduce the above copyright notice, this list of conditions and the following disclaimer in the documentation and/or other materials provided with the distribution.

3. All advertising materials mentioning features or use of this software must display the following acknowledgement: "This product includes software developed by the University of California, Berkeley and its contributors."

4. Neither the name of the University nor the names of its contributors may be used to endorse or promote products derived from this software without specific prior written permission.

THIS SOFTWARE IS PROVIDED BY THE INSTITUTE AND CONTRIBUTORS ``AS IS'' AND ANY EXPRESS OR IMPLIED WARRANTIES, INCLUDING, BUT NOT LIMITED TO, THE IMPLIED WARRANTIES OF MERCHANTABILITY AND FITNESS FOR A PARTICULAR PURPOSE ARE DISCLAIMED. IN NO EVENT SHALL THE REGENTS OR CONTRIBUTORS BE LIABLE FOR ANY DIRECT, INDIRECT, INCIDENTAL, SPECIAL, EXEMPLARY, OR CONSEQUENTIAL DAMAGES (INCLUDING, BUT NOT LIMITED TO, PROCUREMENT OF SUBSTITUTE GOODS OR SERVICES; LOSS OF USE, DATA, OR PROFITS; OR BUSINESS INTERRUPTION) HOWEVER CAUSED AND ON ANY THEORY OF LIABILITY, WHETHER IN CONTRACT, STRICT LIABILITY, OR TORT (INCLUDING NEGLIGENCE OR OTHERWISE) ARISING IN ANY WAY OUT OF THE USE OF THIS SOFTWARE, EVEN IF ADVISED OF THE POSSIBILITY OF SUCH DAMAGE.

Portions Copyright (c) 1983 Regents of the University of California. All rights reserved.

Redistribution and use in source and binary forms are permitted provided that the above copyright notice and this paragraph are duplicated in all such forms and that any documentation, advertising materials, and other materials related to such distribution and use acknowledge that the software was developed by the University of California, Berkeley. The name of the University may not be used to endorse or promote products derived from this software without specific prior written permission. THIS SOFTWARE IS PROVIDED "AS IS" AND WITHOUT ANY EXPRESS OR IMPLIED WARRANTIES, INCLUDING, WITHOUT LIMITATION, THE IMPLIED WARRANTIES OF MERCHANTIBILITY AND FITNESS FOR A PARTICULAR PURPOSE.

Portions Copyright (c) 1995, 1996, 1997 Kungliga Tekniska Hšgskolan (Royal Institute of Technology, Stockholm, Sweden). All rights reserved.

Redistribution and use in source and binary forms, with or without modification, are permitted provided that the following conditions are met:

1. Redistributions of source code must retain the above copyright notice, this list of conditions and the following disclaimer.

2. Redistributions in binary form must reproduce the above copyright notice, this list of conditions and the following disclaimer in the documentation and/or other materials provided with the distribution.

3. All advertising materials mentioning features or use of this software must display the following acknowledgement: "This product includes software developed by the Kungliga Tekniska Hšgskolan and its contributors."

4. Neither the name of the University nor the names of its contributors may be used to endorse or promote products derived from this software without specific prior written permission.

THIS SOFTWARE IS PROVIDED BY THE INSTITUTE AND CONTRIBUTORS ``AS IS'' AND ANY EXPRESS OR IMPLIED WARRANTIES, INCLUDING, BUT NOT LIMITED TO, THE IMPLIED WARRANTIES OF MERCHANTABILITY AND FITNESS FOR A PARTICULAR PURPOSE ARE DISCLAIMED. IN NO EVENT SHALL THE INSTITUTE OR CONTRIBUTORS BE LIABLE FOR ANY DIRECT, INDIRECT, INCIDENTAL, SPECIAL, EXEMPLARY, OR CONSEQUENTIAL DAMAGES (INCLUDING, BUT NOT LIMITED TO, PROCUREMENT OF SUBSTITUTE GOODS OR SERVICES; LOSS OF USE, DATA, OR PROFITS; OR BUSINESS INTERRUPTION) HOWEVER CAUSED AND ON ANY THEORY OF LIABILITY, WHETHER IN CONTRACT, STRICT LIABILITY, OR TORT (INCLUDING NEGLIGENCE OR OTHERWISE) ARISING IN ANY WAY OUT OF THE USE OF THIS SOFTWARE, EVEN IF ADVISED OF THE POSSIBILITY OF SUCH DAMAGE.

Portions Copyright (c) 1997 Yen Yen Lim and North Dakota State University. All rights reserved.

Redistribution and use in source and binary forms, with or without modification, are permitted provided that the following conditions are met:

1. Redistributions of source code must retain the above copyright notice, this list of conditions and the following disclaimer.

2. Redistributions in binary form must reproduce the above copyright notice, this list of conditions and the following disclaimer in the documentation and/or other materials provided with the distribution.

3. All advertising materials mentioning features or use of this software must display the following acknowledgement: "This product includes software developed by Yen Yen Lim and North Dakota State University"

4. The name of the author may not be used to endorse or promote products derived from this software without specific prior written permission.

THIS SOFTWARE IS PROVIDED BY THE AUTHOR ``AS IS'' AND ANY EXPRESS OR IMPLIED WARRANTIES, INCLUDING, BUT NOT LIMITED TO, THE IMPLIED WARRANTIES OF MERCHANTABILITY AND FITNESS FOR A PARTICULAR PURPOSE ARE DISCLAIMED. IN NO EVENT SHALL THE AUTHOR BE LIABLE FOR ANY DIRECT, INDIRECT, INCIDENTAL, SPECIAL, EXEMPLARY, OR CONSEQUENTIAL DAMAGES (INCLUDING, BUT NOT LIMITED TO, PROCUREMENT OF SUBSTITUTE GOODS OR SERVICES; LOSS OF USE, DATA, OR PROFITS; OR BUSINESS INTERRUPTION) HOWEVER CAUSED AND ON ANY THEORY OF LIABILITY, WHETHER IN CONTRACT, STRICT LIABILITY, OR TORT (INCLUDING NEGLIGENCE OR OTHERWISE) ARISING IN ANY WAY OUT OF THE USE OF THIS SOFTWARE, EVEN IF ADVISED OF THE POSSIBILITY OF SUCH DAMAGE.

Portions Copyright (c) 1993 by Digital Equipment Corporation.

Permission to use, copy, modify, and distribute this software for any purpose with or without fee is hereby granted, provided that the above copyright notice and this permission notice appear in all copies, and that the name of Digital Equipment Corporation not be used in advertising or publicity pertaining to distribution of the document or software without specific, written prior permission.

THE SOFTWARE IS PROVIDED "AS IS" AND DIGITAL EQUIPMENT CORP. DISCLAIMS ALL WARRANTIES WITH REGARD TO THIS SOFTWARE, INCLUDING ALL IMPLIED WARRANTIES OF MERCHANTABILITY AND

FITNESS. IN NO EVENT SHALL DIGITAL EQUIPMENT CORPORATION BE LIABLE FOR ANY SPECIAL, DIRECT, INDIRECT, OR CONSEQUENTIAL DAMAGES OR ANY DAMAGES WHATSOEVER RESULTING FROM LOSS OF USE, DATA OR PROFITS, WHETHER IN AN ACTION OF CONTRACT, NEGLIGENCE OR OTHER TORTIOUS ACTION, ARISING OUT OF OR IN CONNECTION WITH THE USE OR PERFORMANCE OF THIS SOFTWARE.

Portions Copyright (C) 1995, 1996, 1997, 1998, and 1999 WIDE Project. All rights reserved.

Redistribution and use in source and binary forms, with or without modification, are permitted provided that the following conditions are met:

1. Redistributions of source code must retain the above copyright notice, this list of conditions and the following disclaimer.

2. Redistributions in binary form must reproduce the above copyright notice, this list of conditions and the following disclaimer in the documentation and/or other materials provided with the distribution.

3. Neither the name of the project nor the names of its contributors may be used to endorse or promote products derived from this software without specific prior written permission.

THIS SOFTWARE IS PROVIDED BY THE PROJECT AND CONTRIBUTORS ``AS IS'' AND ANY EXPRESS OR IMPLIED WARRANTIES, INCLUDING, BUT NOT LIMITED TO, THE IMPLIED WARRANTIES OF MERCHANTABILITY AND FITNESS FOR A PARTICULAR PURPOSE

ARE DISCLAIMED. IN NO EVENT SHALL THE PROJECT OR CONTRIBUTORS BE LIABLE FOR ANY DIRECT, INDIRECT, INCIDENTAL, SPECIAL, EXEMPLARY, OR CONSEQUENTIAL DAMAGES (INCLUDING, BUT NOT LIMITED TO, PROCUREMENT OF SUBSTITUTE GOODS

OR SERVICES; LOSS OF USE, DATA, OR PROFITS; OR BUSINESS INTERRUPTION) HOWEVER CAUSED AND ON ANY THEORY OF LIABILITY, WHETHER IN CONTRACT, STRICT LIABILITY, OR TORT (INCLUDING NEGLIGENCE OR OTHERWISE) ARISING IN ANY WAY

OUT OF THE USE OF THIS SOFTWARE, EVEN IF ADVISED OF THE POSSIBILITY OF SUCH DAMAGE.

Portions Copyright (c) 1996 Juniper Networks, Inc. All rights reserved.

Redistribution and use in source and binary forms, with or without modification, are permitted provided that: (1) source code distributions retain the above copyright notice and this paragraph in its entirety, (2) distributions including binary code include the above copyright notice and this paragraph in its entirety in the documentation or other materials provided with the distribution. The name of Juniper Networks may not be used to endorse or promote products derived from this software without specific prior written permission.

THIS SOFTWARE IS PROVIDED ``AS IS'' AND WITHOUT ANY EXPRESS OR IMPLIED WARRANTIES, INCLUDING, WITHOUT LIMITATION, THE IMPLIED WARRANTIES OF MERCHANTABILITY AND FITNESS FOR A PARTICULAR PURPOSE.

Portions Copyright (c) 2001 Daniel Hartmeier All rights reserved.

Redistribution and use in source and binary forms, with or without modification, are permitted provided that the following conditions are met:

\* Redistributions of source code must retain the above copyright notice, this list of conditions and the following disclaimer.

\* Redistributions in binary form must reproduce the above copyright notice, this list of conditions and the following disclaimer in the documentation and/or other materials provided with the distribution.

THIS SOFTWARE IS PROVIDED BY THE COPYRIGHT HOLDERS AND CONTRIBUTOR "AS IS" AND ANY EXPRESS OR IMPLIED WARRANTIES, INCLUDING, BUT NOT LIMITED TO, THE IMPLIED WARRANTIES OF MERCHANTABILITY AND FITNESS FOR A PARTICULAR PURPOSE ARE DISCLAIMED. IN NO EVENT SHALL THE COPYRIGHT HOLDERS OR CONTRIBUTORS BE LIABLE FOR ANY DIRECT, INDIRECT, INCIDENTAL, SPECIAL, EXEMPLARY, OR CONSEQUENTIAL DAMAGES (INCLUDING, BUT NOT LIMITED TO, PROCUREMENT OF SUBSTITUTE GOODS OR SERVICES; LOSS OF USE, DATA, OR PROFITS; OR BUSINESS INTERRUPTION) HOWEVER CAUSED AND ON ANY THEORY OF LIABILITY, WHETHER IN CONTRACT, STRICT LIABILITY, OR TORT (INCLUDING NEGLIGENCE OR OTHERWISE) ARISING IN ANY WAY OUT OF THE USE OF THIS SOFTWARE, EVEN IF ADVISED OF THE POSSIBILITY OF SUCH DAMAGE.

Portions Copyright 1989 by Carnegie Mellon.

Permission to use, copy, modify, and distribute this program for any purpose and without fee is hereby granted, provided that this copyright and permission notice appear on all copies and supporting documentation, the name of Carnegie Mellon not be used in advertising or publicity pertaining to distribution of the program without specific prior permission, and notice be given in supporting documentation that copying and distribution is by permission of Carnegie Mellon and Stanford University. Carnegie Mellon makes no representations about the suitability of this software for any purpose. It is provided "as is" without express or implied warranty.

#### **wpa\_supplicant**

Redistribution and use in source and binary forms, with or without modification, are permitted provided that the following conditions are met:

1. Redistributions of source code must retain the above copyright notice, this list of conditions and the following disclaimer.

2. Redistributions in binary form must reproduce the above copyright notice, this list of conditions and the following disclaimer in the documentation and/or other materials provided with the distribution.

3. Neither the name(s) of the above-listed copyright holder(s) nor the names of its contributors may be used to endorse or promote products derived from this software without specific prior written permission.

THIS SOFTWARE IS PROVIDED BY THE COPYRIGHT HOLDERS AND CONTRIBUTORS "AS IS" AND ANY EXPRESS OR IMPLIED WARRANTIES, INCLUDING, BUT NOT LIMITED TO, THE IMPLIED WARRANTIES OF MERCHANTABILITY AND FITNESS FOR A PARTICULAR PURPOSE ARE DISCLAIMED. IN NO EVENT SHALL THE COPYRIGHT OWNER OR CONTRIBUTORS BE LIABLE FOR ANY DIRECT, INDIRECT, INCIDENTAL,

SPECIAL, EXEMPLARY, OR CONSEQUENTIAL DAMAGES (INCLUDING, BUT NOT LIMITED TO, PROCUREMENT OF SUBSTITUTE GOODS OR SERVICES; LOSS OF USE, DATA, OR PROFITS; OR BUSINESS INTERRUPTION) HOWEVER CAUSED AND ON ANY THEORY OF LIABILITY, WHETHER IN CONTRACT, STRICT LIABILITY, OR TORT (INCLUDING NEGLIGENCE OR OTHERWISE) ARISING IN ANY WAY OUT OF THE USE OF THIS SOFTWARE, EVEN IF ADVISED OF THE POSSIBILITY OF SUCH DAMAGE.

#### **zlib**

version 1.2.3, July 18th, 2005

Copyright (C) 1995-2005 Jean-loup Gailly and Mark Adler

This software is provided 'as-is', without any express or implied warranty. In no event will the authors be held liable for any damages arising from the use of this software.

Permission is granted to anyone to use this software for any purpose, including commercial applications, and to alter it and redistribute it freely, subject to the following restrictions:

1. The origin of this software must not be misrepresented; you must not claim that you wrote the original software. If you use this software in a product, an acknowledgment in the product documentation would be appreciated but is not required.

2. Altered source versions must be plainly marked as such, and must not be misrepresented as being the original software.

3. This notice may not be removed or altered from any source distribution.

Jean-loup Gailly Mark Adler

jloup@gzip.org madler@alumni.caltech.edu

#### **POLYCOM, INC. APPLICATION PROGRAMMING INTERFACE LICENSE ("API")** FOR SOUNDPOINT IP AND SOUNDSTATION IP PRODUCTS ("Product" or "Products").

- 1. Agreement. You understand and agree that by using the API you will be bound by the terms of the End User License and Warranty Terms included with the Product(s) and this document (together, the "Agreement"). In the event of any conflicts between the End User License and Warranty Terms and this document, this document shall govern with respect to the API.
- *2. Parties.* For purposes of this Agreement "you" or "your" shall mean the individual or entity accepting this Agreement or using the API. The relationship between you and Polycom is that of licensee/licensor. No legal partnership or agency relationship is created between you and Polycom. Neither you nor Polycom is a partner, an agent or has any authority to bind the other. You agree not to represent otherwise.
- 3. License/Ownership. Subject to your compliance with this Agreement, Polycom hereby grants you a limited license to use the API solely for the purposes of developing and testing your own proprietary software to be used in conjunction with the Product(s). The foregoing license does not grant you any distribution rights or other rights to use the API for any other purpose and you agree that you shall not rent, lease, loan, sell, sublicense, assign or otherwise transfer any rights in the API. Polycom retains ownership of the API, and except as expressly set forth herein, no other rights or licenses are granted. Polycom may change, suspend or discontinue providing the API at any time.
- *4. Term/Survival .* Without prejudice to any other rights, Polycom may terminate this Agreement if you fail to comply with any of the terms and conditions of this Agreement. In such an event, you must destroy all copies of the API. You may terminate this Agreement at any time by destroying the API. In the event of any termination of this Agreement, Sections 1, 2, 5, and 7-11 shall survive termination.
- *5. Development .* Nothing in this Agreement shall impair Polycom's right to develop, acquire, license, market, promote or distribute products, software or technologies that perform the same or similar functions as, or otherwise compete with any other products, software or technologies that you may develop, produce, market, or distribute. In the absence of a separate written agreement to the contrary, Polycom shall be free to use any information, suggestions or recommendations you provide to Polycom for any purpose, subject to any applicable patents or copyrights.
- *6. Harmful Code .* You agree not to include any "Harmful Code" in any products you develop by use of the API, including but not limited to any code that: (i) contains hidden files, "time bombs" or viruses; or (ii) can alter, damage, disclose or erase any data or other computer programs without control of a person operating the computing equipment on which it resides, or (iii) retrieves or collects information without the consent of the user or for any illegal or unauthorized purpose; or (iv) contains a key, node lock, time-out or other function whether implemented by electronic, mechanical or other means which restricts or may restrict use or access to programs or data on the Products, frequency or duration of use, or other limiting criteria; or (v) any code which may restrict, inhibit, disrupt or interfere with the functionality of the Products as provided by Polycom. You agree not to use the API for any illegal or unauthorized purpose.
- 7. L*Marketing/Trademarks*. You are free to market any products you develop using the API, provided you agree not use the Polycom logo, the marks "Polycom," "SoundPoint," "SoundStation," any other marks belonging or licensed to Polycom, or any marks that are confusingly similar to marks belonging or licensed to Polycom in any way except as otherwise expressly authorized by Polycom in each instance. In no event shall you (i) expressly state or imply that any products developed by you were created by or on behalf of Polycom or are being marketed by or on behalf of Polycom; or (ii) expressly state or imply that Polycom has reviewed, sanctioned, or endorsed your product in any way.
- *8. No Warranty .* You understand the API provided to you is supplied **"AS IS" AND "WITH ALL FAULTS" WITHOUT ANY WARRANTY OF ANY KIND, WHETHER EXPRESS OR IMPLIED, INCLUDING WITHOUT LIMITATION, THE IMPLIED WARRANTIES OF MERCHANTIBILITY, NON-INFRINGEMENT, ACCURACY, COMPLETENESS, PERFORMANCE, AND FITNESS FOR A PARTICULAR PURPOSE, AND POLYCOM PROVIDES NO SUPPORT FOR THIS API.** You understand that Polycom is under no obligation to provide updates, enhancements, or corrections, or to notify you of any API changes that Polycom may make. In the event you market a product you develop using the API, any obligations, representations or warranties provided by you to an end user shall be solely your obligations, and in no event shall Polycom be responsible to fulfill any such obligations.
- *9. Indemnity .* You shall indemnify and hold Polycom harmless from and against any and all costs, damages, losses, liability or expenses (including reasonable attorneys' fees) arising from your use of the API (including without limitation any actions arising from acts or omissions of your employees or agents) or any failure by you to comply with the terms of this Agreement.
- *10. Disclaimer of Liability.* UNDER NO CIRCUMSTANCES SHALL POLYCOM BE LIABLE FOR SPECIAL, INDIRECT, **INCIDENTAL, OR CONSEQUENTIAL DAMAGES, INCLUDING WITHOUT LIMITATION, DAMAGES RESULTING FROM DELAY OF DELIVERY OR FROM LOSS OF PROFITS, DATA, BUSINESS OR GOODWILL, ON ANY THEORY OF LIABILITY, WHETHER ARISING UNDER TORT (INCLUDING NEGLIGENCE), CONTRACT OR OTHERWISE, WHETHER OR NOT POLYCOM HAS BEEN ADVISED OR IS AWARE OF THE POSSIBILITY OF SUCH DAMAGES. POLYCOM'S ENTIRE LIABILITY FOR DIRECT DAMAGES UNDER THIS AGREEMENT IS LIMITED TO FIVE DOLLARS (\$5.00).**
- *11. Miscellaneous .* If any provision is found to be unenforceable or invalid, that provision shall be limited or eliminated to the minimum extent necessary so that this Agreement shall otherwise remain in full force and effect and enforceable. This Agreement constitutes the entire agreement between the parties with respect to its subject matter and supersedes all prior or contemporaneous understandings regarding such subject matter. No addition to or removal or modification of any of the provisions of this Agreement will be binding upon Polycom unless made in writing and signed by an authorized representative of Polycom.

#### **YOUR USE OF THIS API ACKNOWLEDGES THAT YOU HAVE READ, UNDERSTAND AND AGREE TO BE BOUND BY THE TERMS AND CONDITIONS INDICATED ABOVE.**

Polycom, Inc. © 2008. ALL RIGHTS RESERVED.<br>
Corporate Headquarters: Web 1999 Corporate Headquarters: Note 108-526-9000 Corporate Headquarters:<br>4750 Willow Road Pleasanton, CA 94588 U.S.A.

Fax: 408-526-9100

By downloading the following Sample Applications, you agree to the below end user license agreement.

#### **LICENSE AGREEMENT FOR DEVELOPMENT PURPOSES**

This License Agreement for Development Purposes (the "Agreement") is a legal agreement between you and Polycom, Inc., a Delaware corporation ("Polycom").

The software you are about to download (the "Software") comprises sample code that may be useful in the development of applications designed to operate on or in conjunction with Polycom Products.

Polycom is willing to license the Software to you only upon the condition that you accept all of the terms contained in this agreement. Select the "Accept" button at the bottom of the page to confirm your acceptance. If you are not willing to be bound by these terms, select the "Do Not Accept" button and the downloading process will not continue.

#### PLEASE NOTE:

\* POLYCOM OFFERS NO SUPPORT FOR THIS SOFTWARE, AND THE SOFTWARE IS BEING LICENSED WITHOUT DOCUMENTATION, WITHOUT WARRANTY, "AS-IS," AND "WITH ALL FAULTS."

\* THE SOFTWARE HAS NOT BEEN TESTED BY POLYCOM AND SHOULD NOT BE LOADED ON PRODUCTION **SYSTEMS** 

#### 1. GRANT OF LICENSE.

1.1. License. Subject to the terms of this Agreement, Polycom grants to you a nonexclusive, nontransferable license to copy, install, use, and modify the Software, including the Software in source code format, and to produce your own commercial or other purposes derivative works thereof. Except as provided below, this License Agreement does not grant you any rights to patents, copyrights, trade secrets, trademarks, or any other rights related to the Software.

#### 2. DESCRIPTION OF OTHER RIGHTS AND LIMITATIONS.

2.1. Copyright. All title and copyrights in and to the Software and any copies of the Software are owned by Polycom or its suppliers. The Software is protected by copyright laws and international treaty provisions. Title, ownership rights, and intellectual property rights in the Software shall remain in Polycom or its suppliers.

2.2. Ownership of Derivative Works. As between you and Polycom, you will own copyright and other intellectual property rights in derivative works of the Software that you develop.

2.3. Reservation. Polycom reserves all rights in the Software not expressly granted to you in this Agreement.

#### 3. SUPPORT SERVICES.

3.1. No Support Services. Polycom provides no support services for the Software.

4. TERMINATION.

4.1. Termination. Without prejudice to any other rights, Polycom may terminate this Agreement if you fail to comply with any of the terms and conditions of this Agreement. In such event, you must destroy all copies of the Software and all of its component parts. You may terminate this Agreement at any time by destroying the Software and all of its component parts.

#### 5. NO WARRANTY.

THE SOFTWARE IS LICENSED WITHOUT WARRANTY, "AS IS," AND "WITH ALL FAULTS." ALL WARRANTIES, TERMS OR CONDITIONS, EXPRESS OR IMPLIED, EITHER IN FACT OR BY OPERATION OF LAW, STATUTORY OR OTHERWISE, INCLUDING WARRANTIES, TERMS OR CONDITIONS OF MERCHANTABILITY, FITNESS FOR A PARTICULAR PURPOSE, SATISFACTORY QUALITY, CORRESPONDENCE WITH DESCRIPTION, AND NON-INFRINGEMENT, ARE EXPRESSLY DISCLAIMED. POLYCOM NEITHER ASSUMES NOR AUTHORIZES ANY OTHER PERSON TO ASSUME FOR IT ANY OTHER LIABILITY IN CONNECTION WITH THE SALE, INSTALLATION, MAINTENANCE, OR USE OF THIS SOFTWARE.

#### 6. LIMITATION OF LIABILITY.

6.1. Limitations. TO THE MAXIMUM EXTENT PERMITTED BY APPLICABLE LAW, IN NO EVENT SHALL POLYCOM OR ITS SUPPLIERS BE LIABLE FOR ANY SPECIAL, INCIDENTAL, INDIRECT, OR CONSEQUENTIAL DAMAGES WHATSOEVER (INCLUDING. WITHOUT LIMITATION, DAMAGES FOR LOSS OF BUSINESS PROFITS, BUSINESS INTERRUPTION, LOSS OF BUSINESS INFORMATION, OR ANY OTHER PECUNIARY

LOSS) ARISING OUT OF THE USE OR INABILITY TO USE THE SOFTWARE, EVEN IF POLYCOM HAS BEEN ADVISED OF THE POSSIBILITY OF SUCH DAMAGES. IN ANY CASE, POLYCOM'S ENTIRE LIABILITY SHALL BE LIMITED TO THE GREATER OF THE AMOUNT ACTUALLY PAID BY YOU FOR THE SOFTWARE OR U.S. \$5.00.

#### 7. DISCLAIMER.

7.1. Disclaimer. Some countries, states, or provinces do not allow the exclusion or limitation of implied warranties or the limitation of incidental or consequential damages for certain products supplied to consumers or the limitation of liability for personal injury, so the above limitations and exclusions may be limited in their application to you.

#### 8. EXPORT CONTROLS.

8.1. Export Controls. The Software may not be downloaded or otherwise exported or re-exported (i) into (or to a national or resident of) Cuba, Iraq, Libya, North Korea, Yugoslavia, Iran, Syria, Republic of Serbia, or any other country to which the U.S. has embargoed goods; or (ii) to anyone on the U.S Treasury Department's List of Specially Designated Nationals or the U.S. Commerce Department's Table of Denial Orders. By downloading or using this Software, you are agreeing to the foregoing and you are representing and warranting that you are not located in, under the control of, or a national or resident of any such country or on any such list. If you obtained this Software outside of the United States, you are also agreeing that you will not export or re-export it in violation of the laws of the country in which it was obtained.

#### 9. MISCELLANEOUS.

9.1. Governing Law. This Agreement shall be governed by the laws of the State of California as such laws are applied to agreements entered into and to be performed entirely within California between California residents, and by the laws of the United States. The United Nations Convention on Contracts for the International Sale of Goods (1980) is hereby excluded in its entirety from application to this Agreement.

9.2. Venue for Resolving Disputes. Any disputes relating to this Agreement will be resolved only in the state or federal courts located in Santa Clara County, California. Each of the parties agrees to the exercise over them of the personal jurisdiction of such courts for such purpose.

9.3. U.S. Government Restricted Rights. The Software and documentation are provided with Restricted Rights. The Software programs and documentation are deemed to be "commercial computer software" and "commercial computer software documentation," respectively, pursuant to DFAR Section 227.7202 and FAR 12.212(b), as applicable. Any use, modification, reproduction, release, performance, display, or disclosure of the Software programs and/or documentation by the U S. Government or any of its agencies shall be governed solely by the terms of this Agreement and shall be prohibited except to the extent expressly permitted by the terms of this Agreement. Any technical data provided that is not covered by the above provisions is deemed to be "technical data commercial items" pursuant to DFAR Section 227.7015(a). Any use, modification, reproduction, release, performance, display, or disclosure of such technical data shall be governed by the terms of DFAR Section 227.7015(b).

9.4. Relationship Between the Parties. The relationship between you and Polycom is that of licensee/licensor. Neither party will represent that it has any authority to assume or create any obligation, express or implied, on behalf of the other party, nor to represent the other party as agent, employee, franchisee, or in any other capacity. Nothing in this agreement shall be construed to limit either party's right to independently develop or distribute software that is functionally similar to the other party's products, so long as proprietary information of the other party is not included in such software.

9.5. Entire Agreement. This Agreement represents the complete agreement concerning this license and may be amended only by a writing executed by both parties. If any provision of this Agreement is held to be unenforceable, such provision shall be reformed only to the extent necessary to make it enforceable.

#### www.polycom.com

Corporate Headquarters: 4750 Willow Road, Pleasanton, CA 94588, USA Phone 408-526.9000 Fax: 408-526-9100